# Spezielle Fenster-Icon

#### Hauptseite > Vorlagen > Zentrale Icons > Spezielle Fenster-Icon

#### DIESE SEITE WIRD NUR VOM ADMIN BEARBEITET!

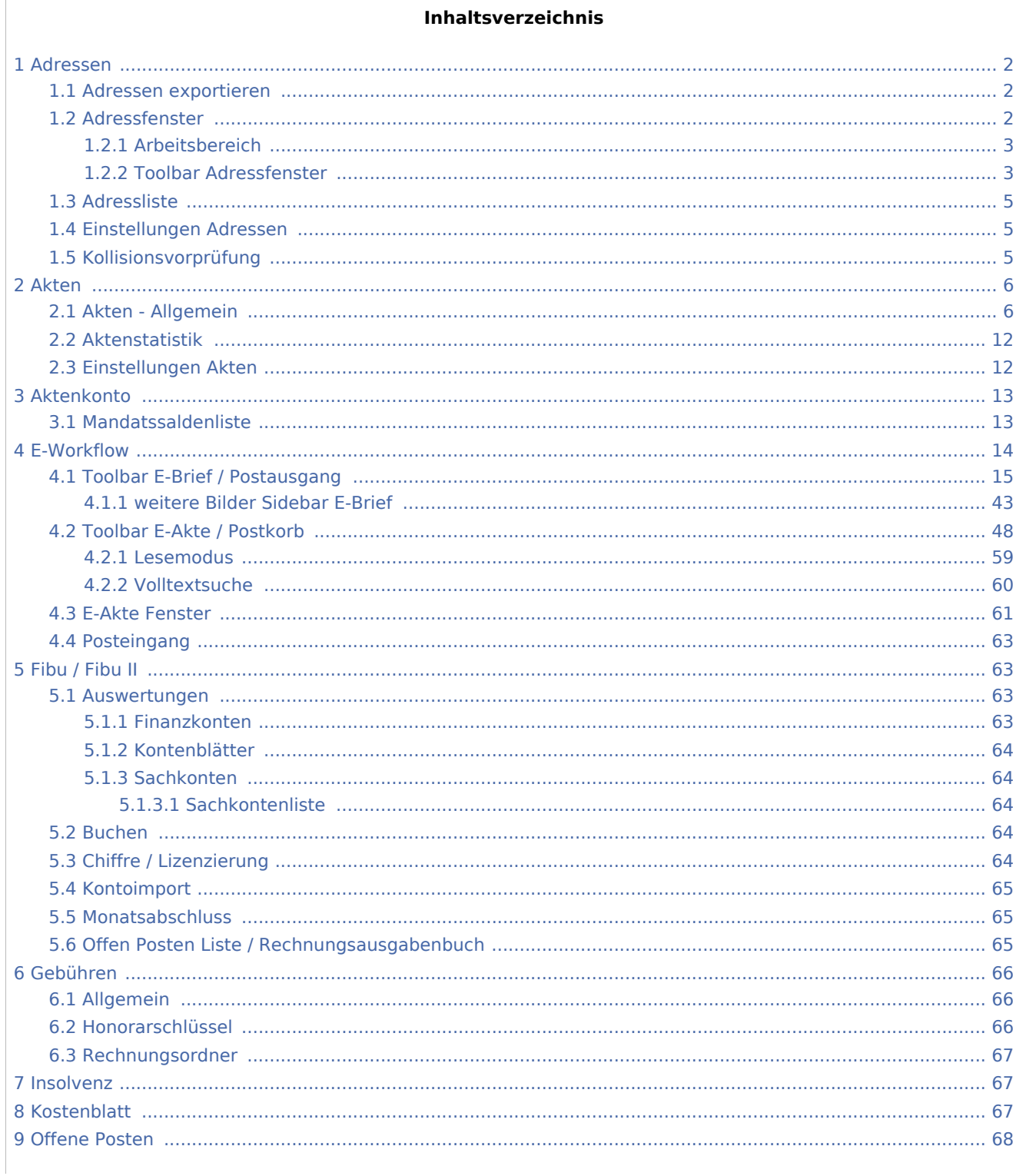

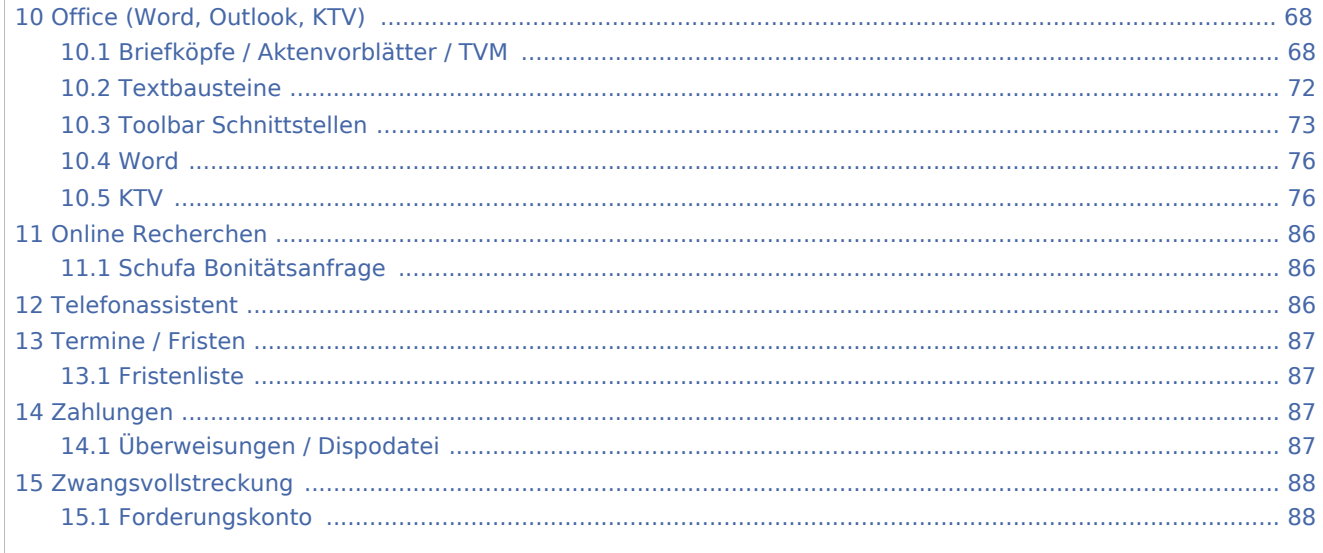

## <span id="page-1-0"></span>Adressen

## <span id="page-1-1"></span>Adressen exportieren

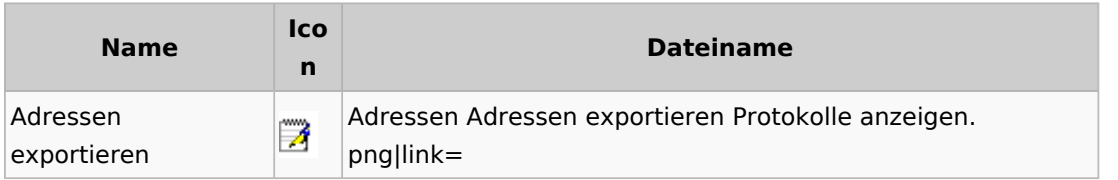

## <span id="page-1-2"></span>Adressfenster

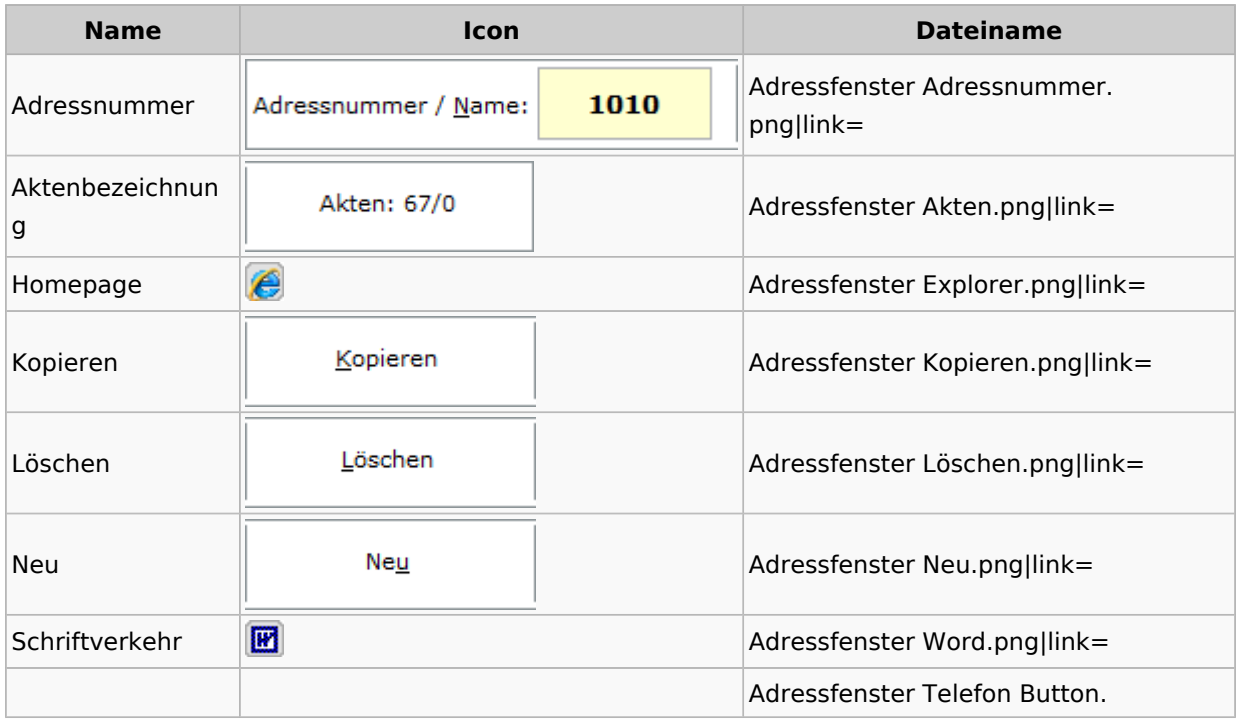

Spezielle Fenster-Icon

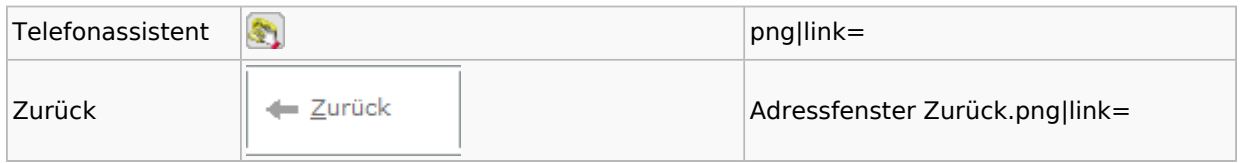

## <span id="page-2-0"></span>**Arbeitsbereich**

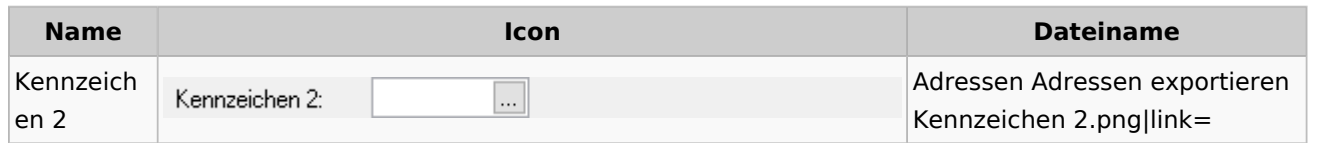

## <span id="page-2-1"></span>**Toolbar Adressfenster**

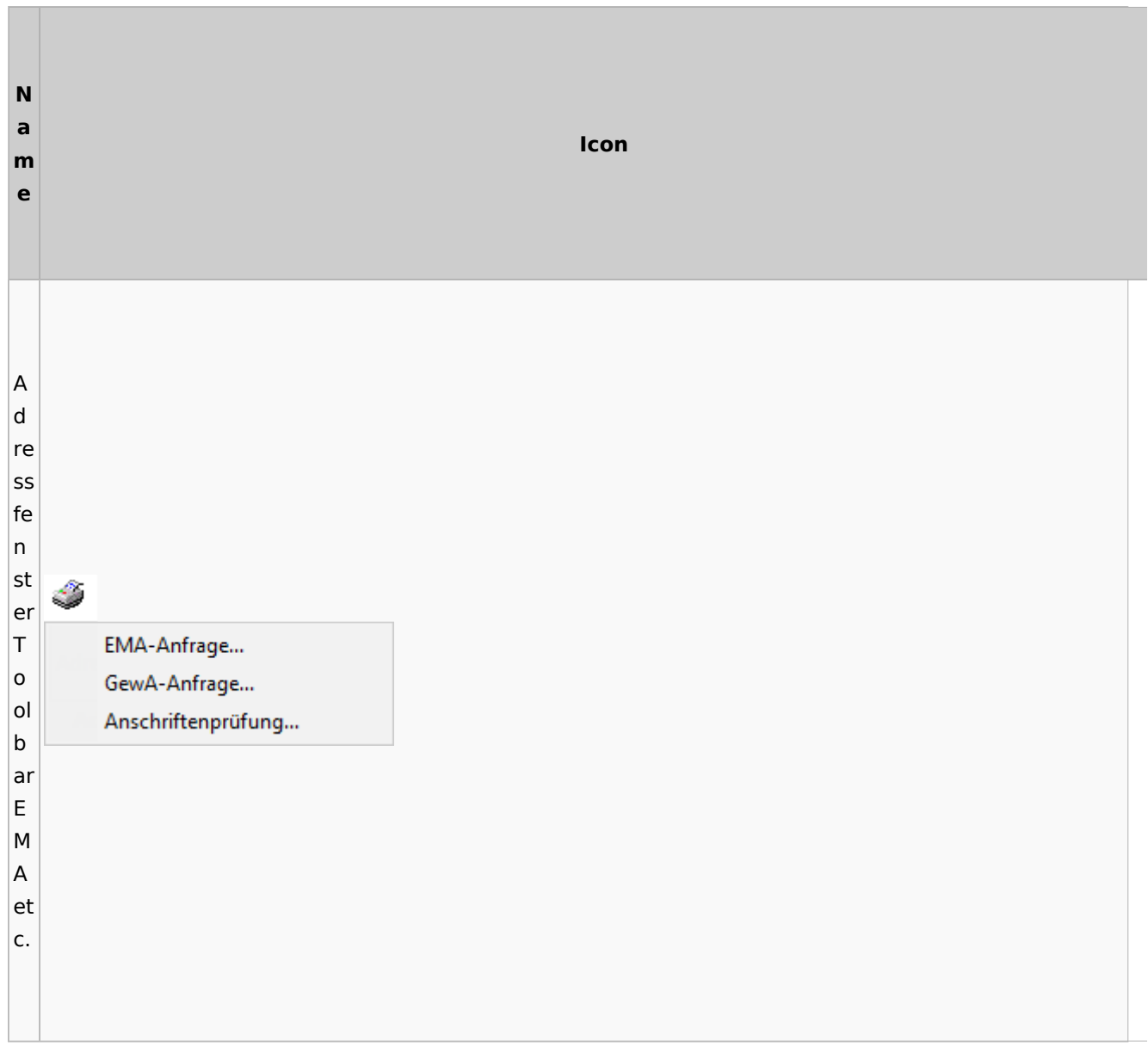

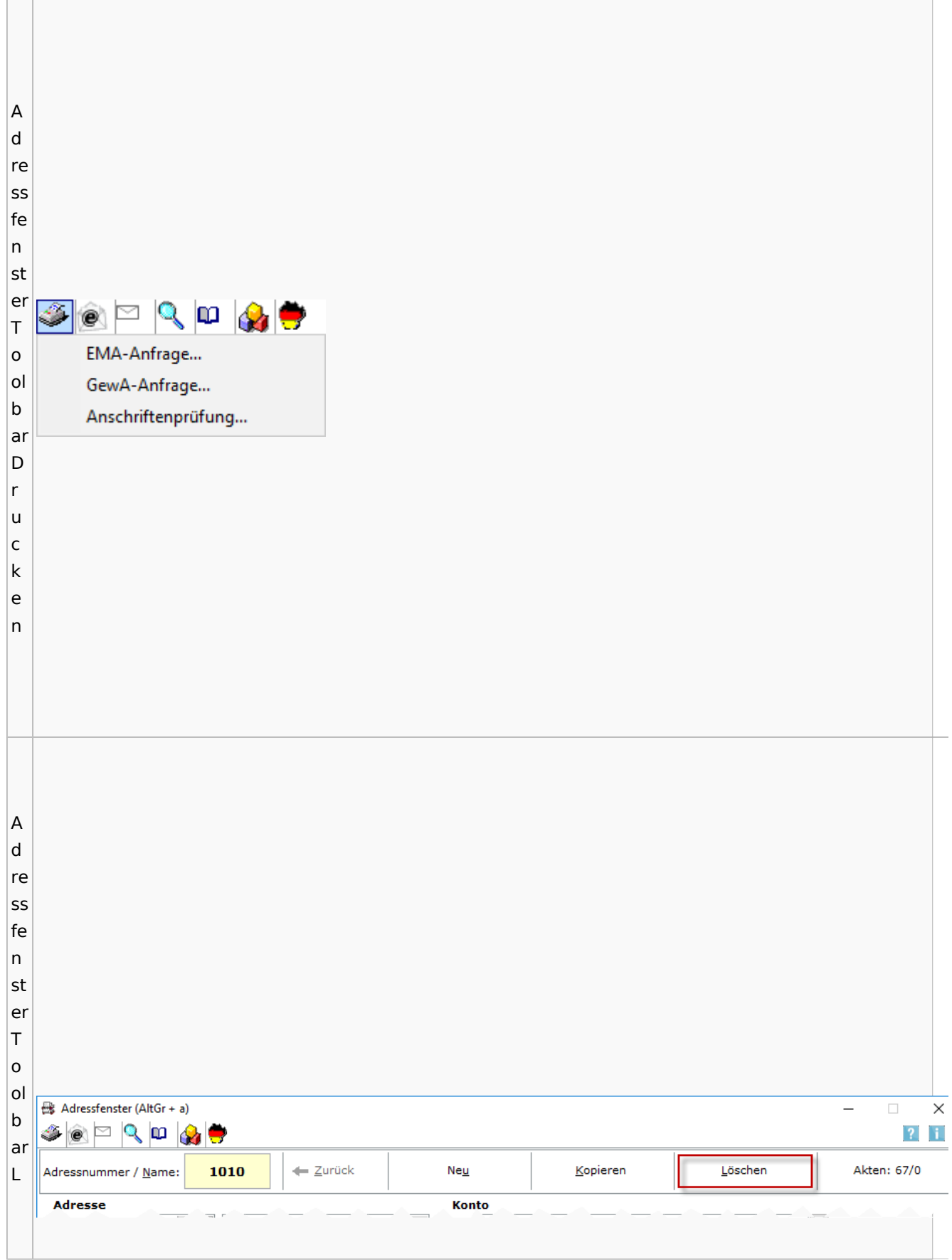

Spezielle Fenster-Icon

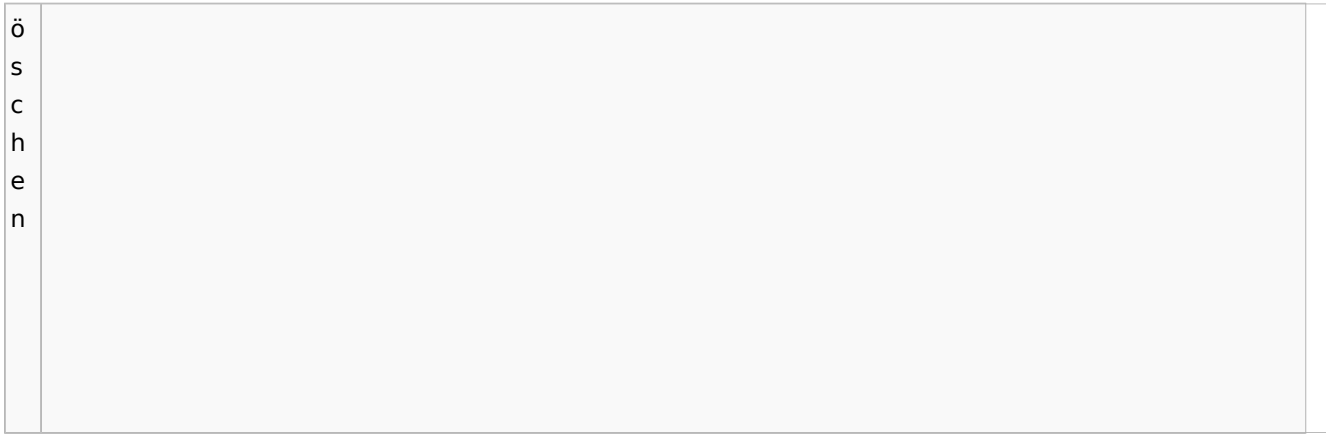

## <span id="page-4-0"></span>Adressliste

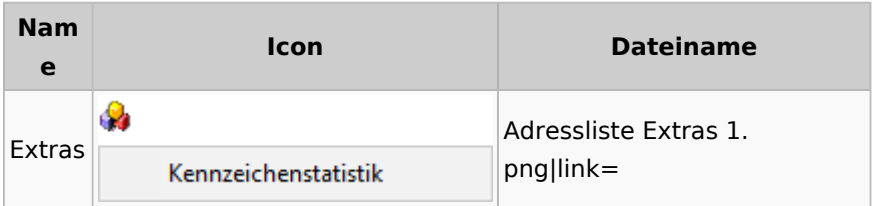

## <span id="page-4-1"></span>Einstellungen Adressen

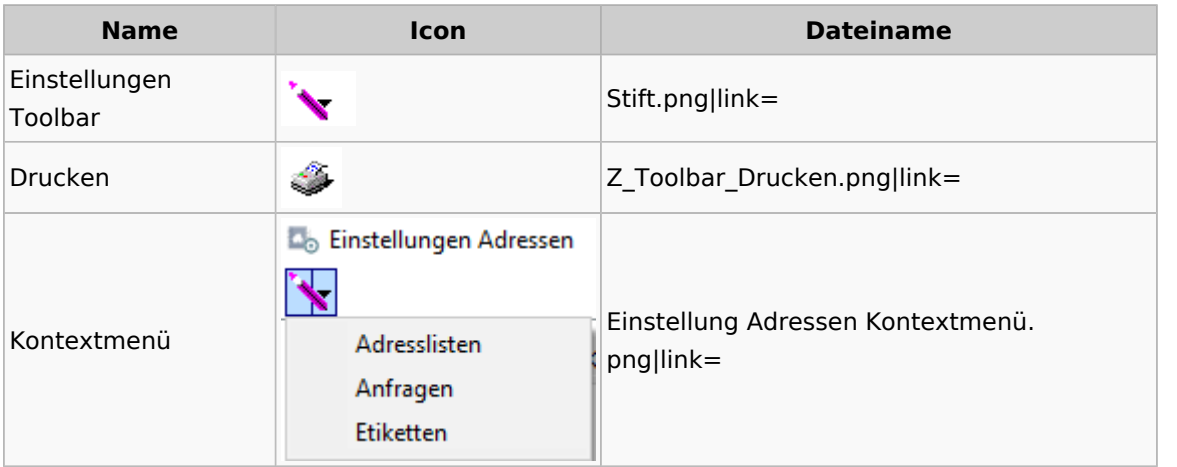

## <span id="page-4-2"></span>Kollisionsvorprüfung

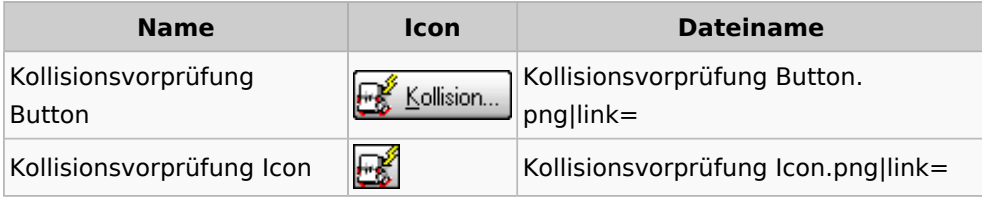

## <span id="page-5-0"></span>Akten

# <span id="page-5-1"></span>Akten - Allgemein

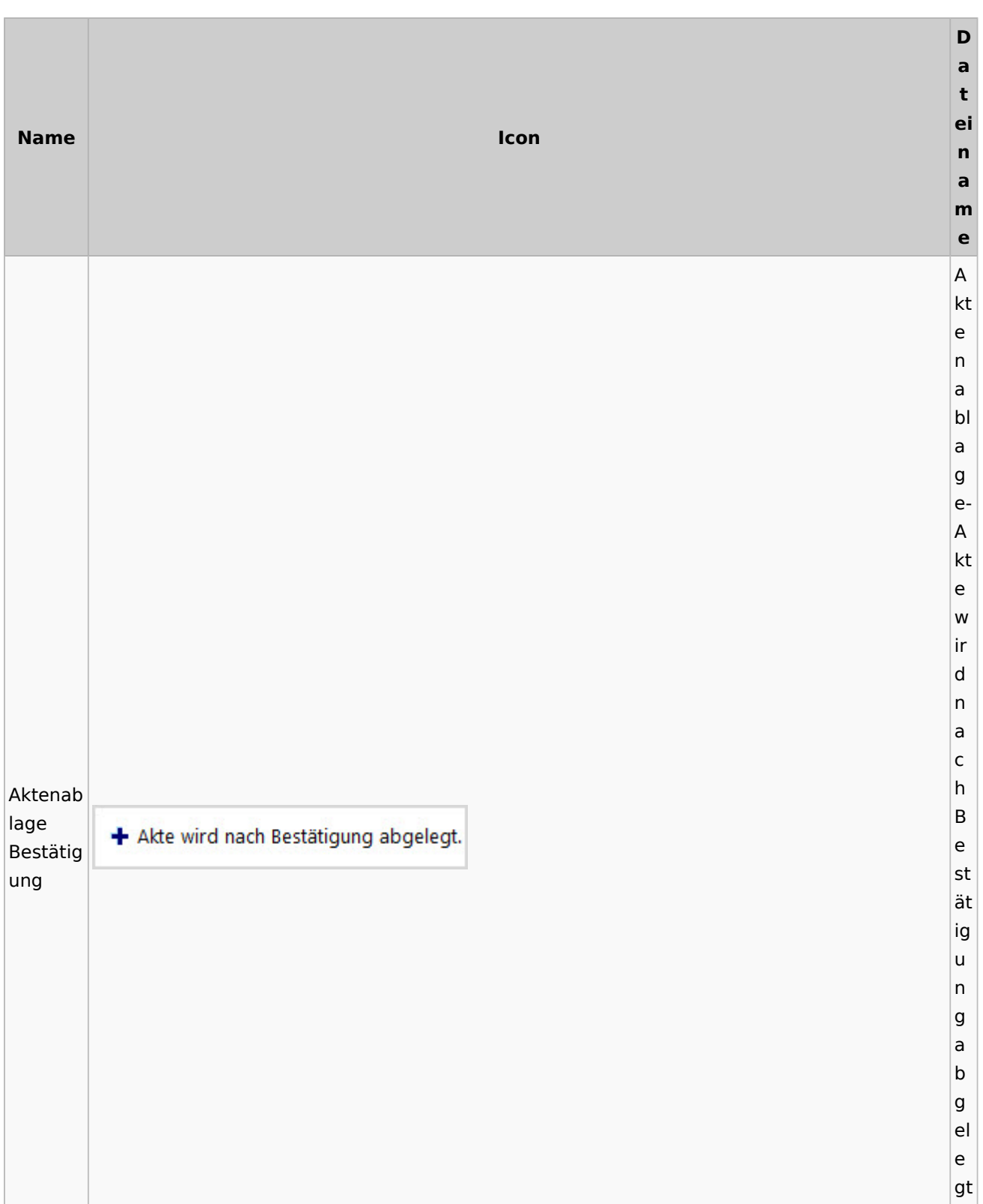

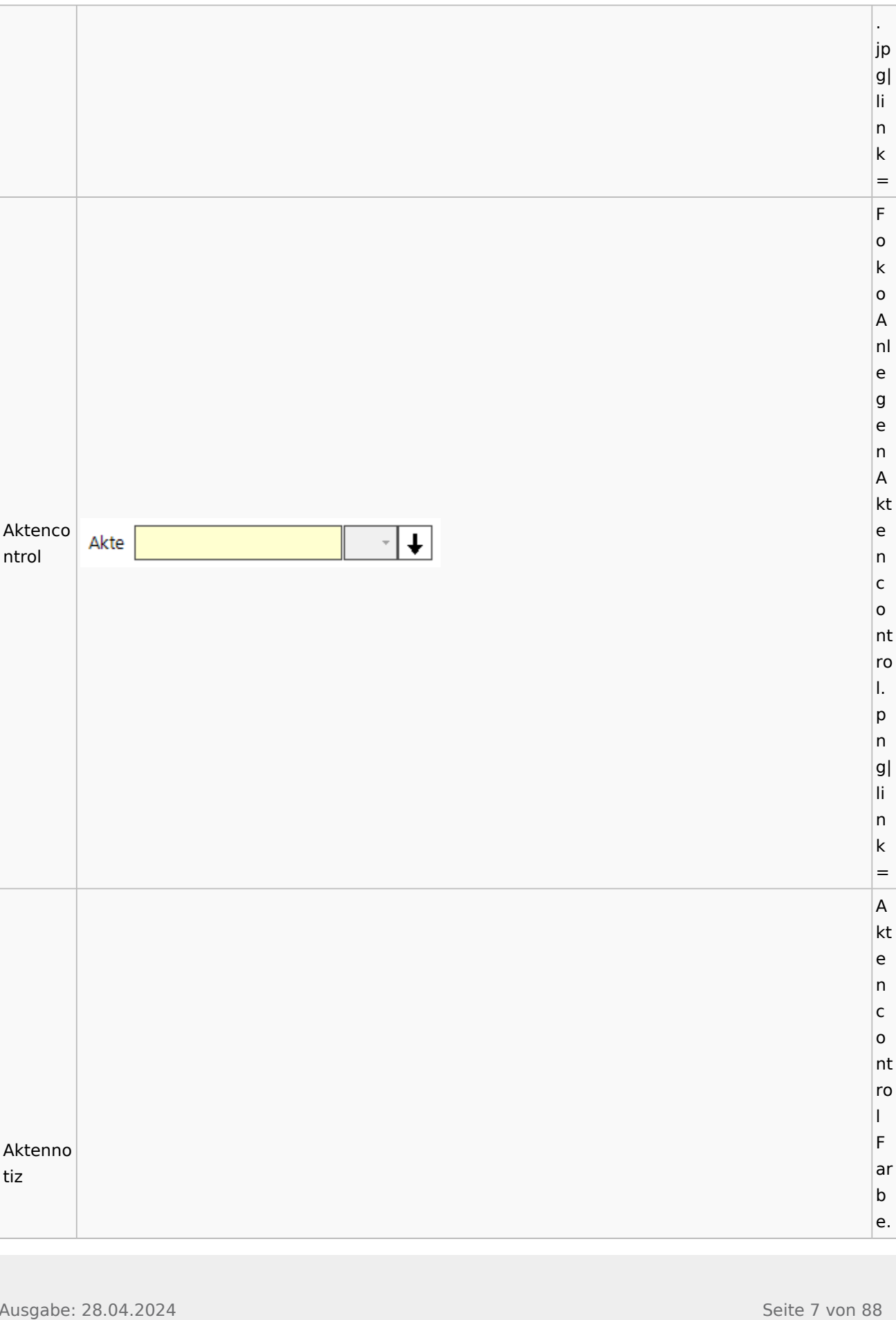

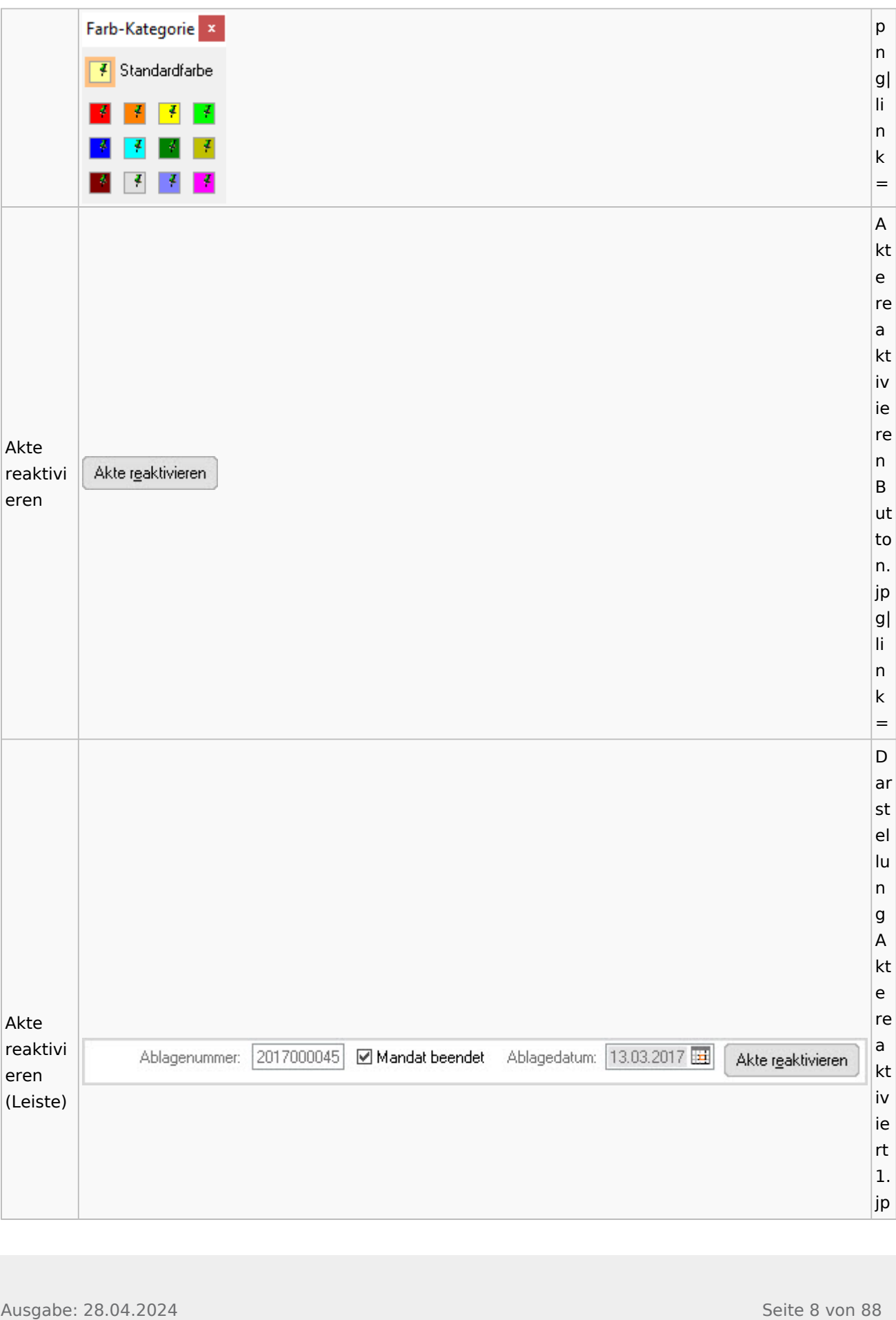

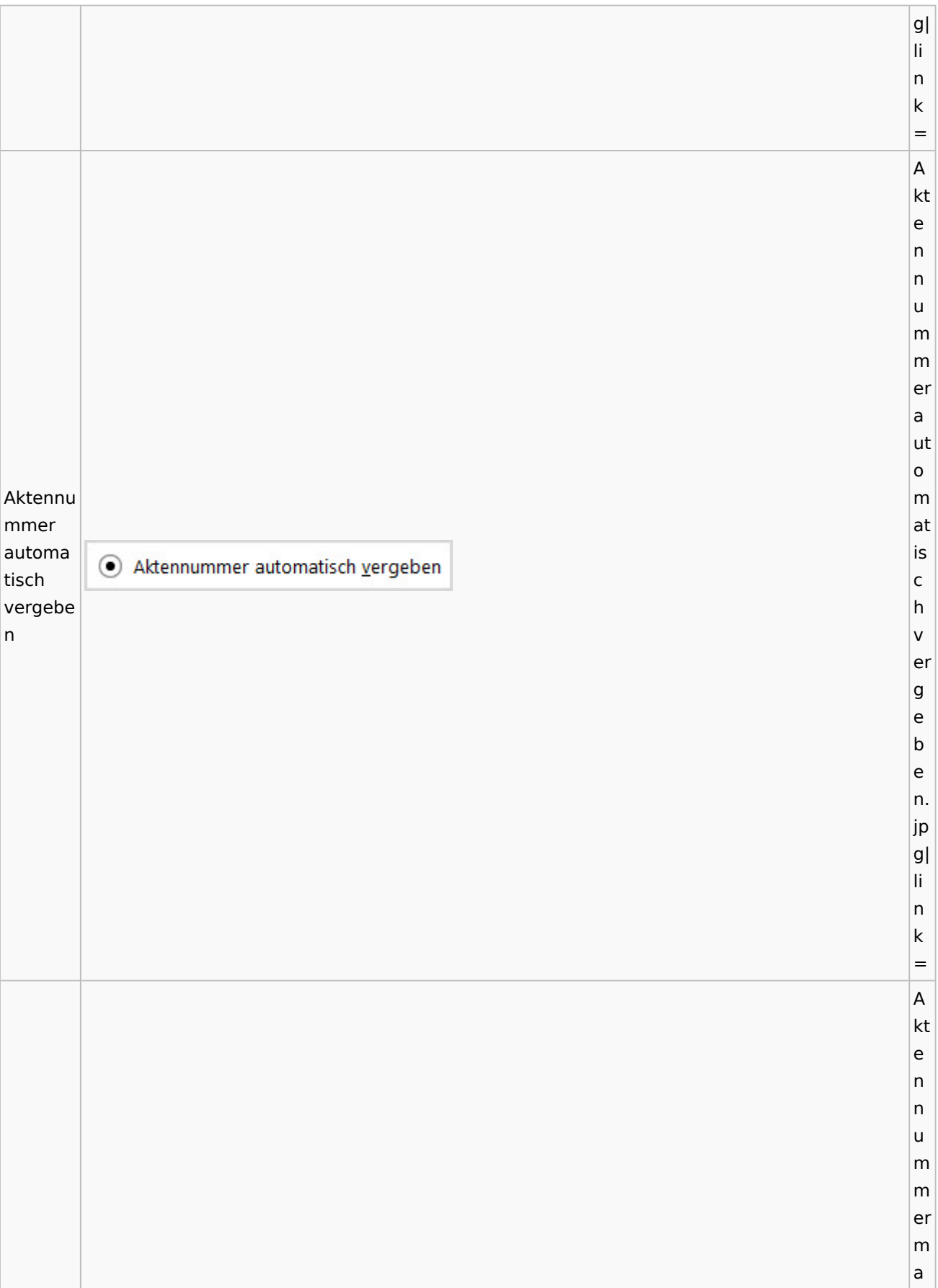

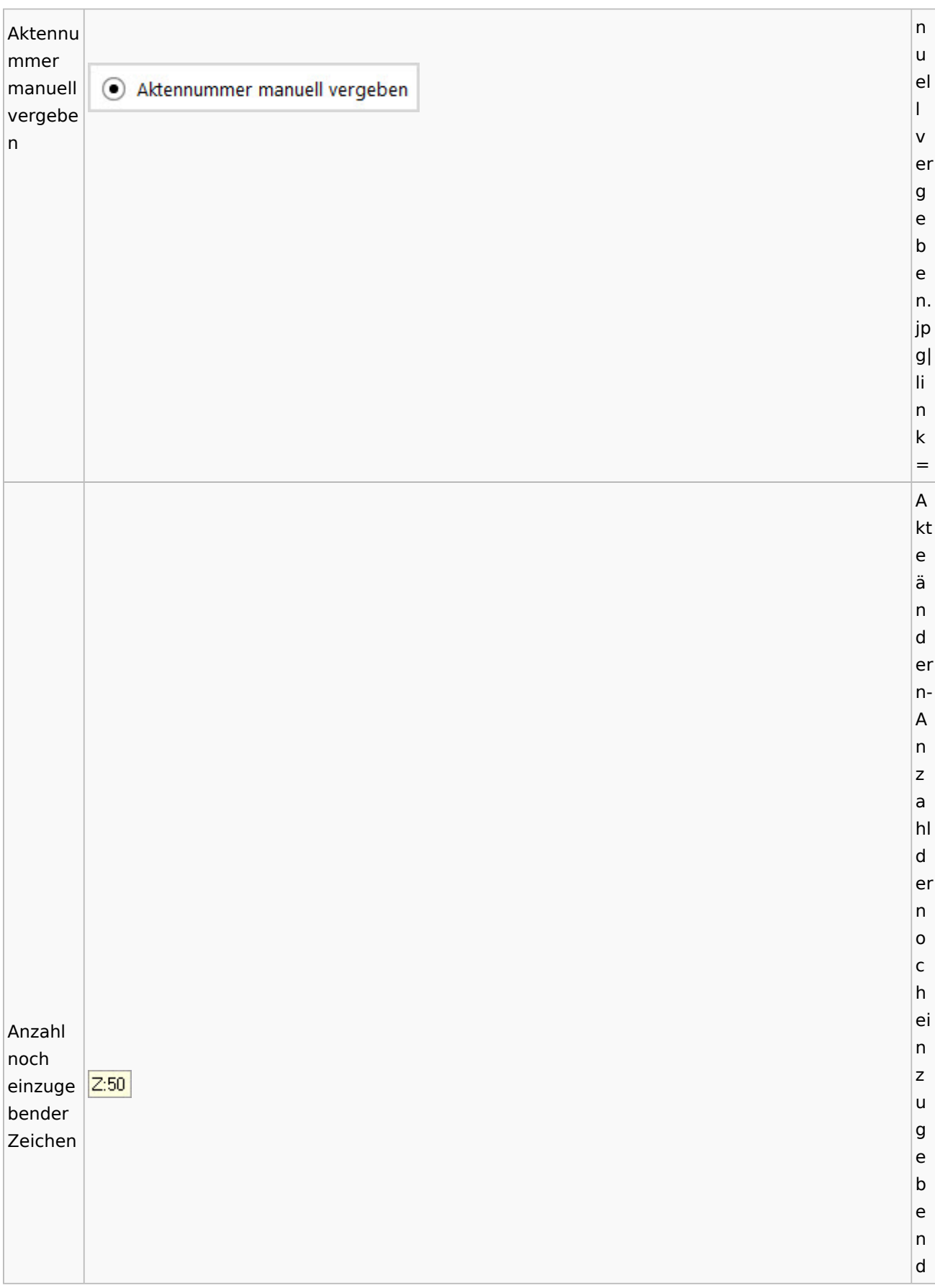

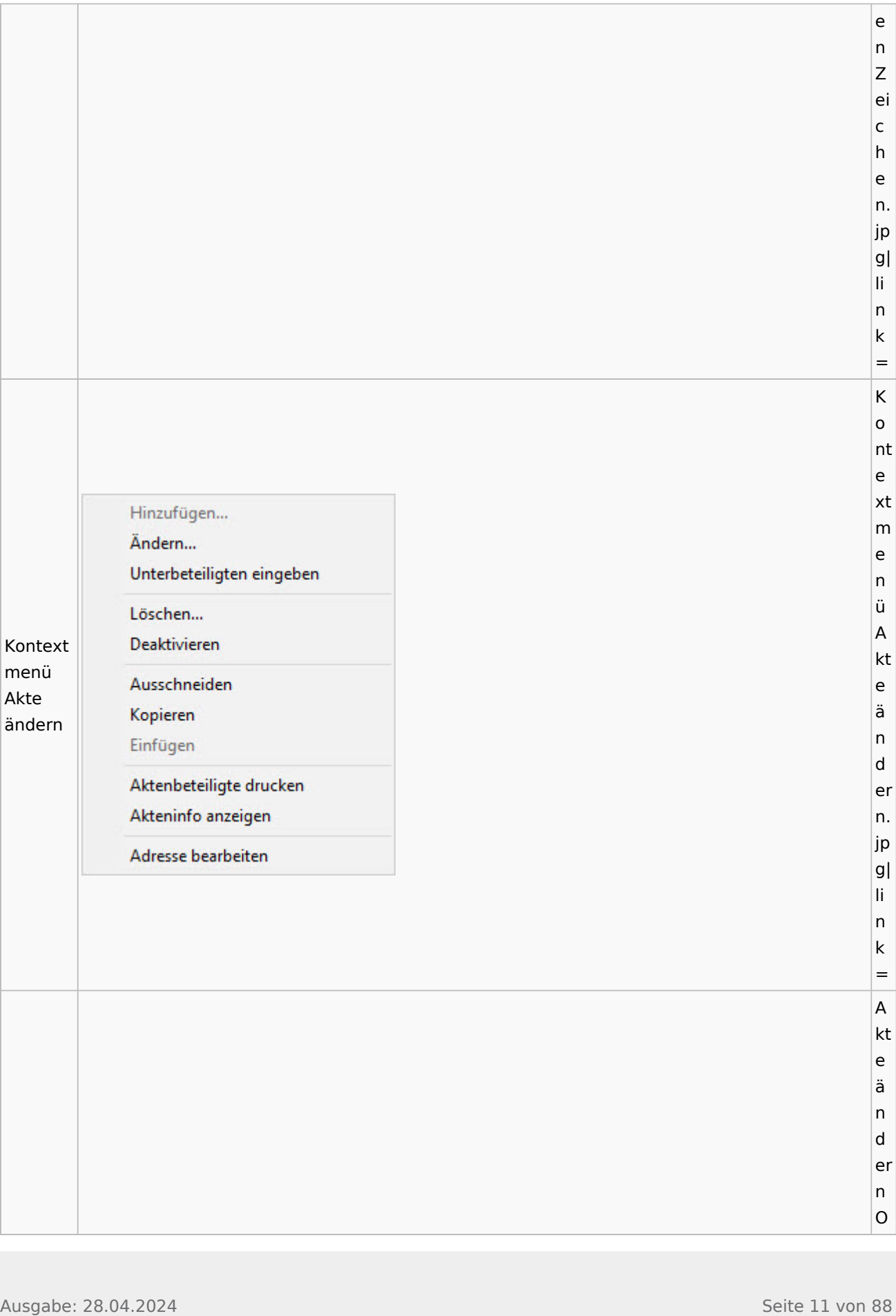

Spezielle Fenster-Icon

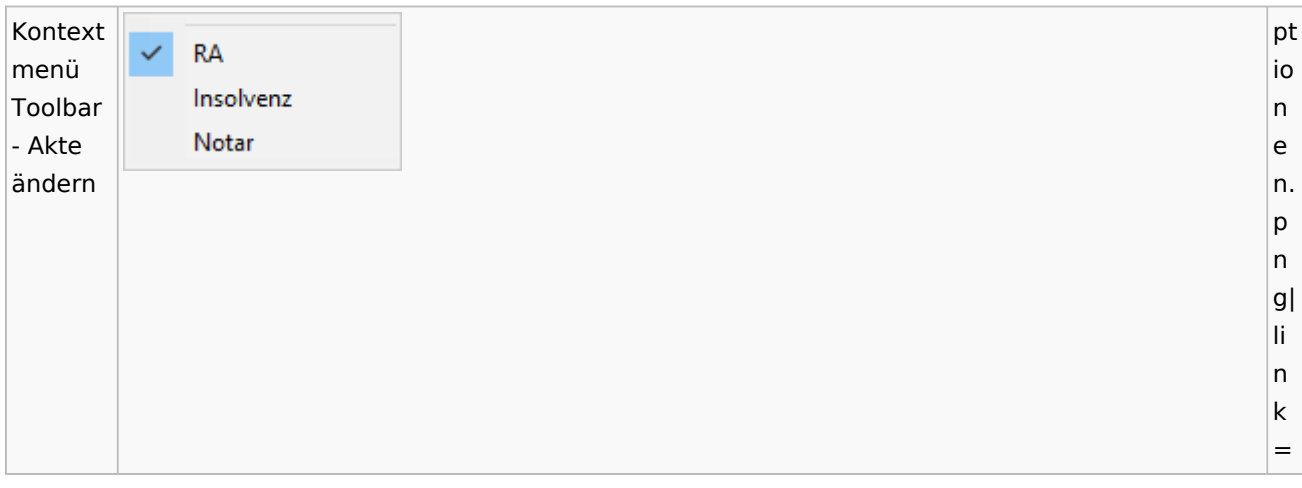

## <span id="page-11-0"></span>Aktenstatistik

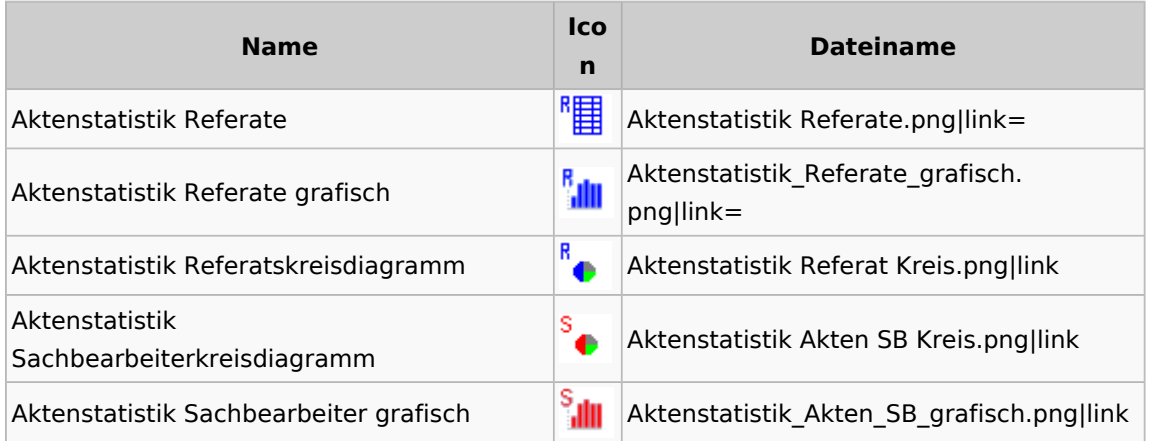

# <span id="page-11-1"></span>Einstellungen Akten

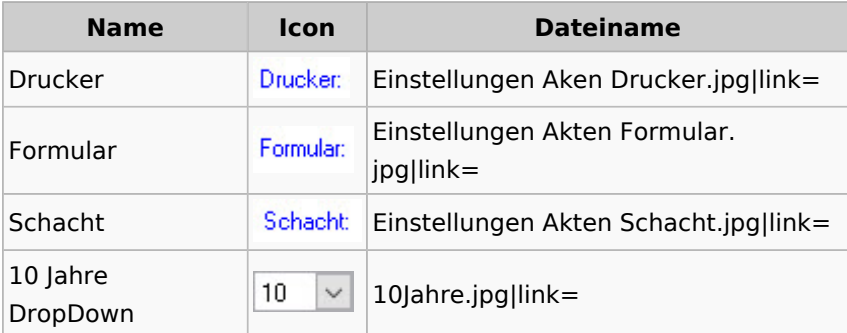

## <span id="page-12-0"></span>Aktenkonto

## <span id="page-12-1"></span>Mandatssaldenliste

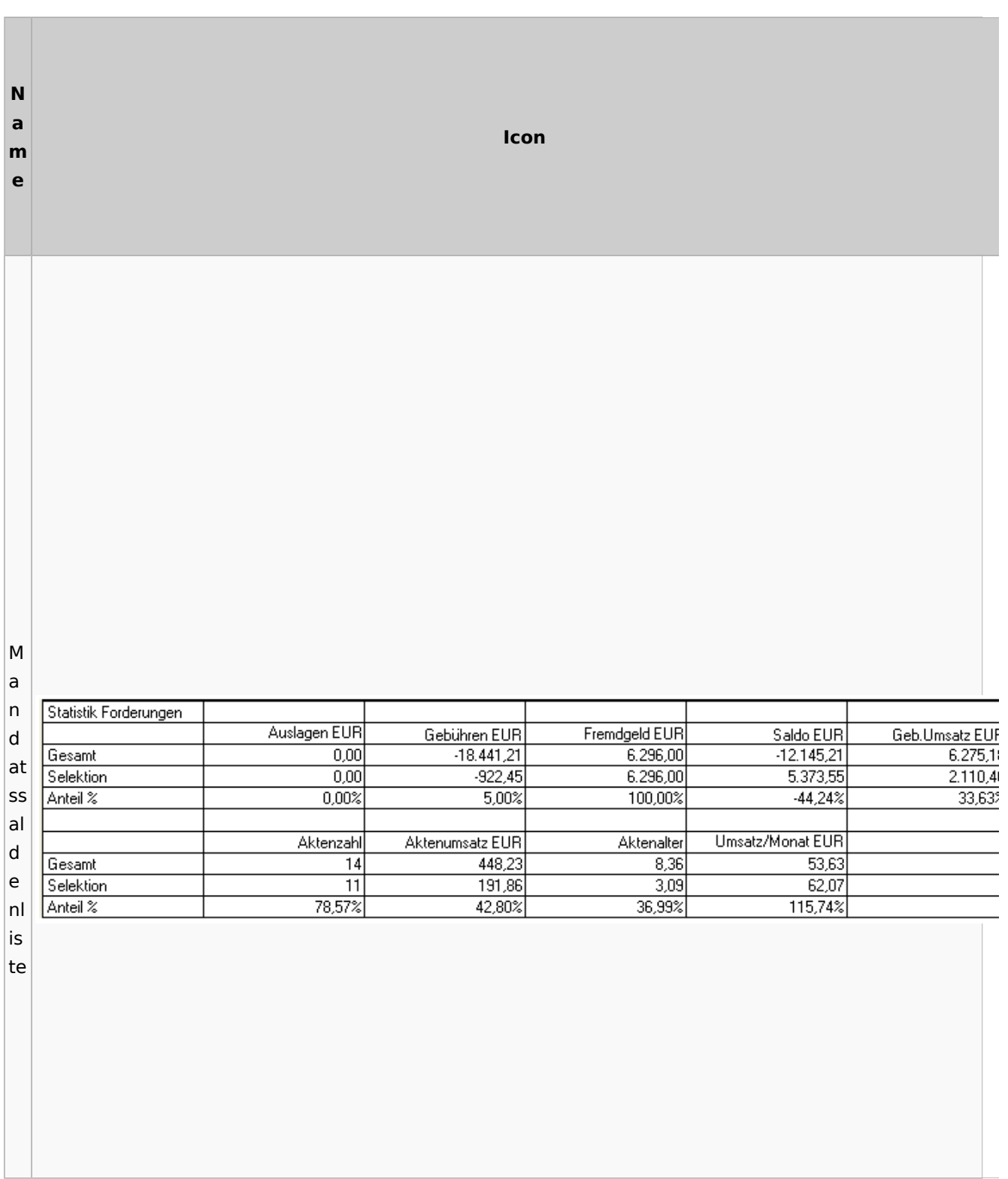

Spezielle Fenster-Icon

## <span id="page-13-0"></span>E-Workflow

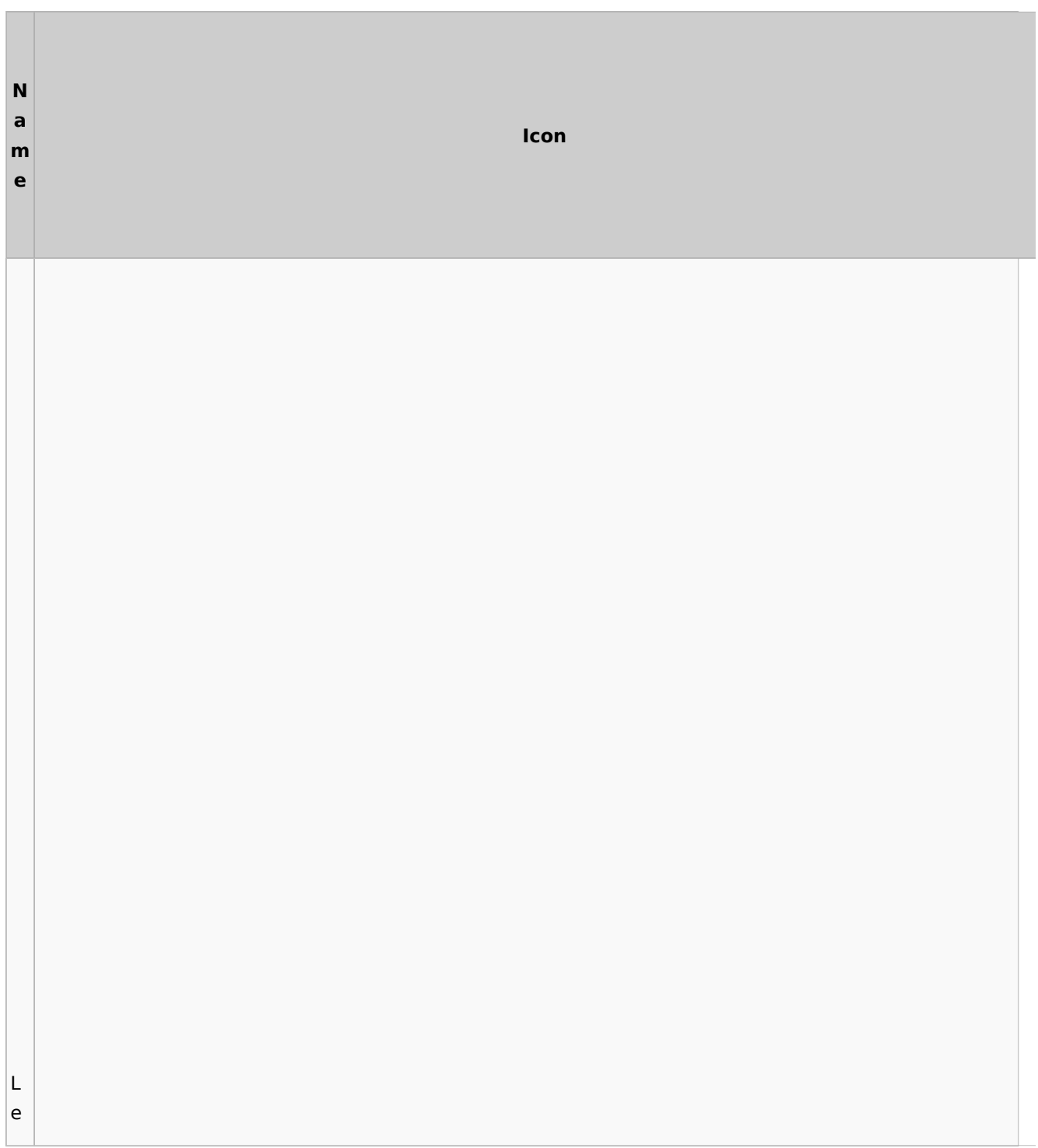

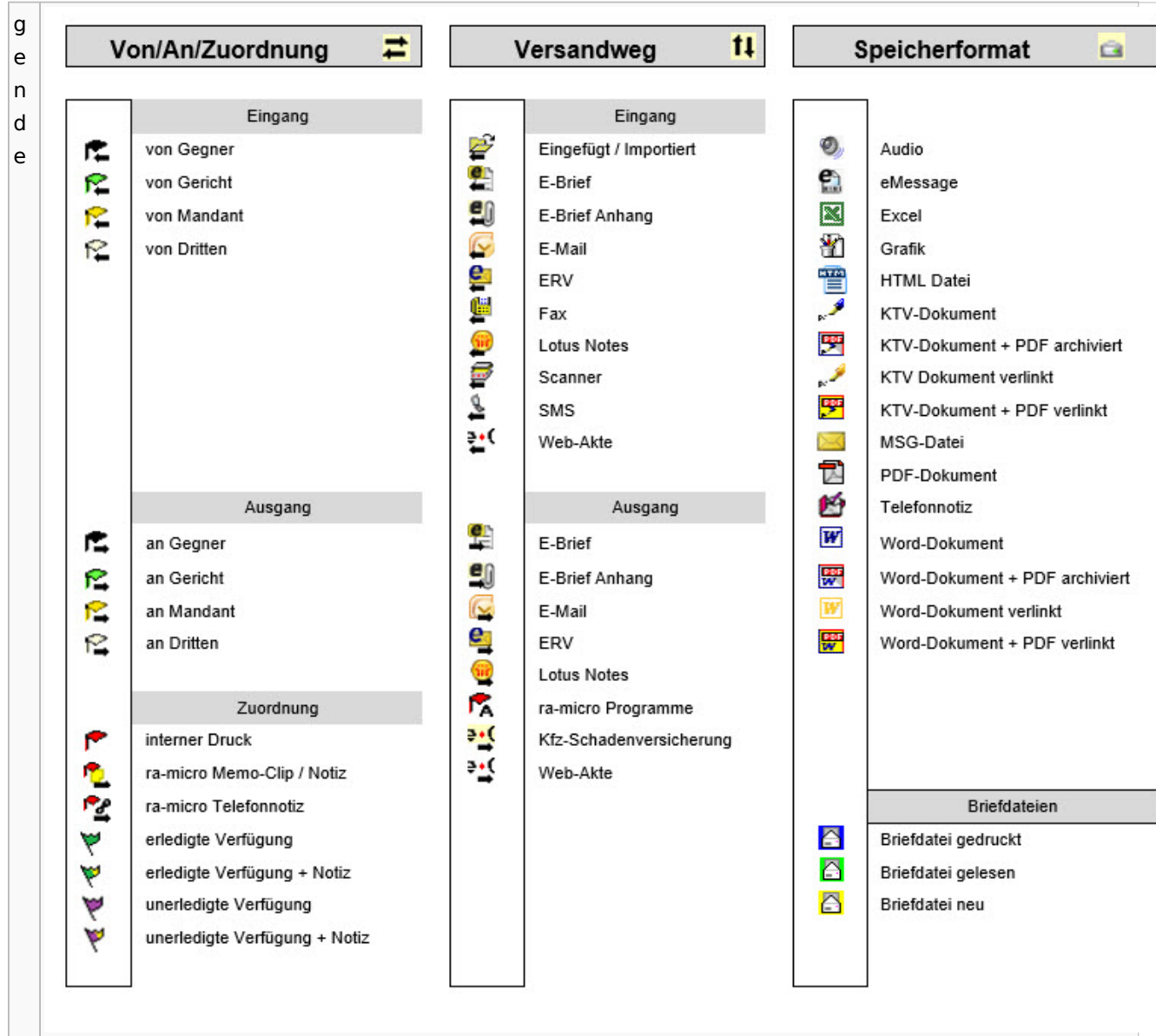

## Toolbar E-Brief / Postausgang

<span id="page-14-0"></span>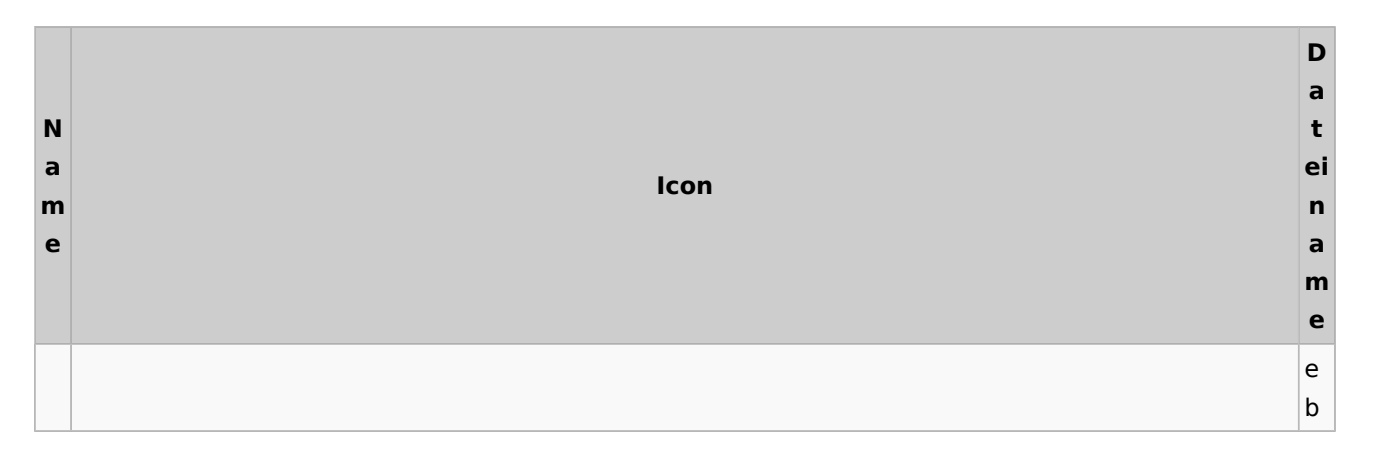

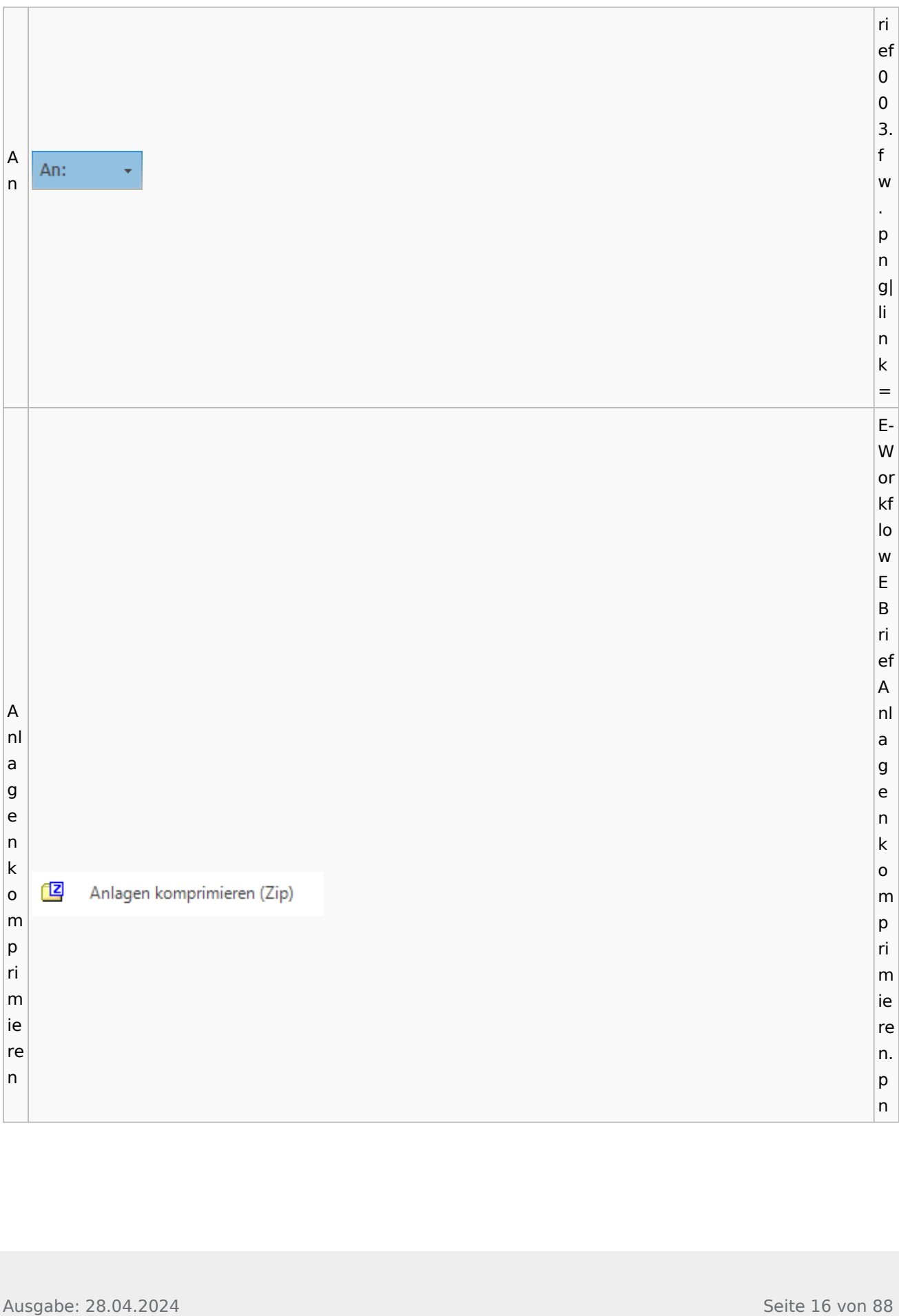

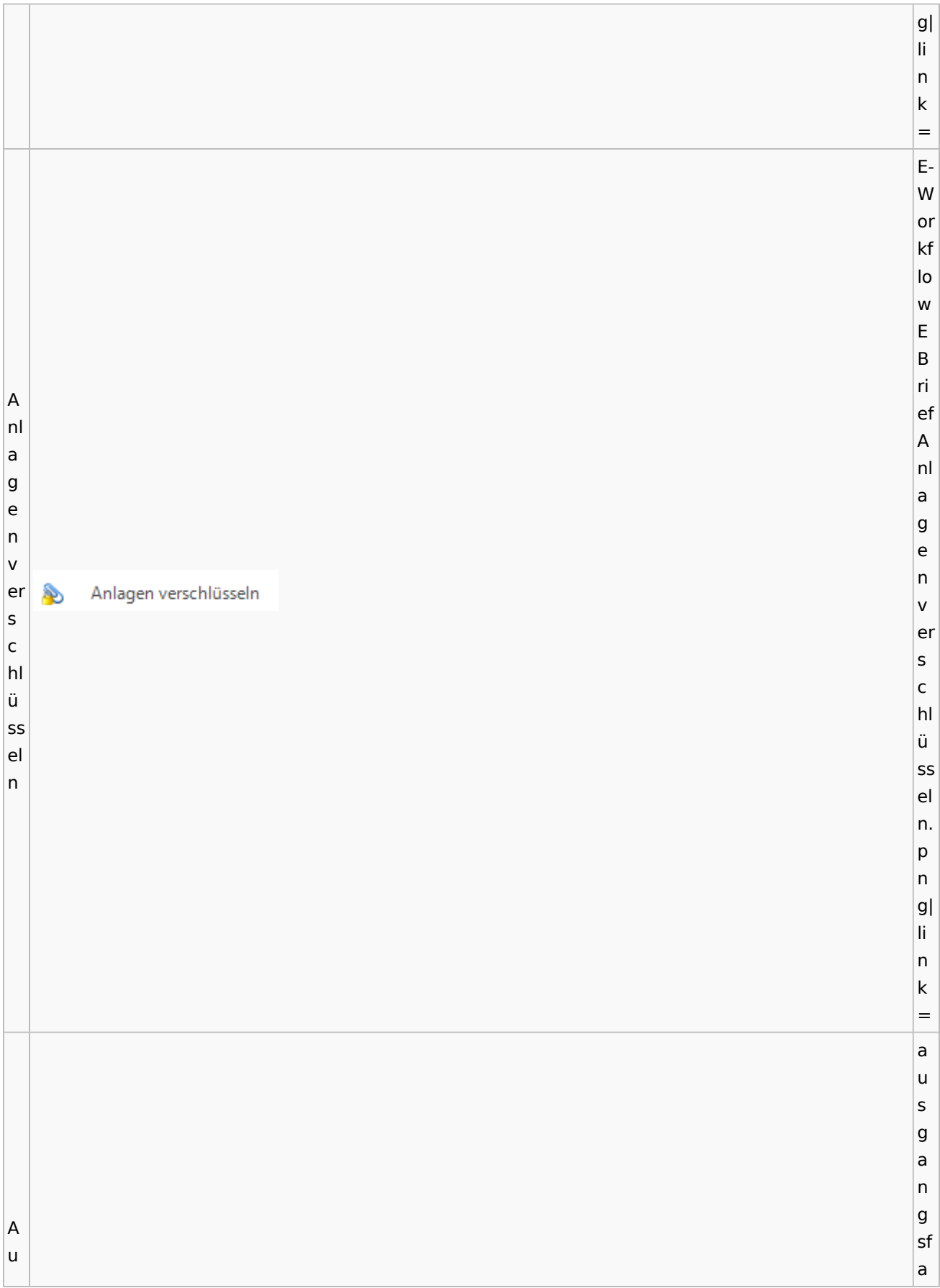

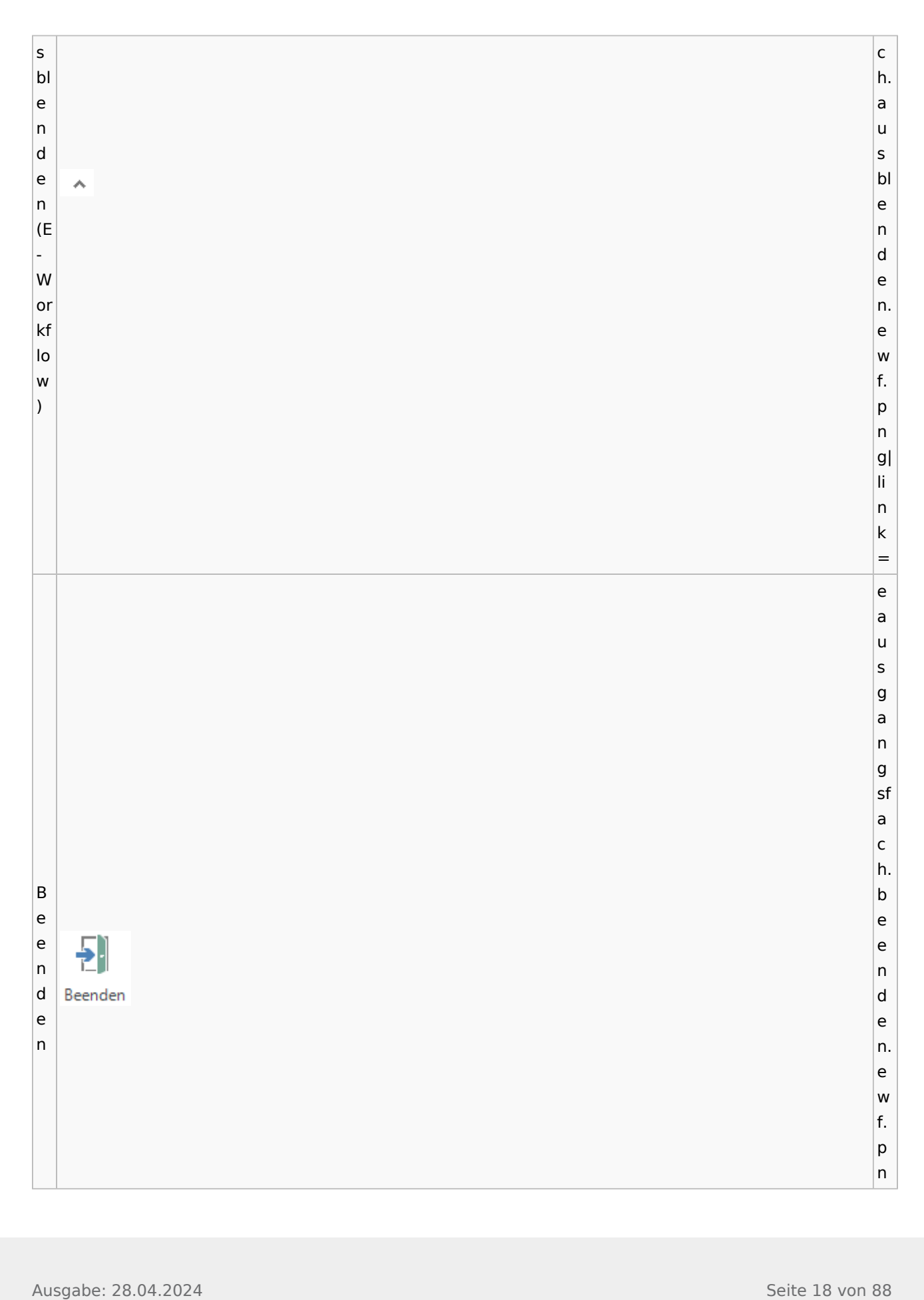

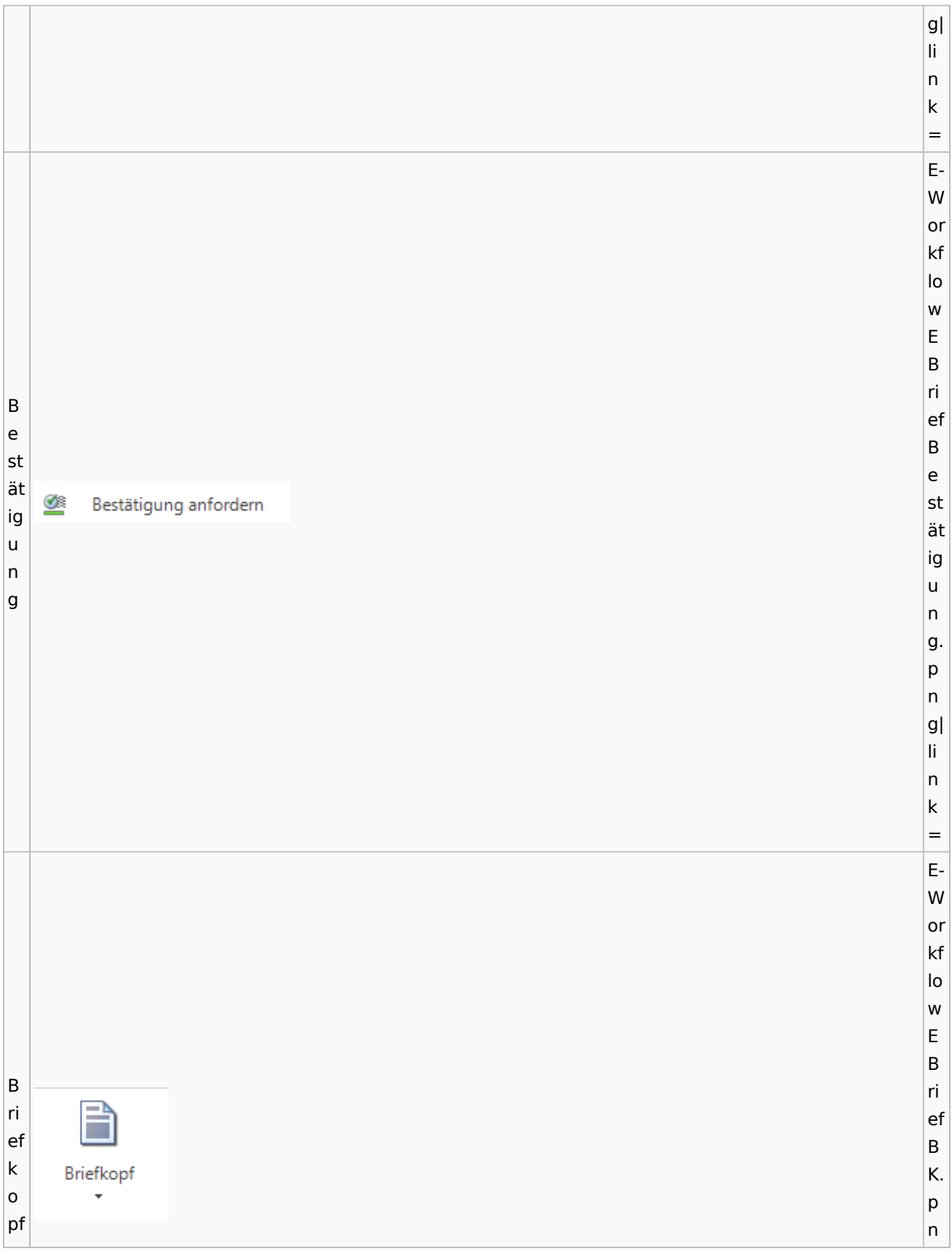

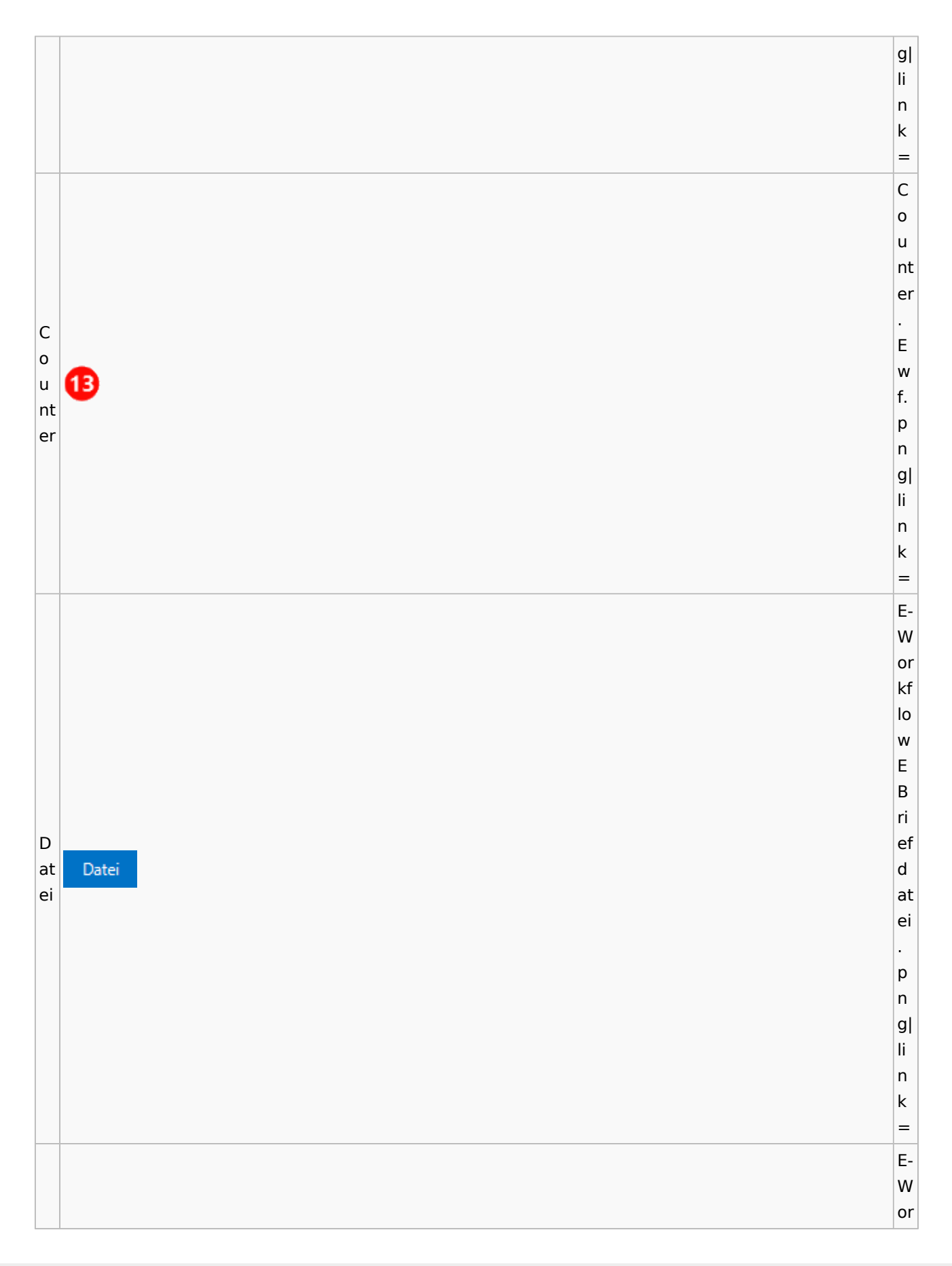

kf lo low<br>E<br>B w  $\mathsf E$ Ausgabe: 28.04.2024 Seite 21 von 88 D ri at ef ei D a<br>u at ei s au E- A s<br>E<br>A kt e kt e. p<br>n g|  $\frac{1}{n}$ n<br> $k=$ E- W or kf low<br>E<br>B ri ef D D at at ei ei ei ei nf nf ü<br>gen ü<br>g n. p<br>n

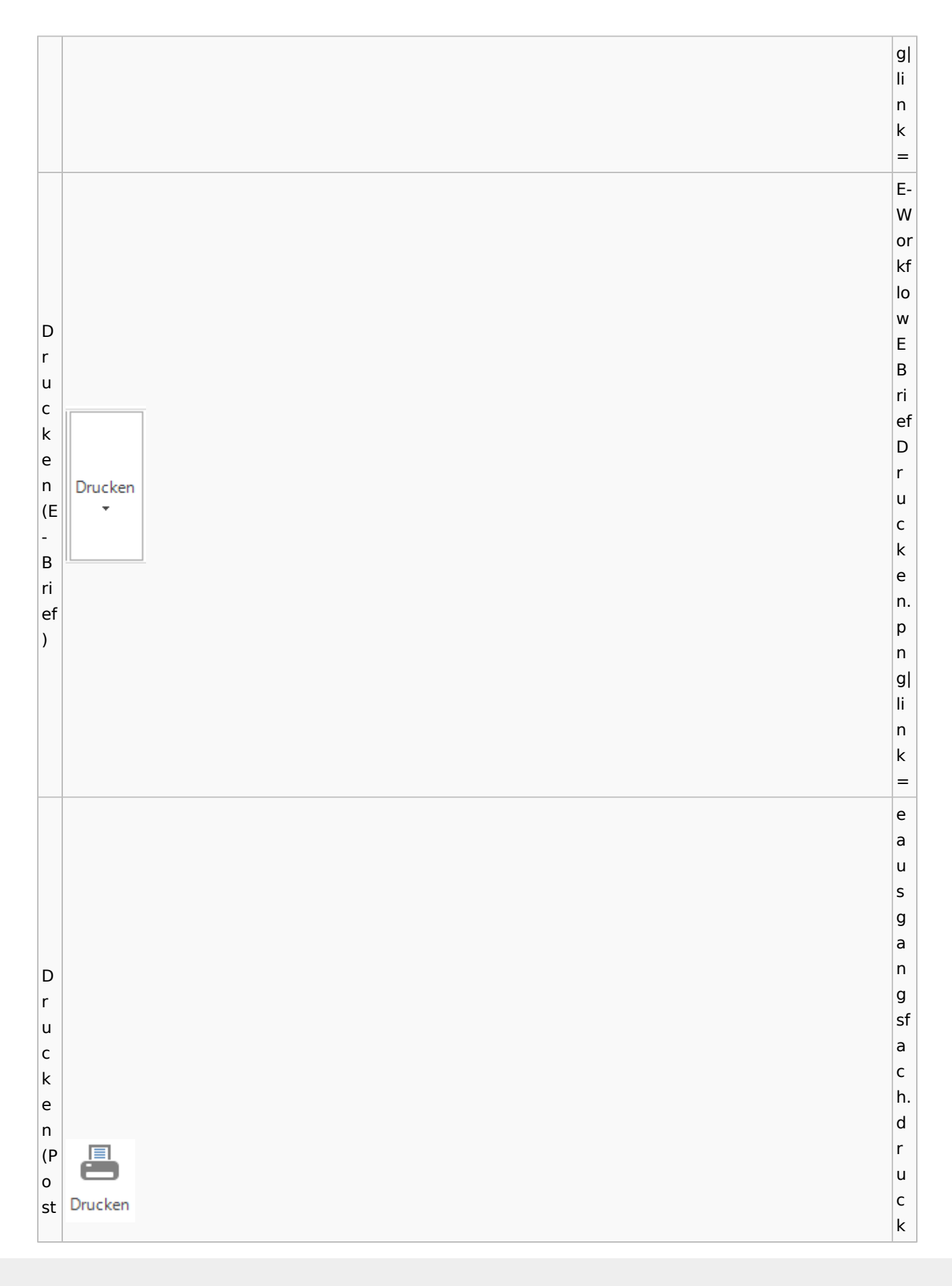

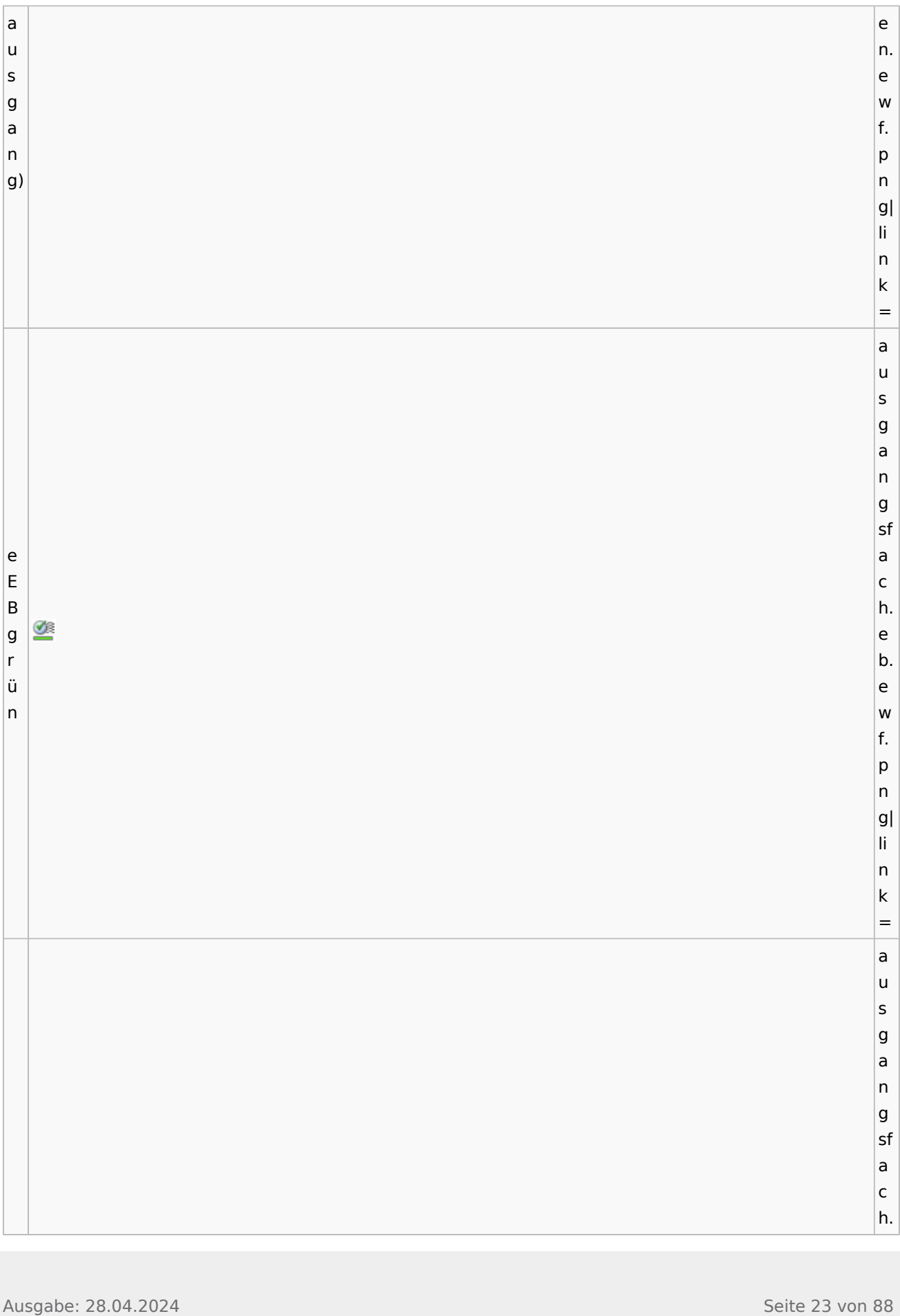

Ausgabe: 28.04.2024 Seite 24 von 88 eE B ro<br>t e<br>b of fe n. ew f.<br>p<br>n g|  $\frac{1}{n}$ n<br> $k=$ Ei n bl enden ausgang sf  $\frac{a}{c}$ h. ei n bl ende n. ew f.<br>p<br>n g|  $\frac{1}{n}$ n<br> $k=$ E- W

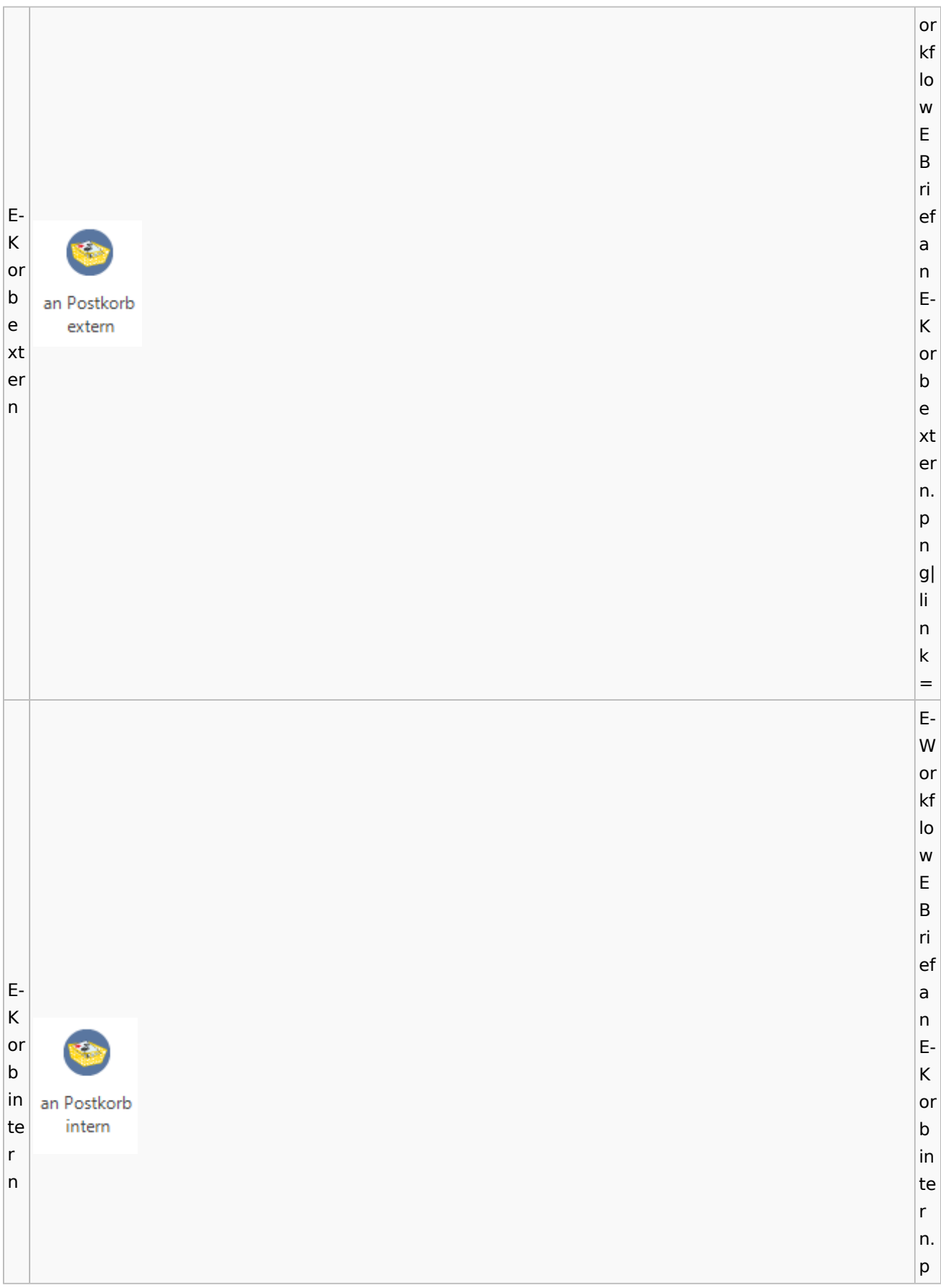

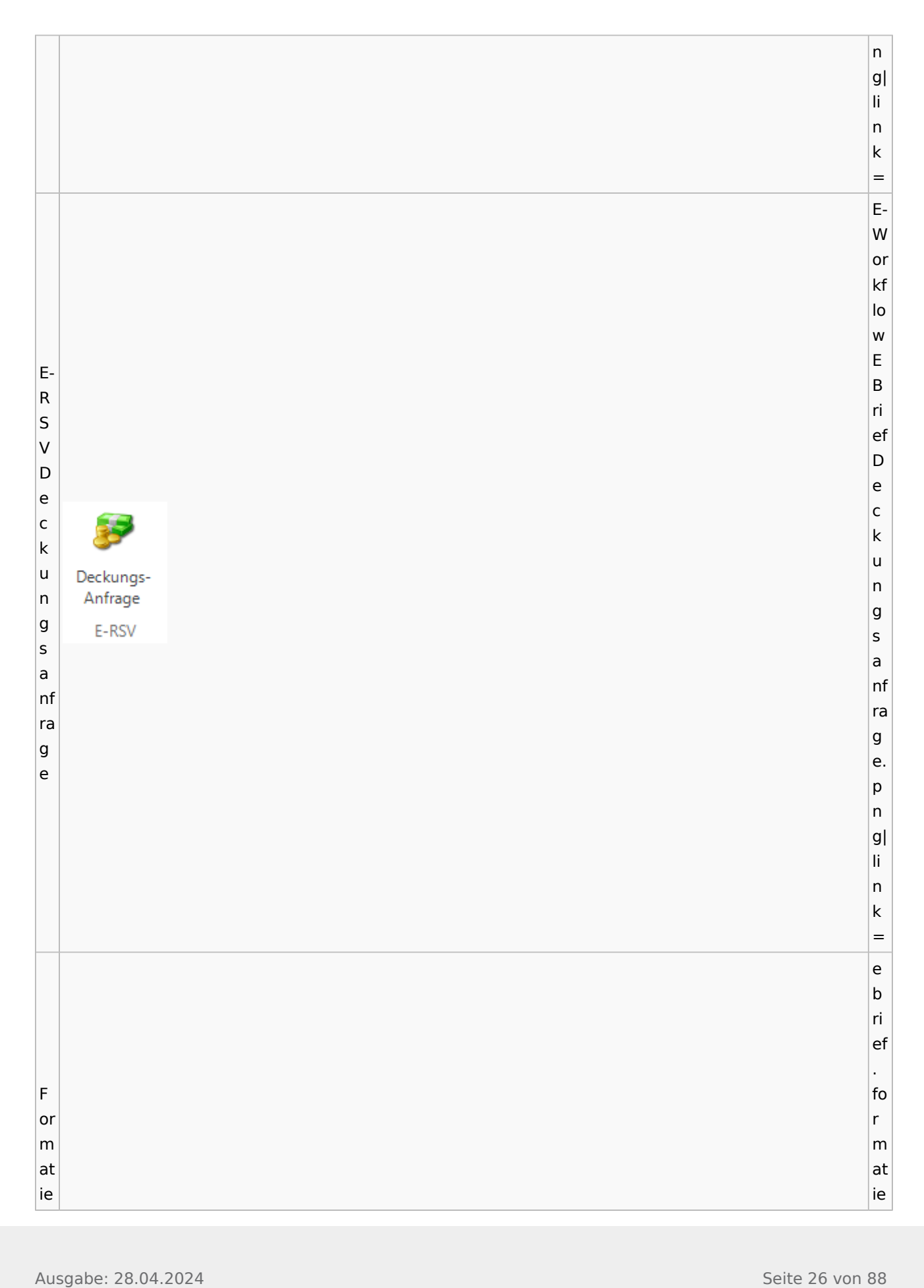

Ausgabe: 28.04.2024<br>
Ausgabe: 28.04.2024<br>
Ausgabe: 28.04.2024<br>
Seite 27 von 88 runder: 28.04.2024<br>
Seite 27 von 88 runder: 28.04.2024<br>
Seite 27 von 88 runder: 28.04.2024<br>
Seite 27 von 88 runder: 28.04.2024<br>
Seite 27 von 8 g e nt fer<br>nen<br>n runge n. ew f.<br>p<br>n g|  $\frac{1}{n}$ n<br> $k=$ Genehm  $\begin{array}{c} \n\text{ig} \\ \n\text{e} \\ \n\text{n} \n\end{array}$ ausgang sf a<br>c h. genehm ig<br>e n. ew f.<br>p<br>n g|  $\frac{1}{n}$ n<br> $k=$ 

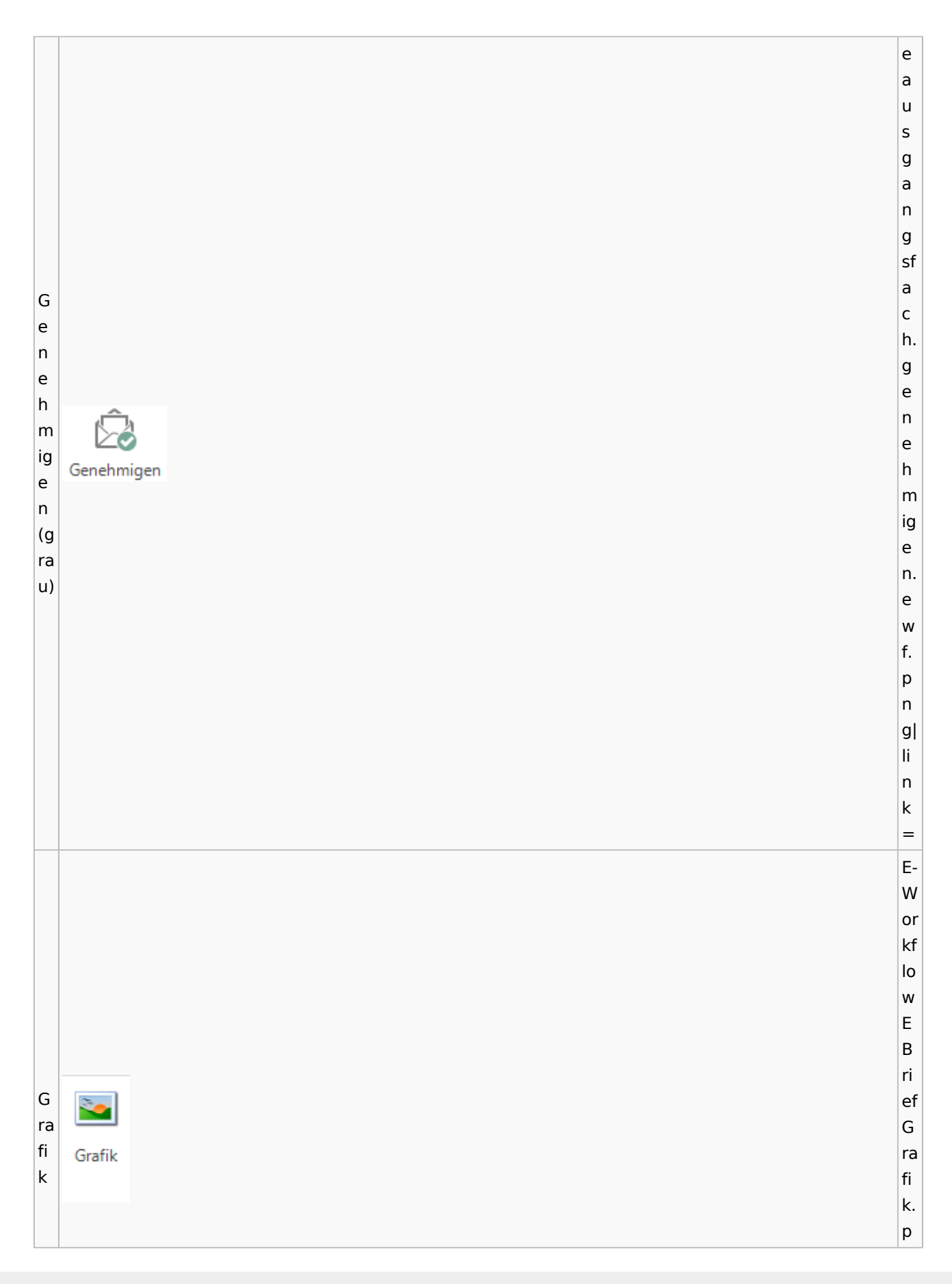

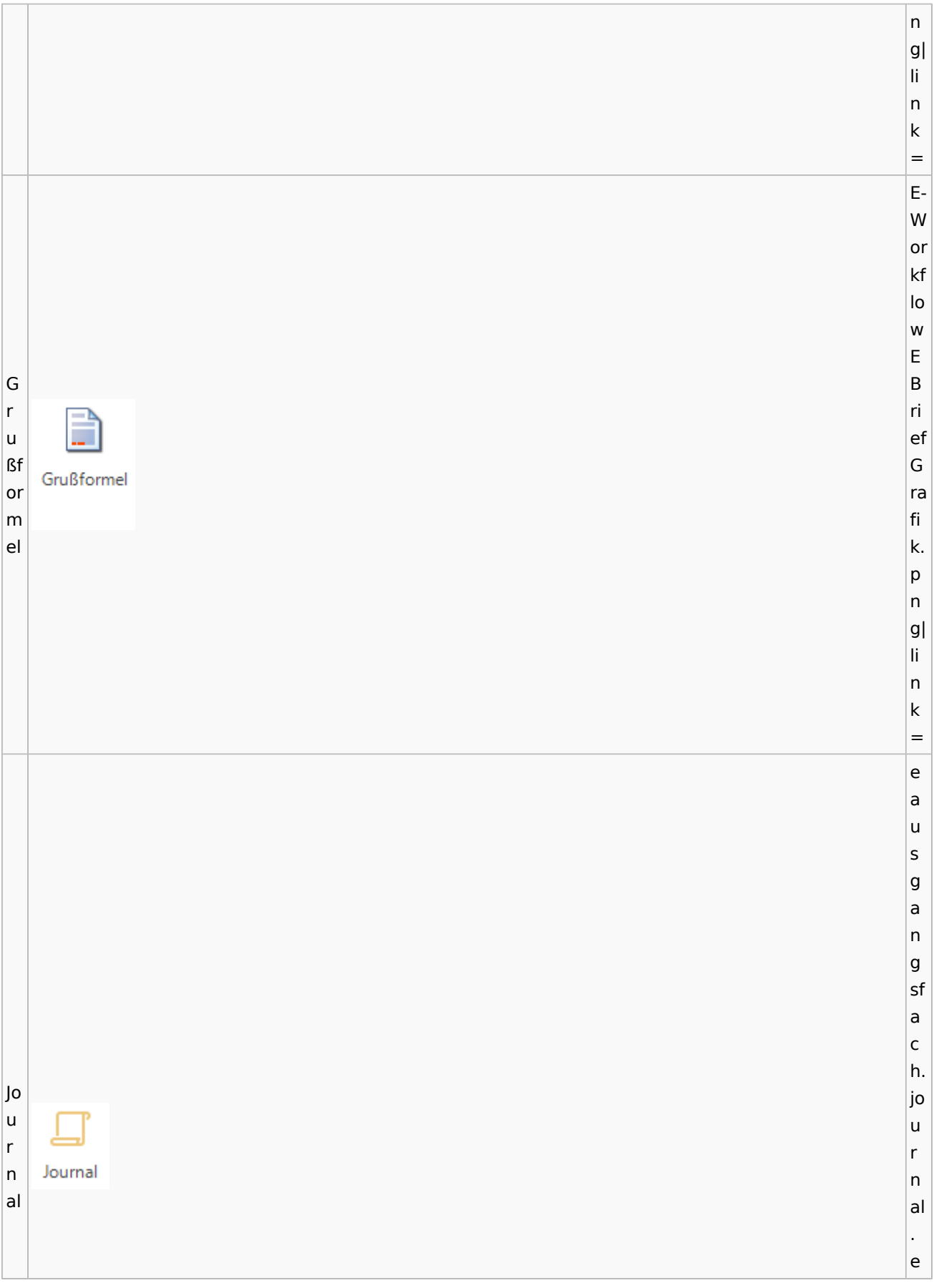

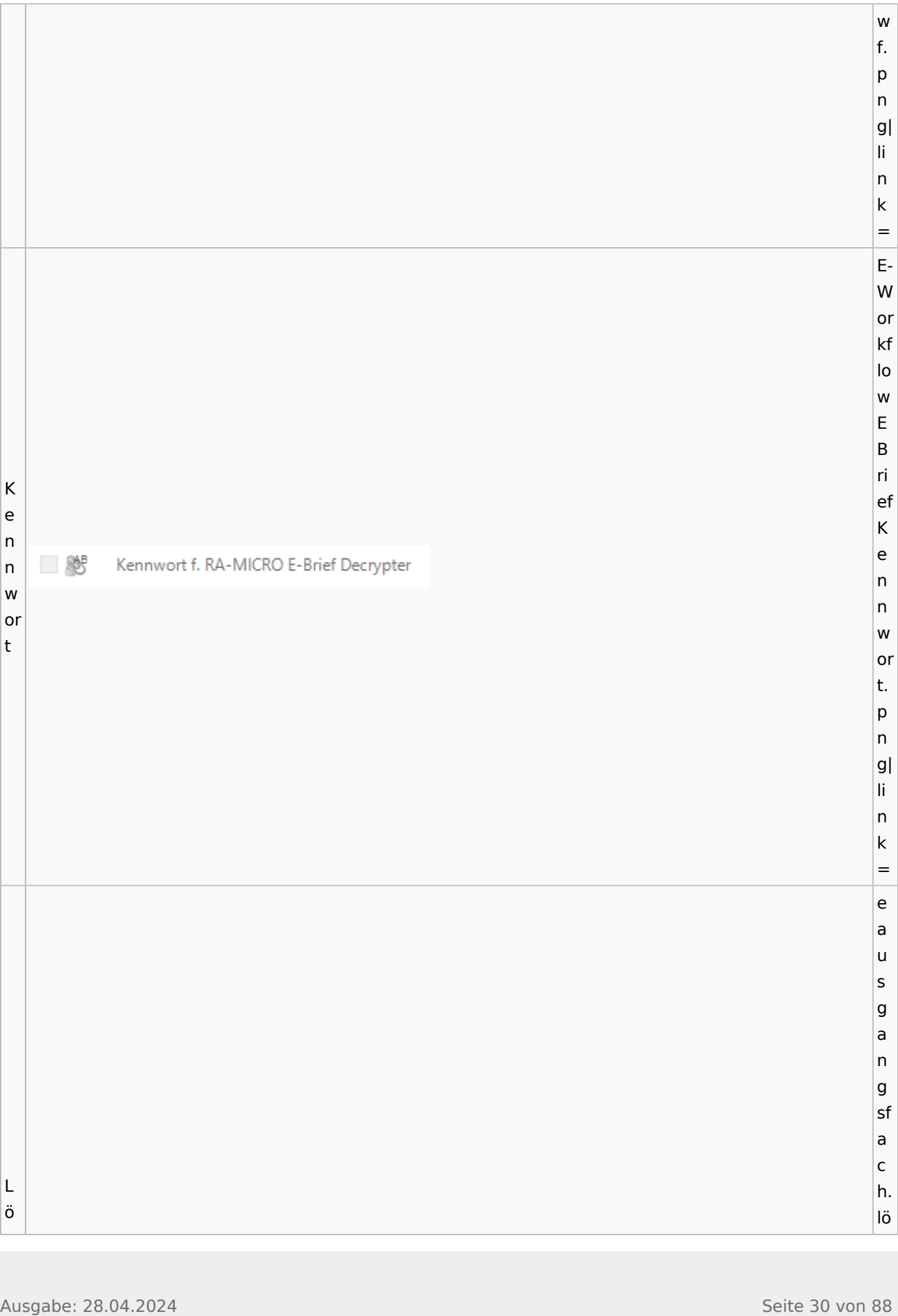

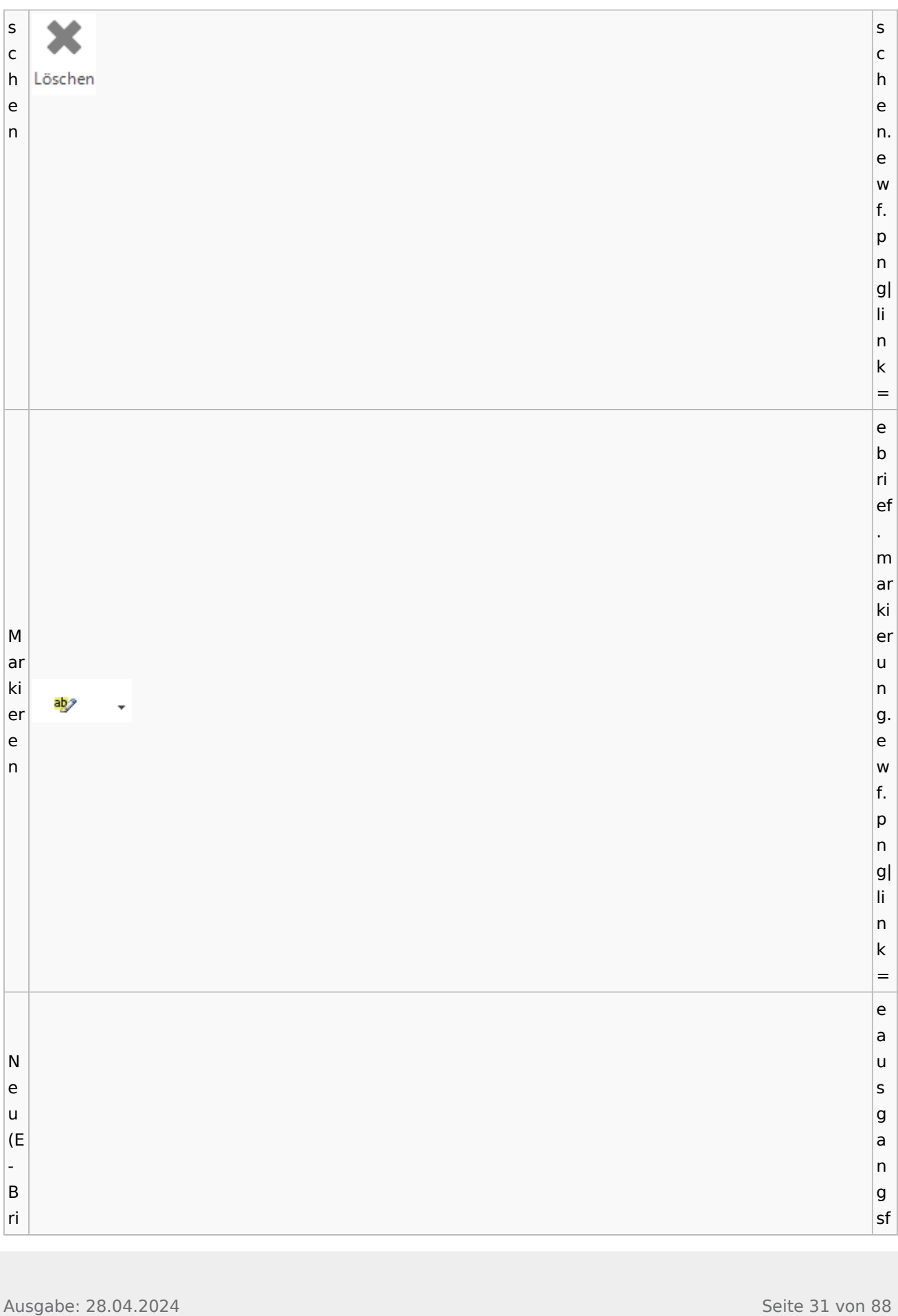

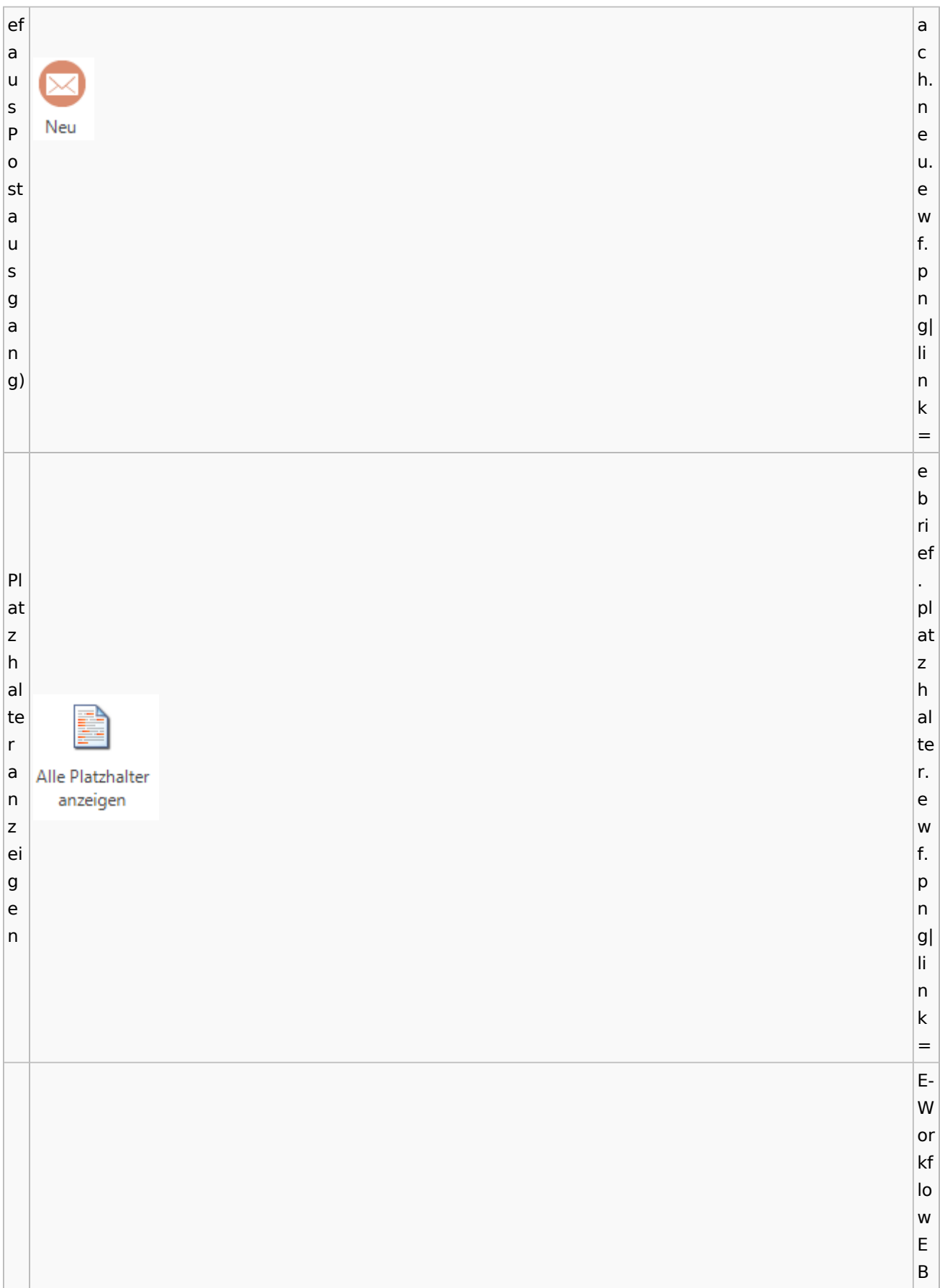

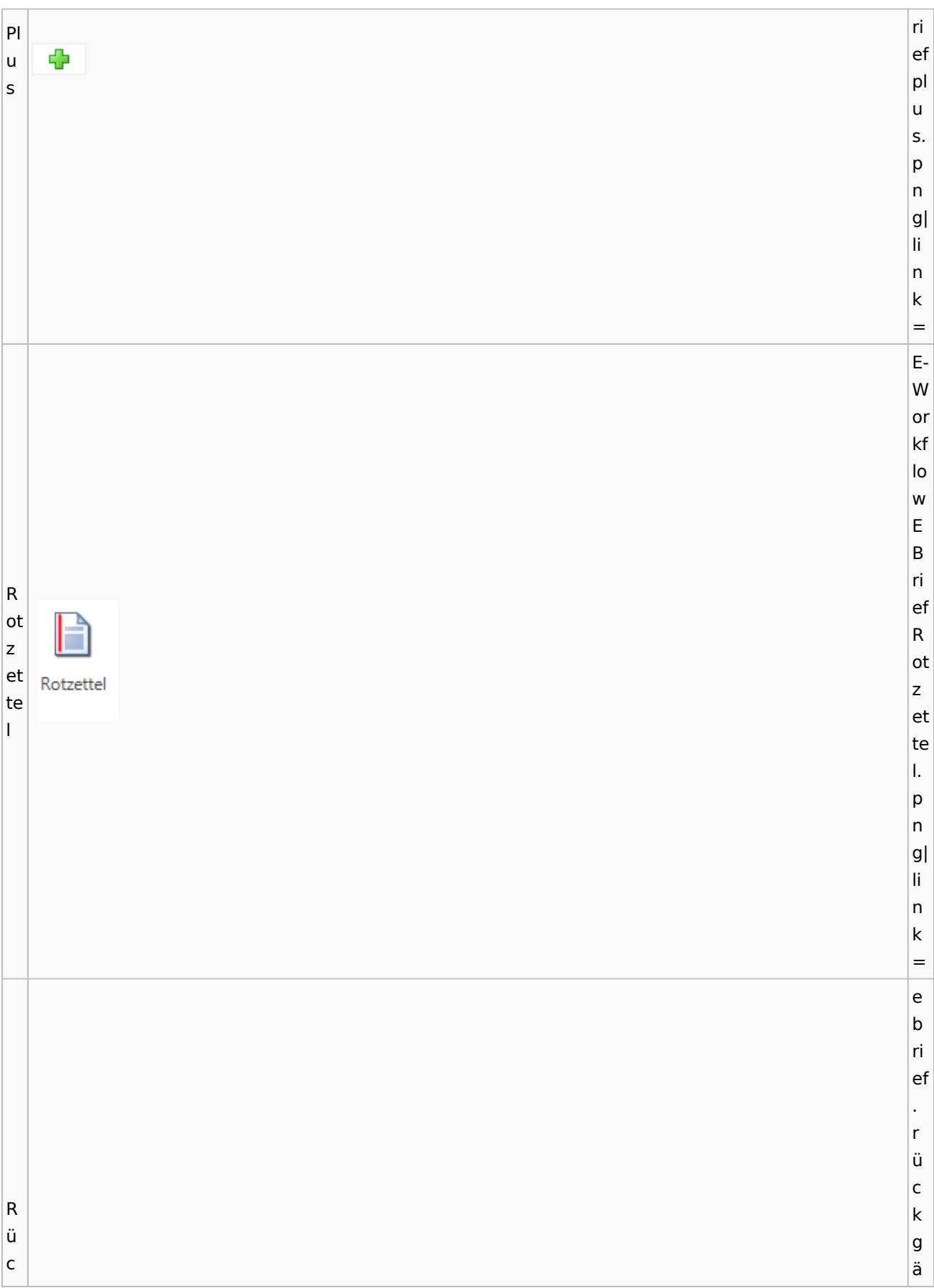

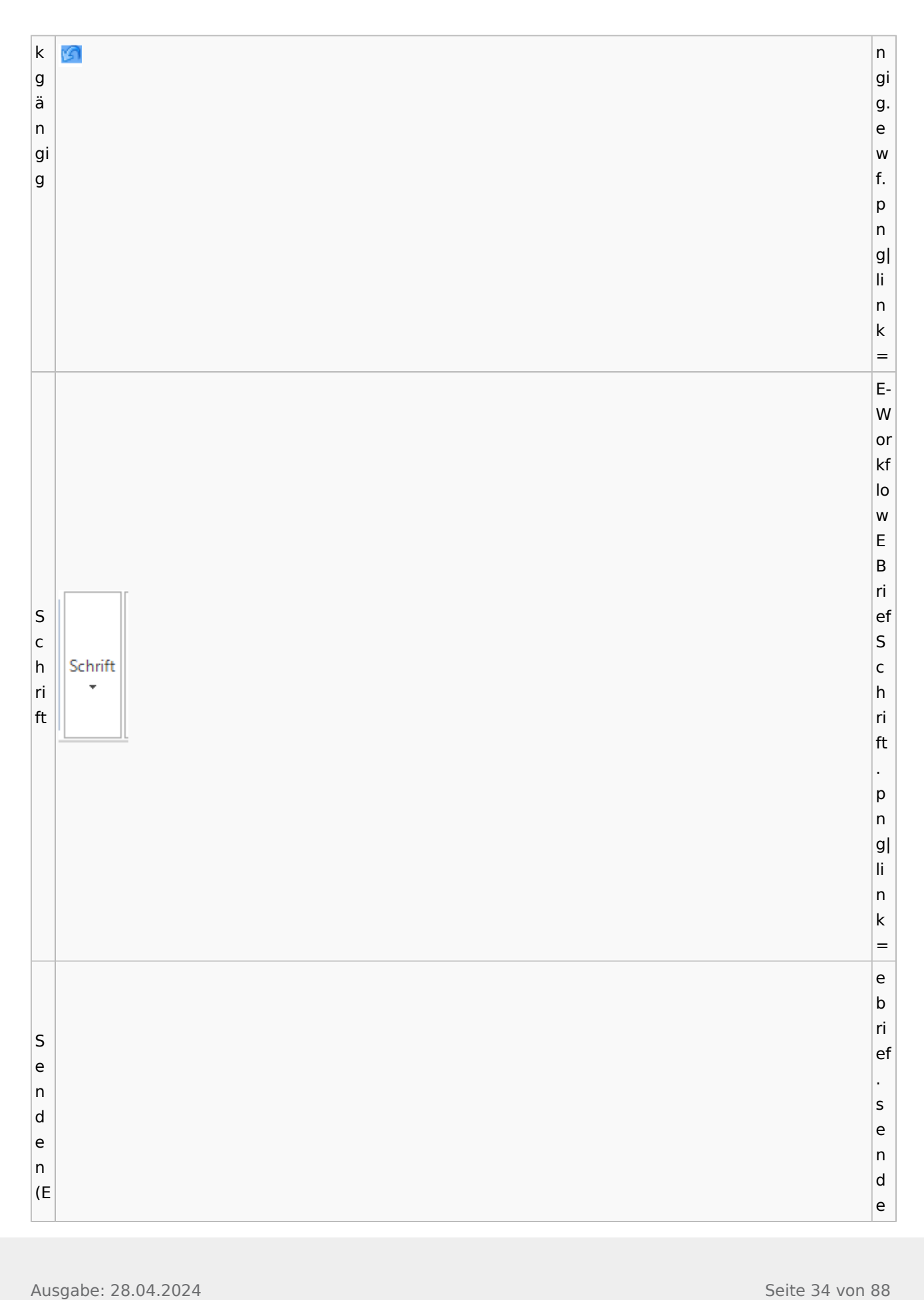

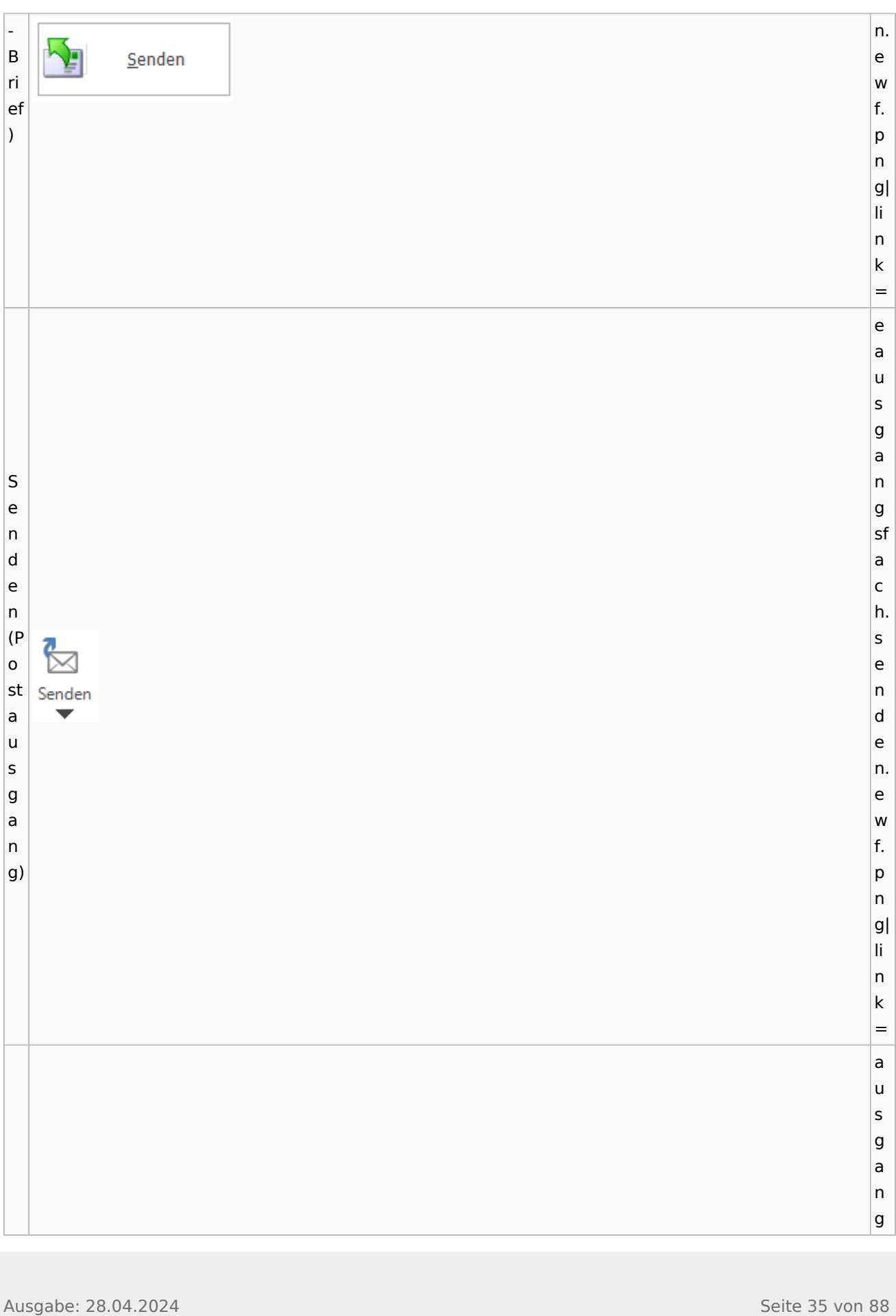

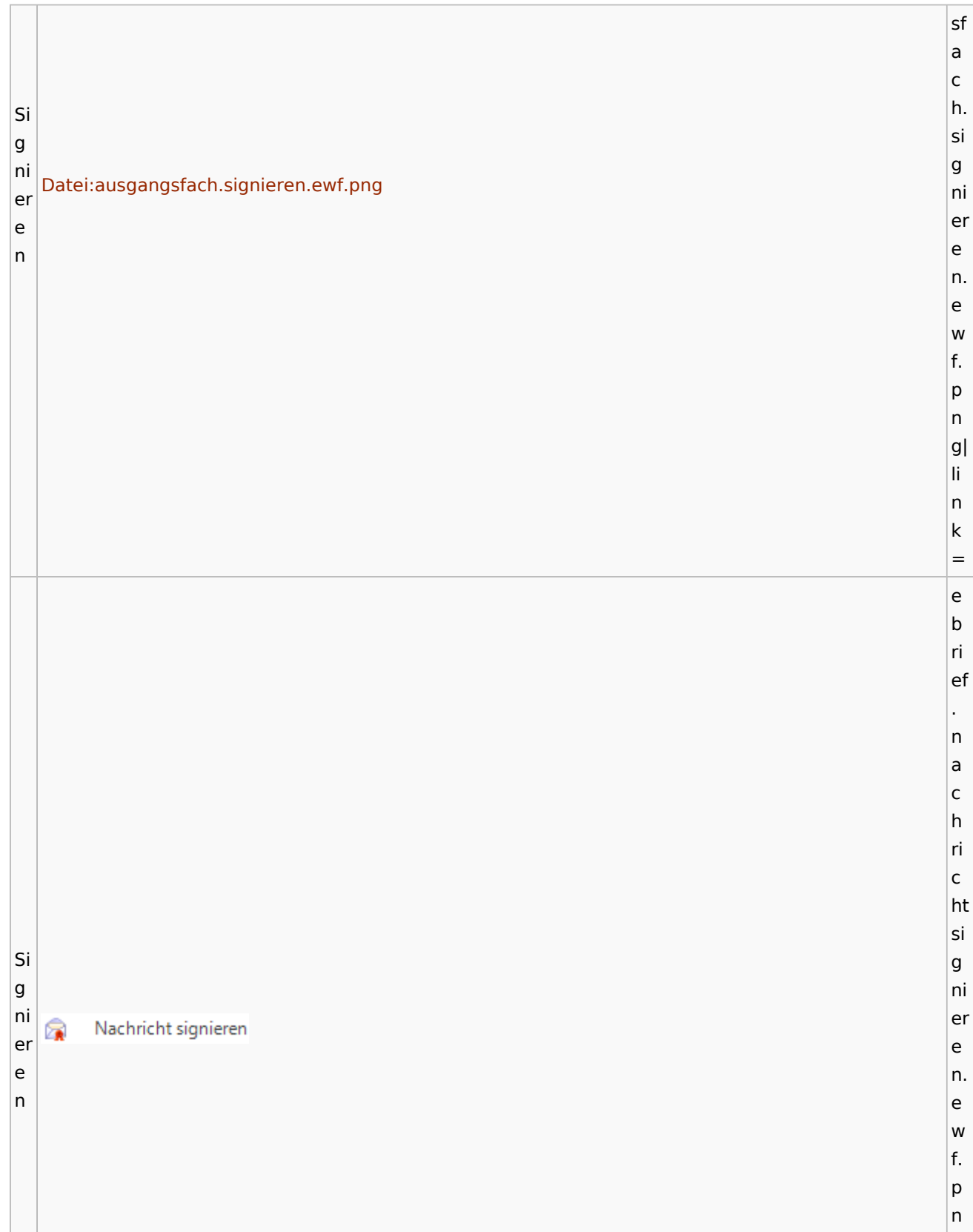
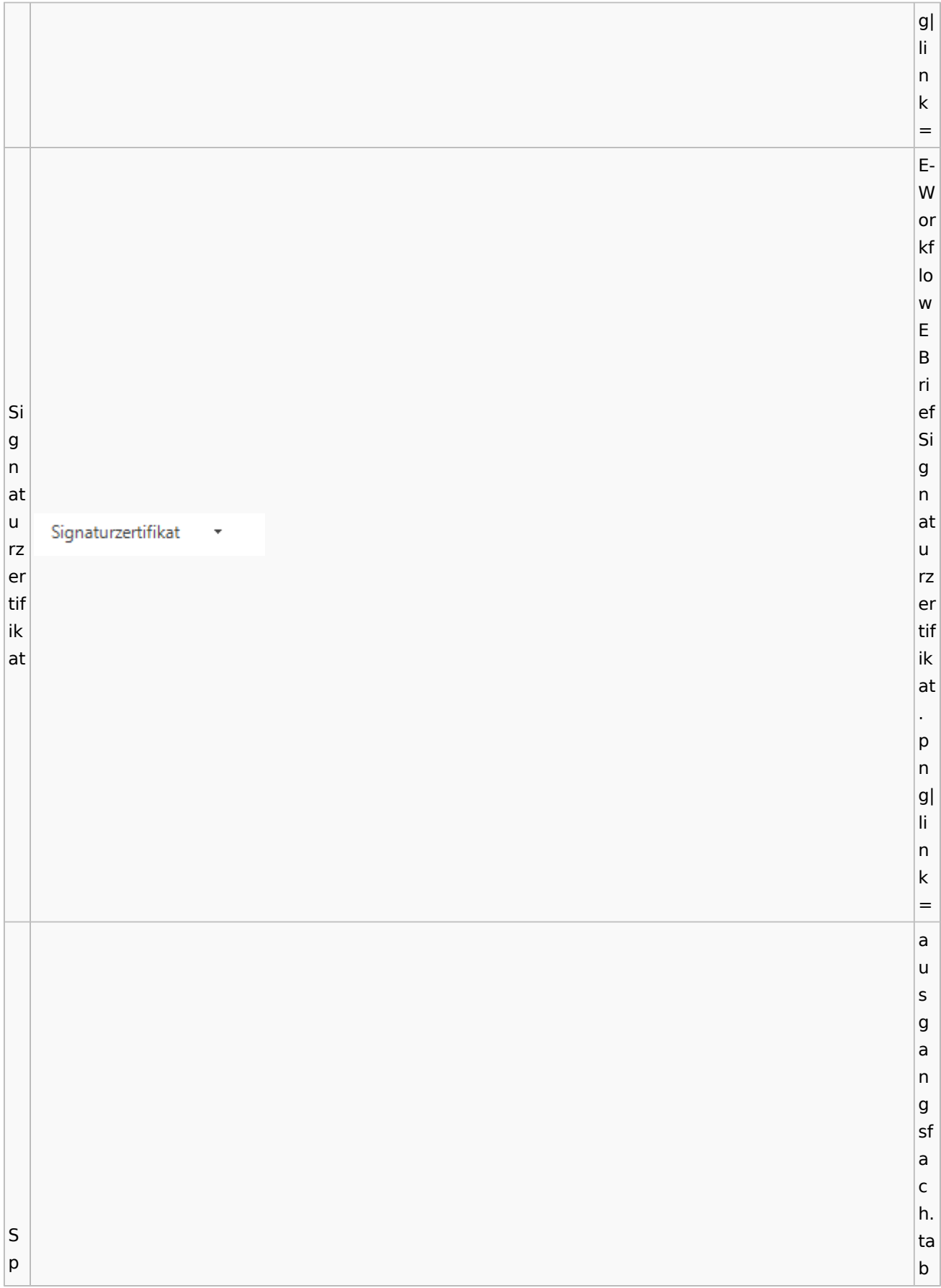

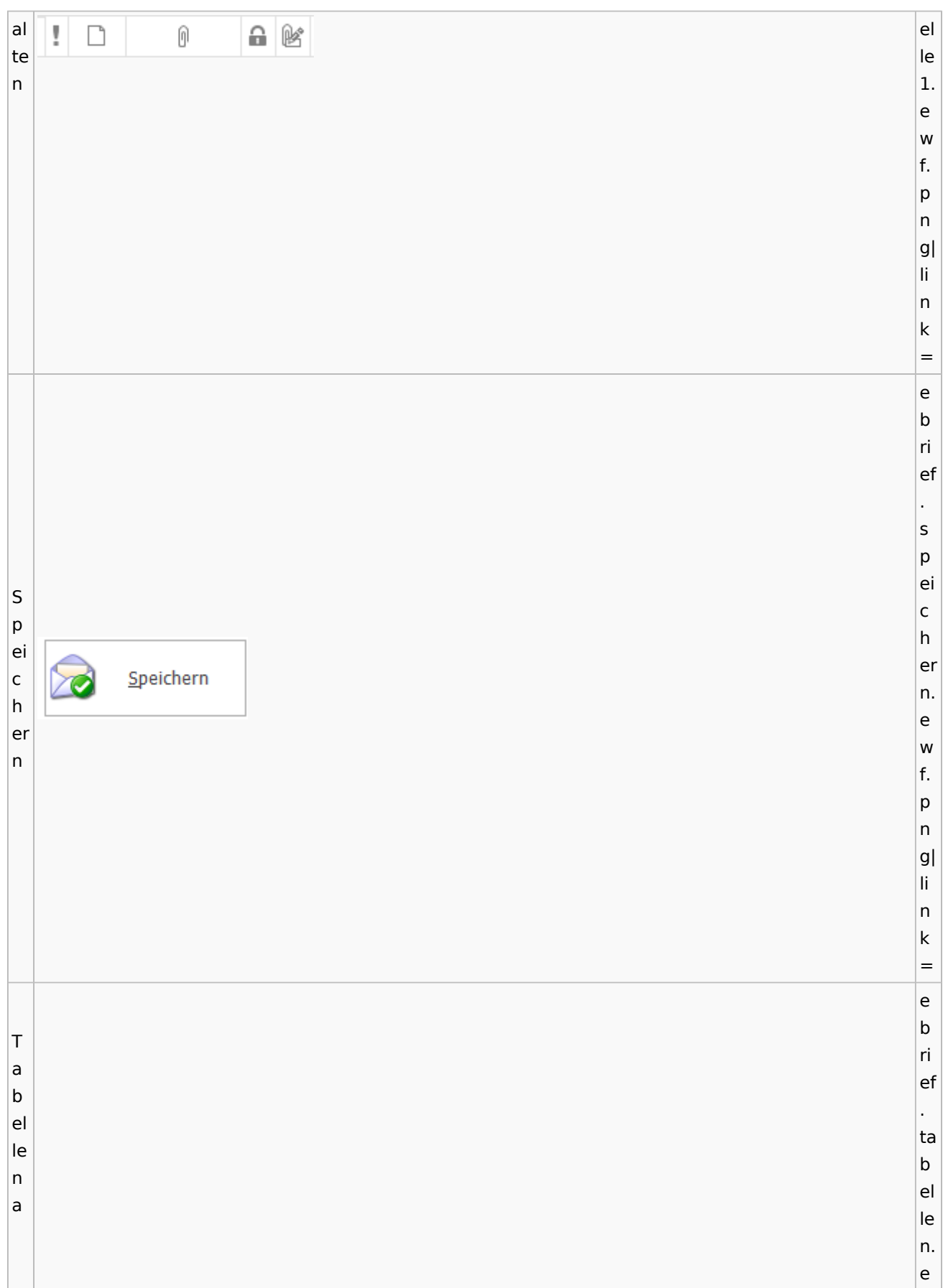

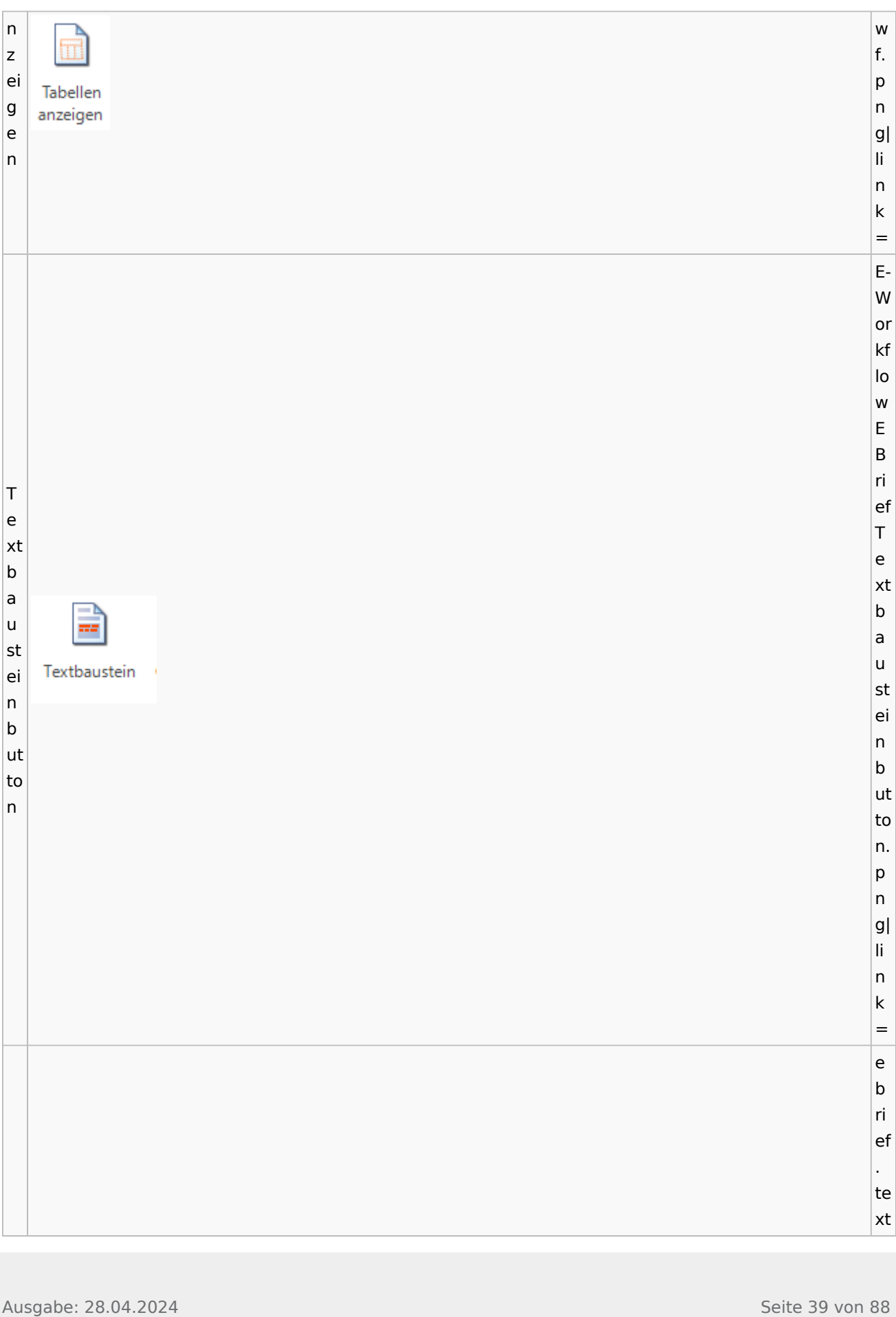

Ausgabe: 28.04.2024 Seite 40 von 88 Te xt fa<br>r<br>b<br>e  $\begin{vmatrix} f a \\ r \\ b \end{vmatrix}$ e. ew f.<br>p<br>n g|  $\frac{1}{n}$ n<br> $k=$ V er  $\frac{s}{c}$  $h$ l $\Omega$ ü ss el n ausgang sf a<br>c h. v er  $\begin{array}{c} s \\ c \end{array}$ hl ü ss el t.<br>ew f.<br>p<br>n g| link=eb

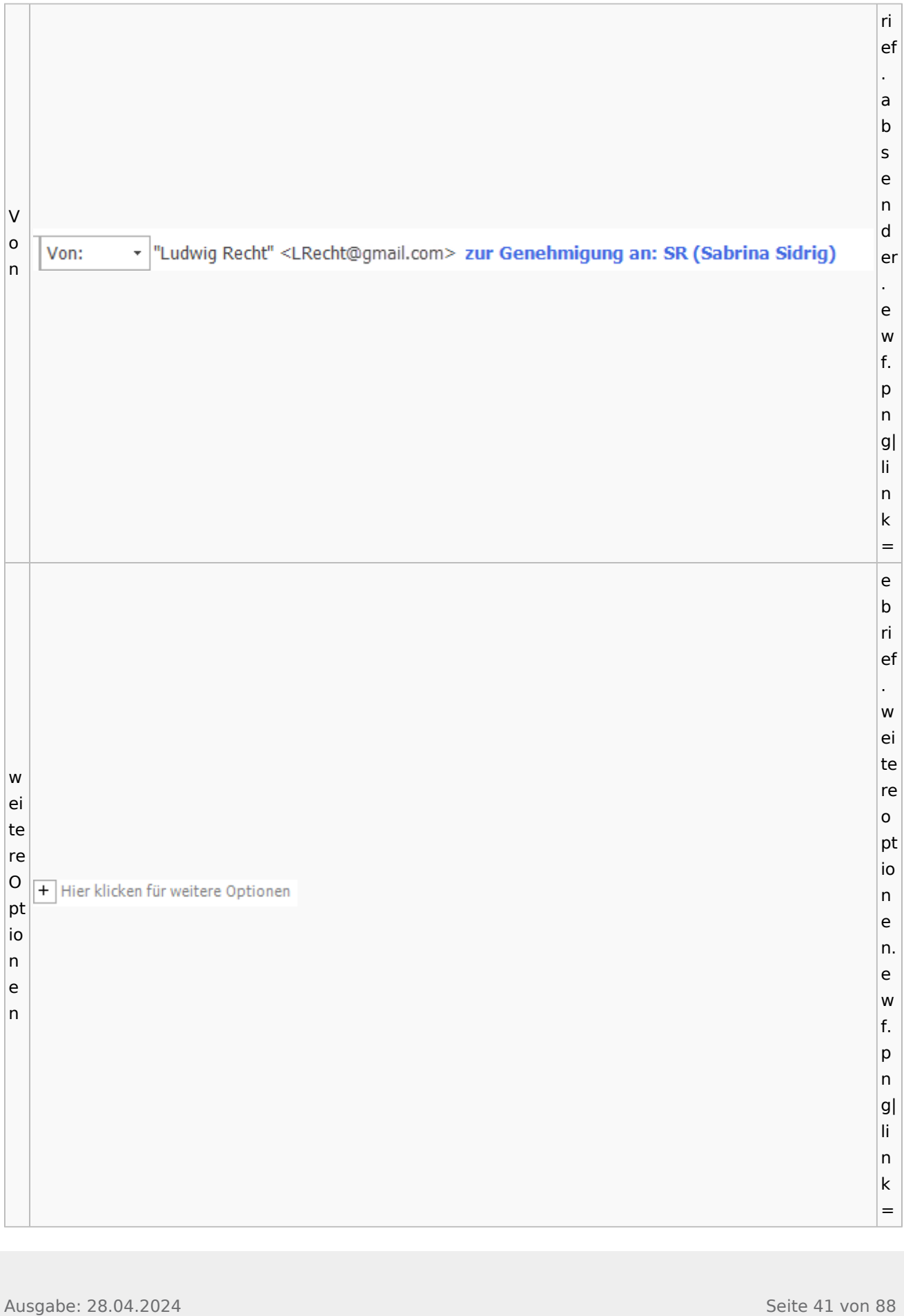

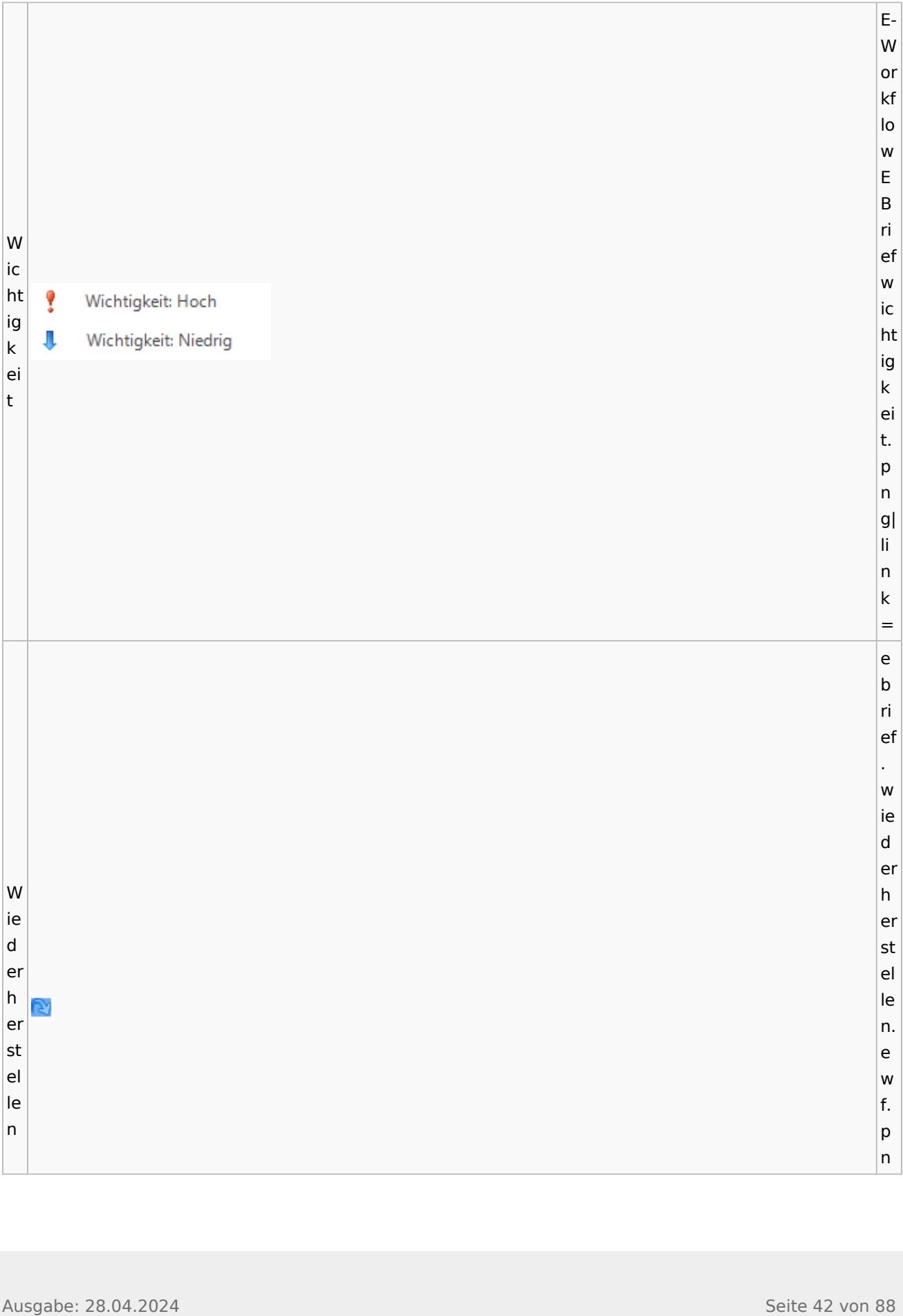

# **weitere Bilder Sidebar E-Brief**

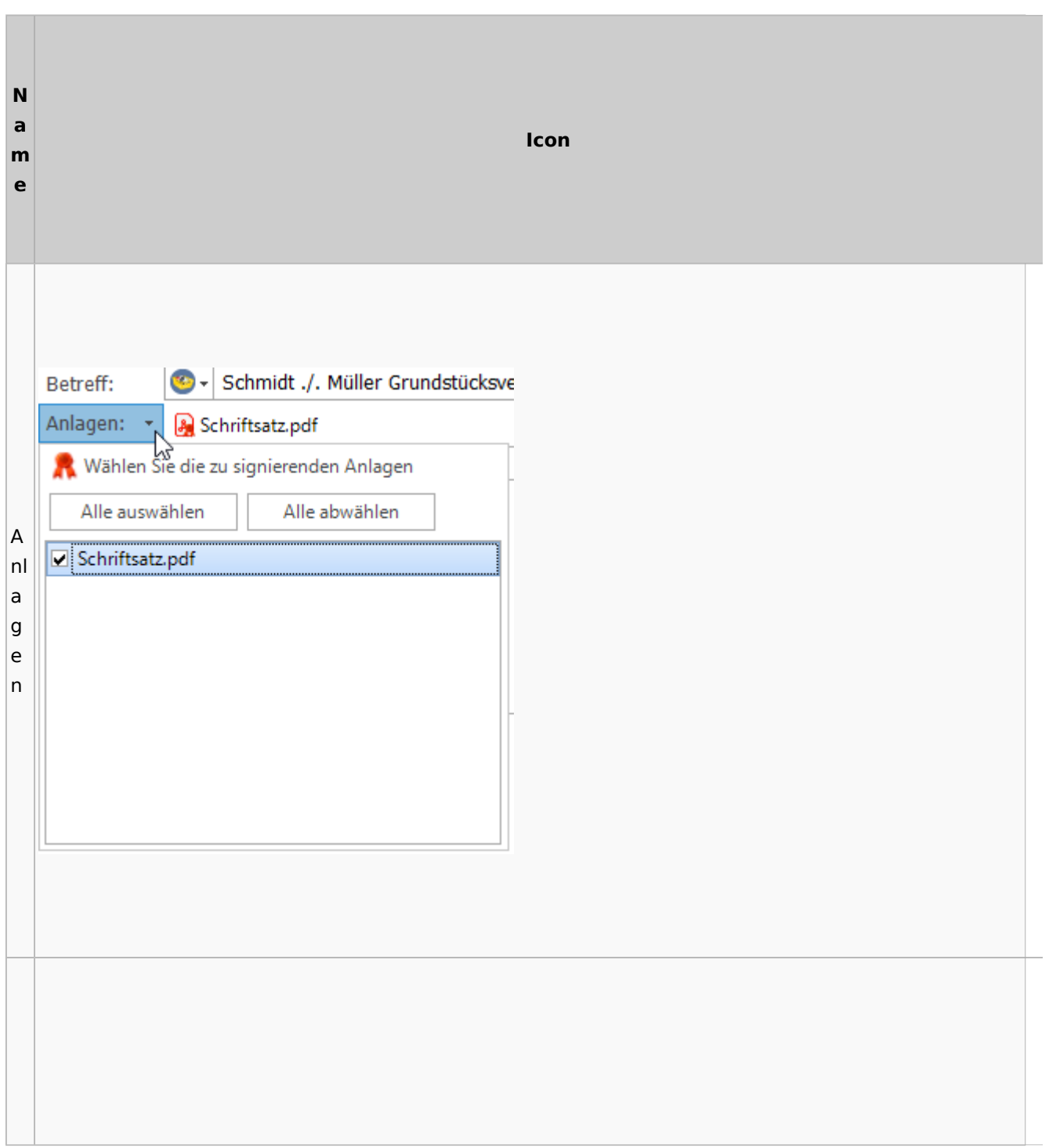

 $|g|$ li n k =

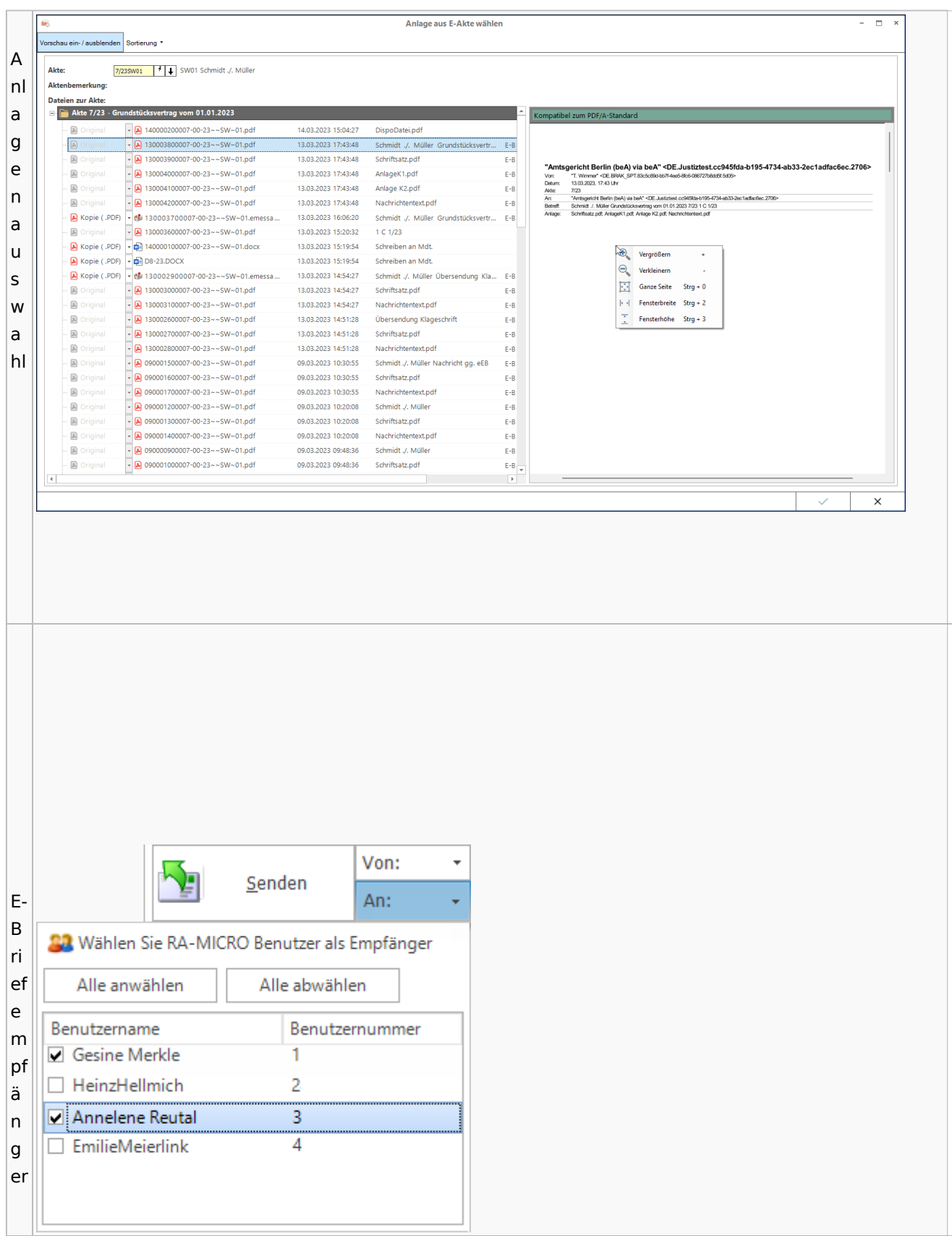

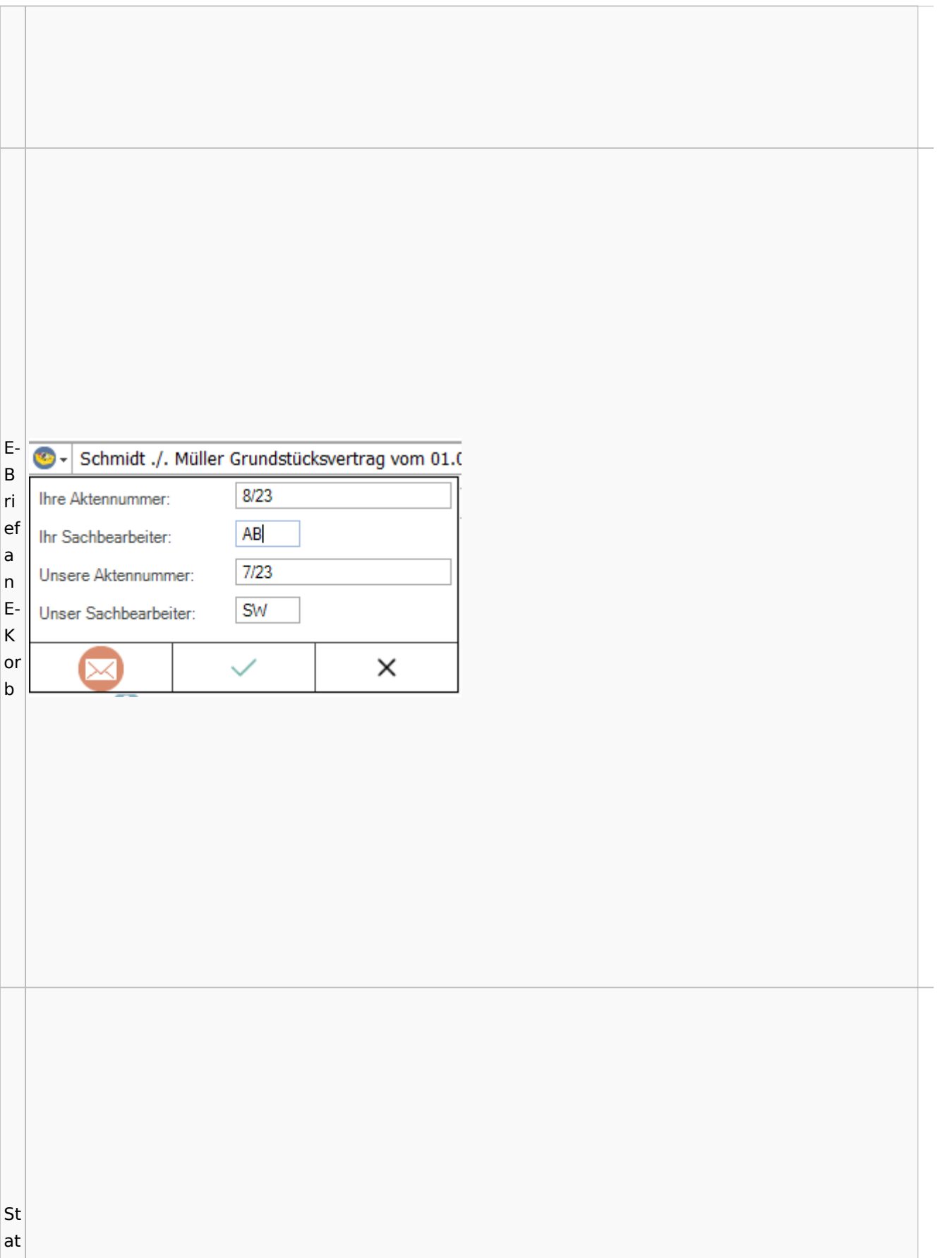

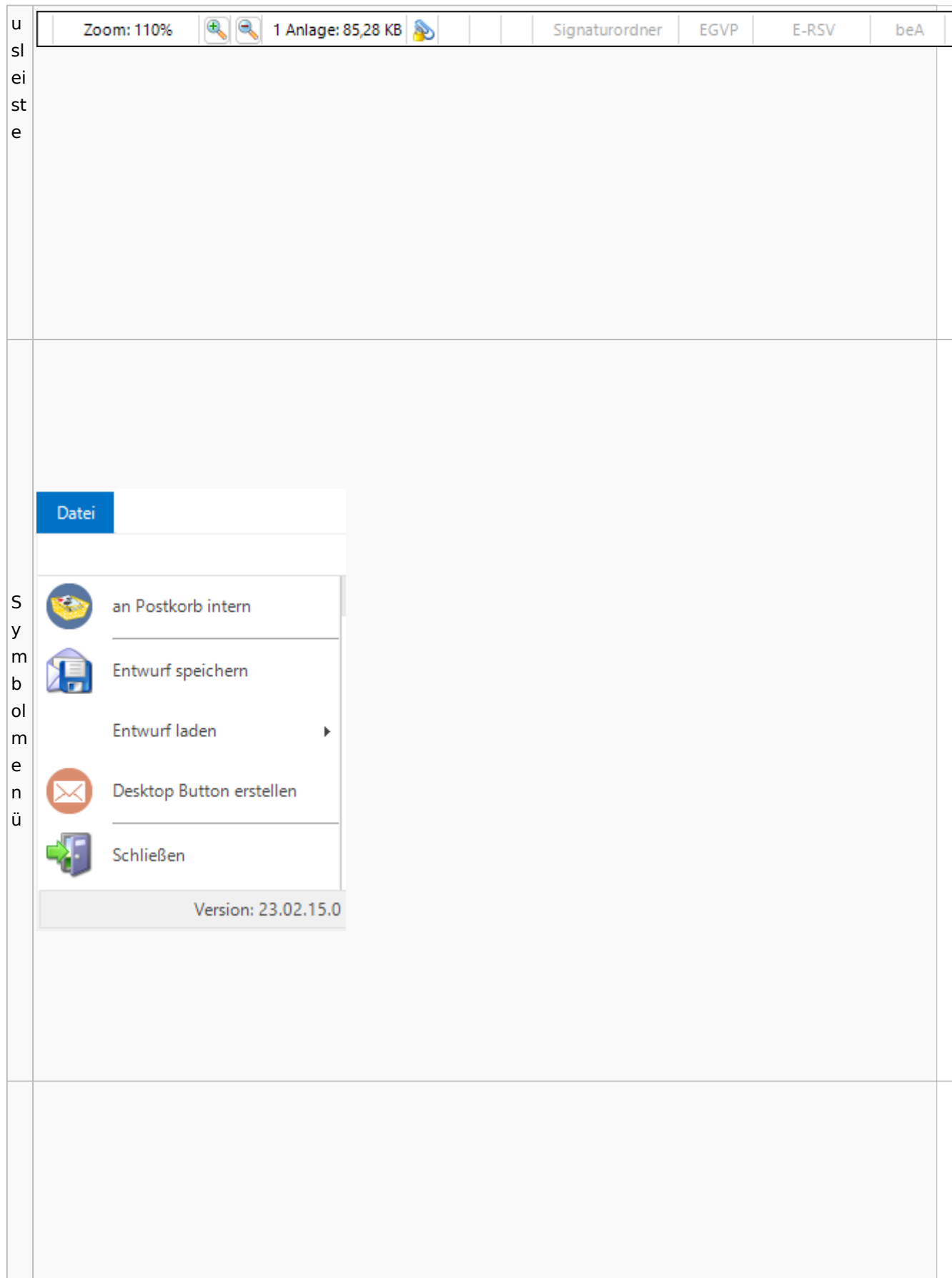

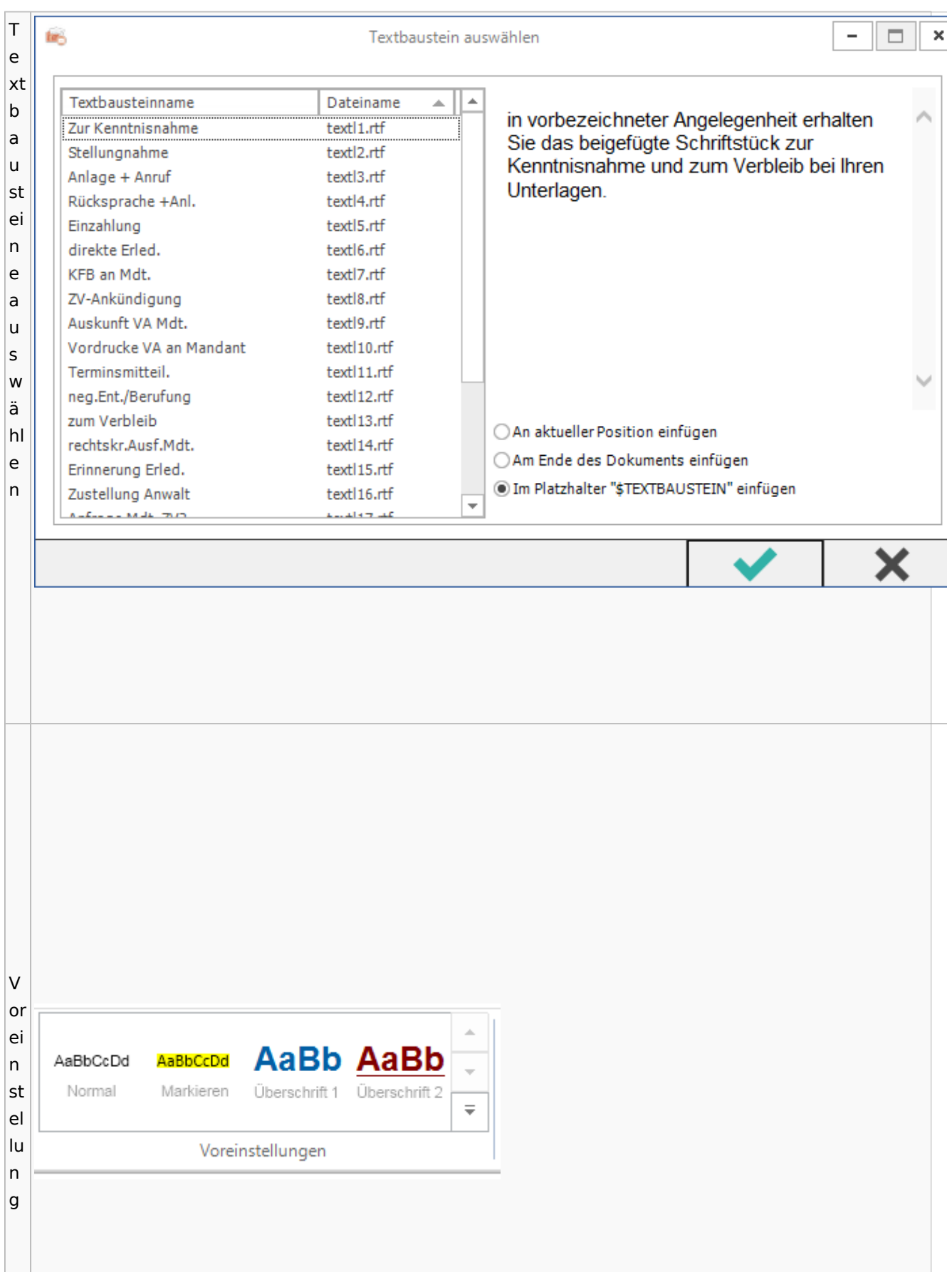

## Toolbar E-Akte / Postkorb

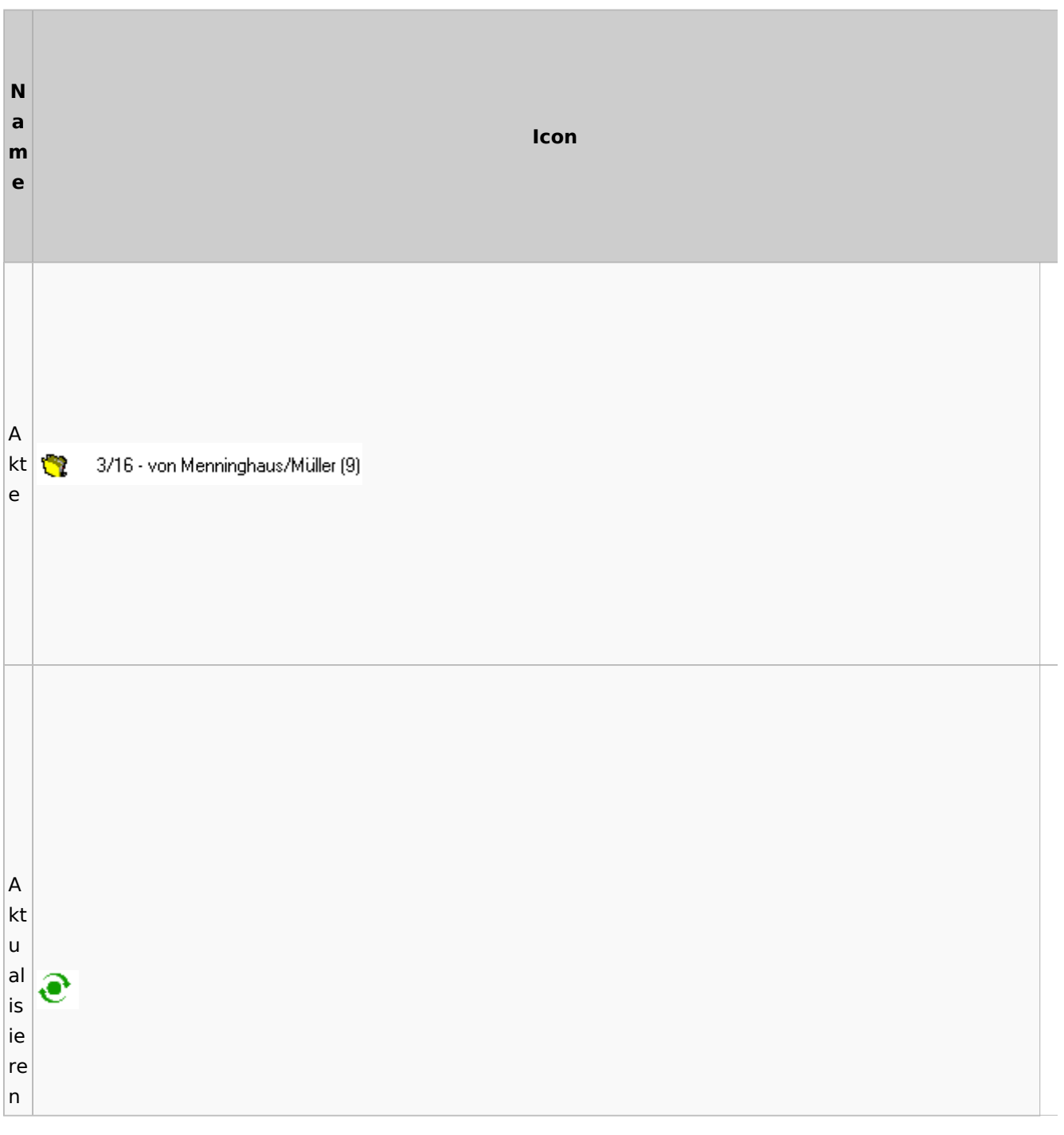

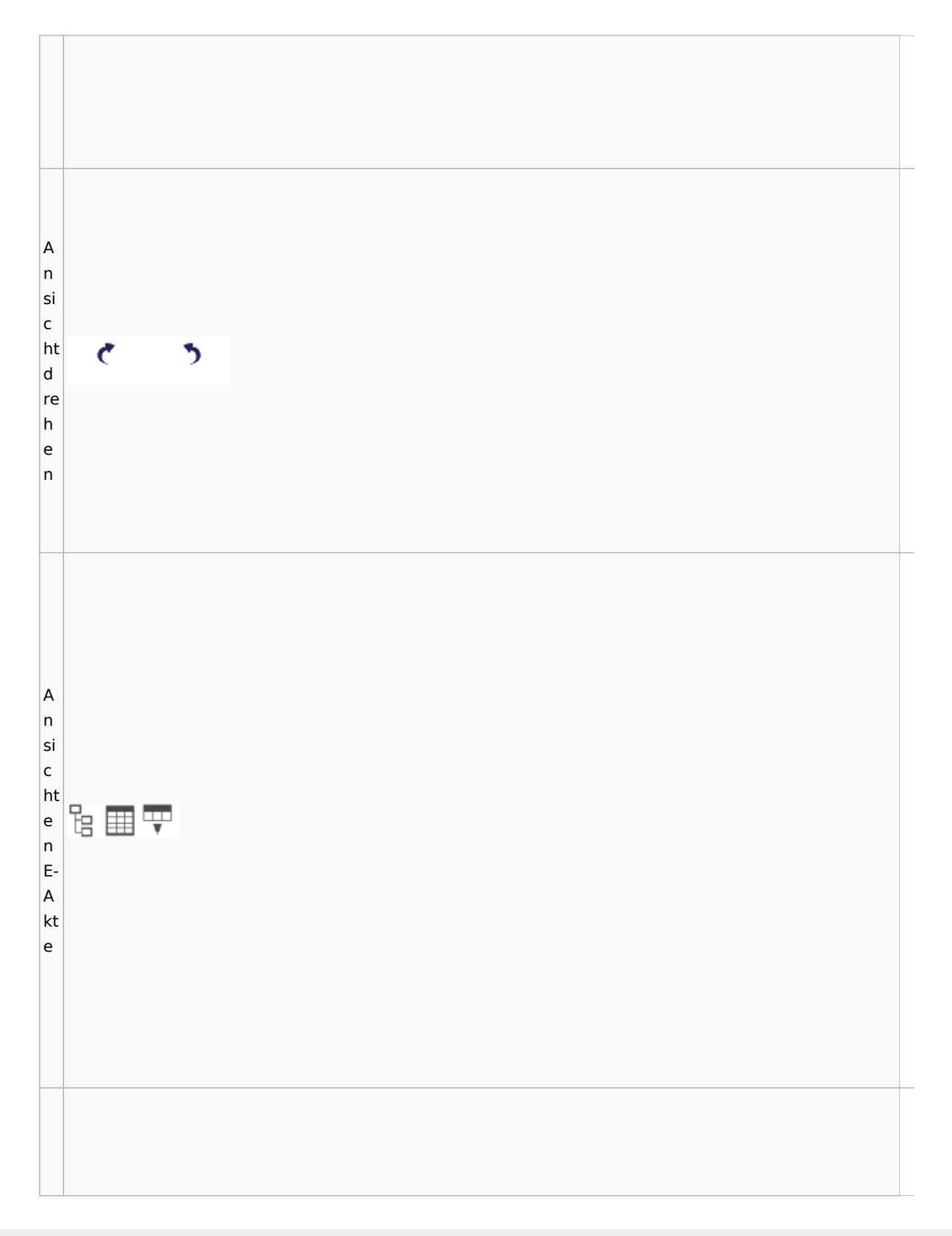

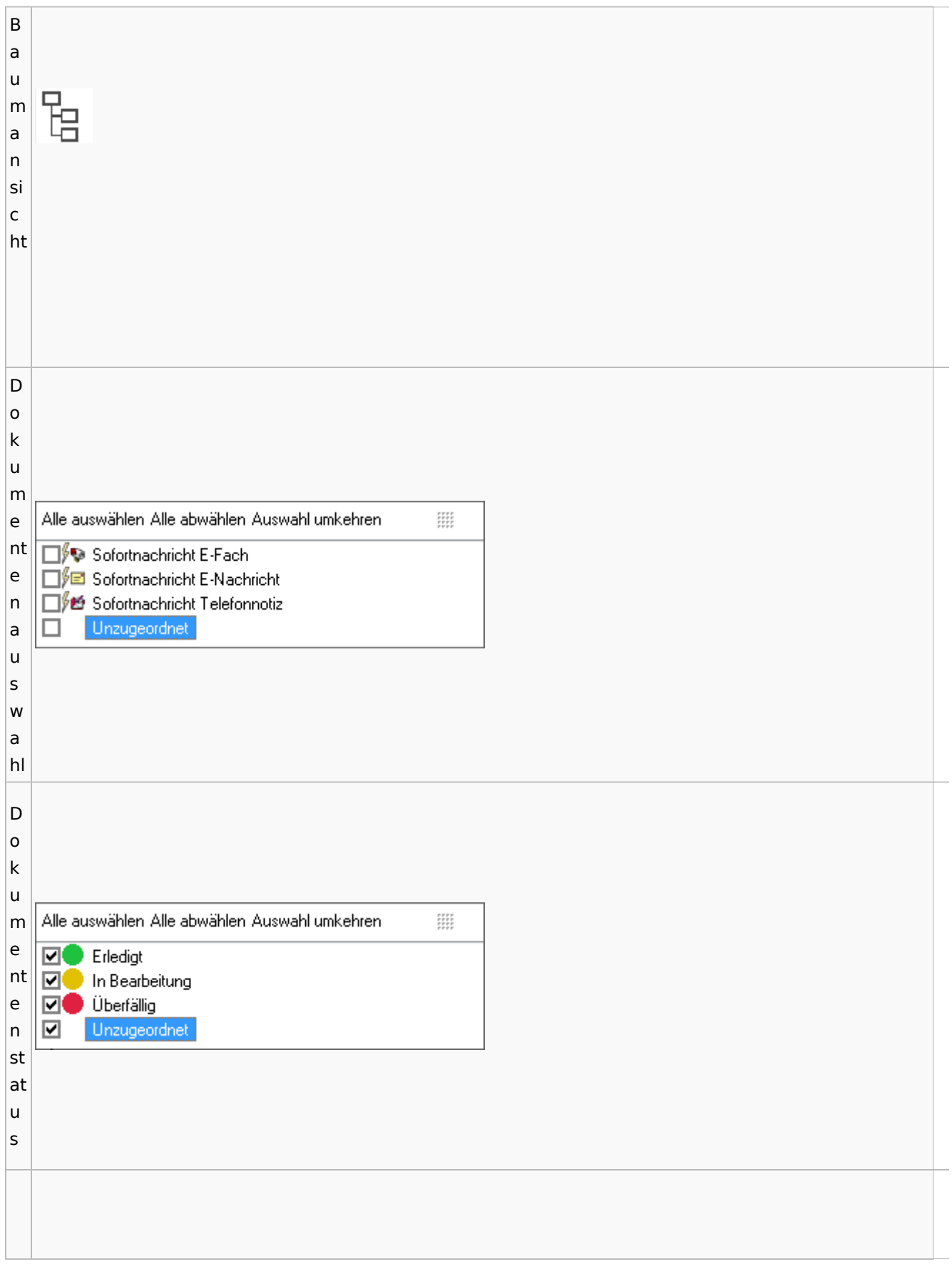

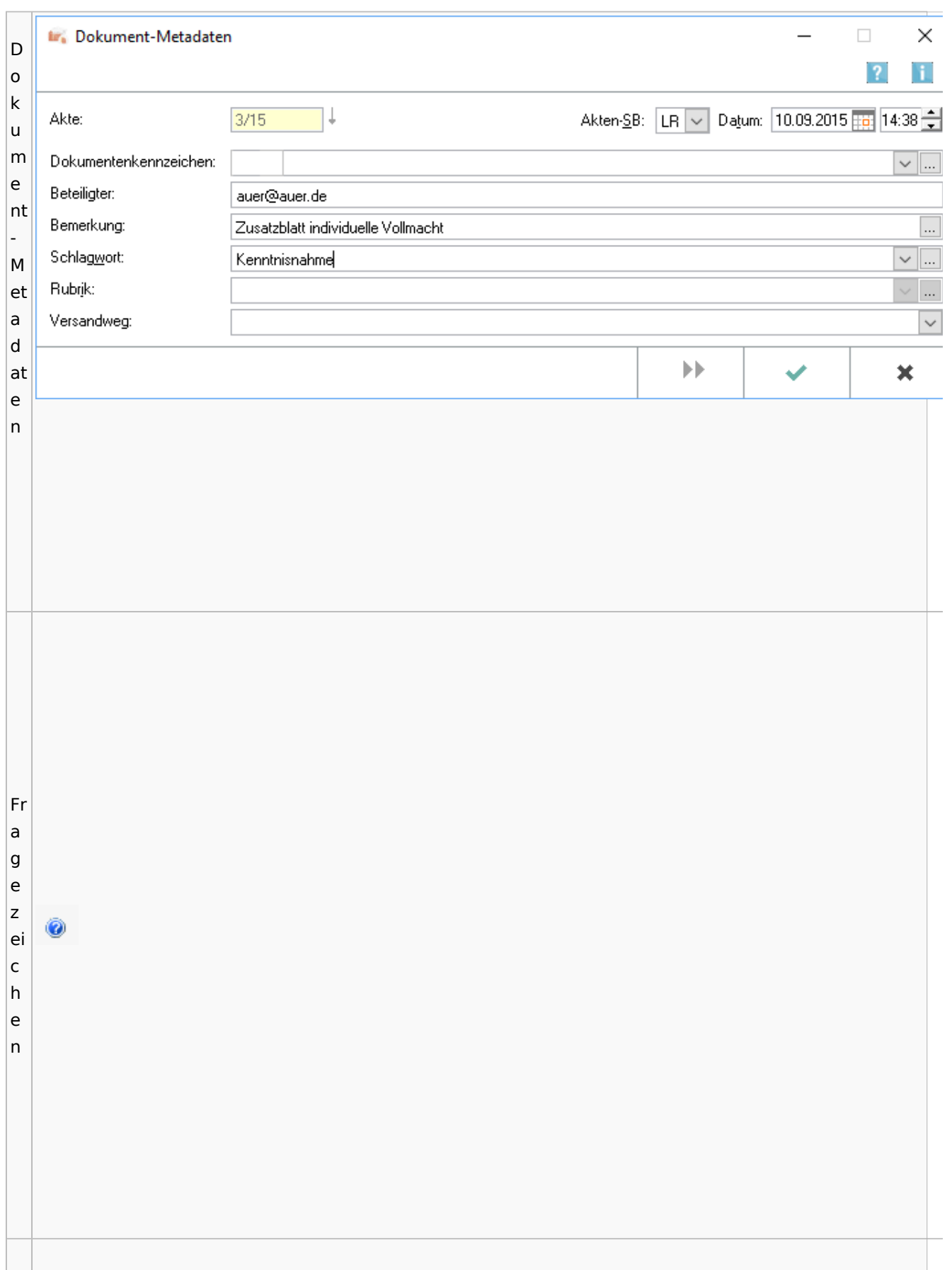

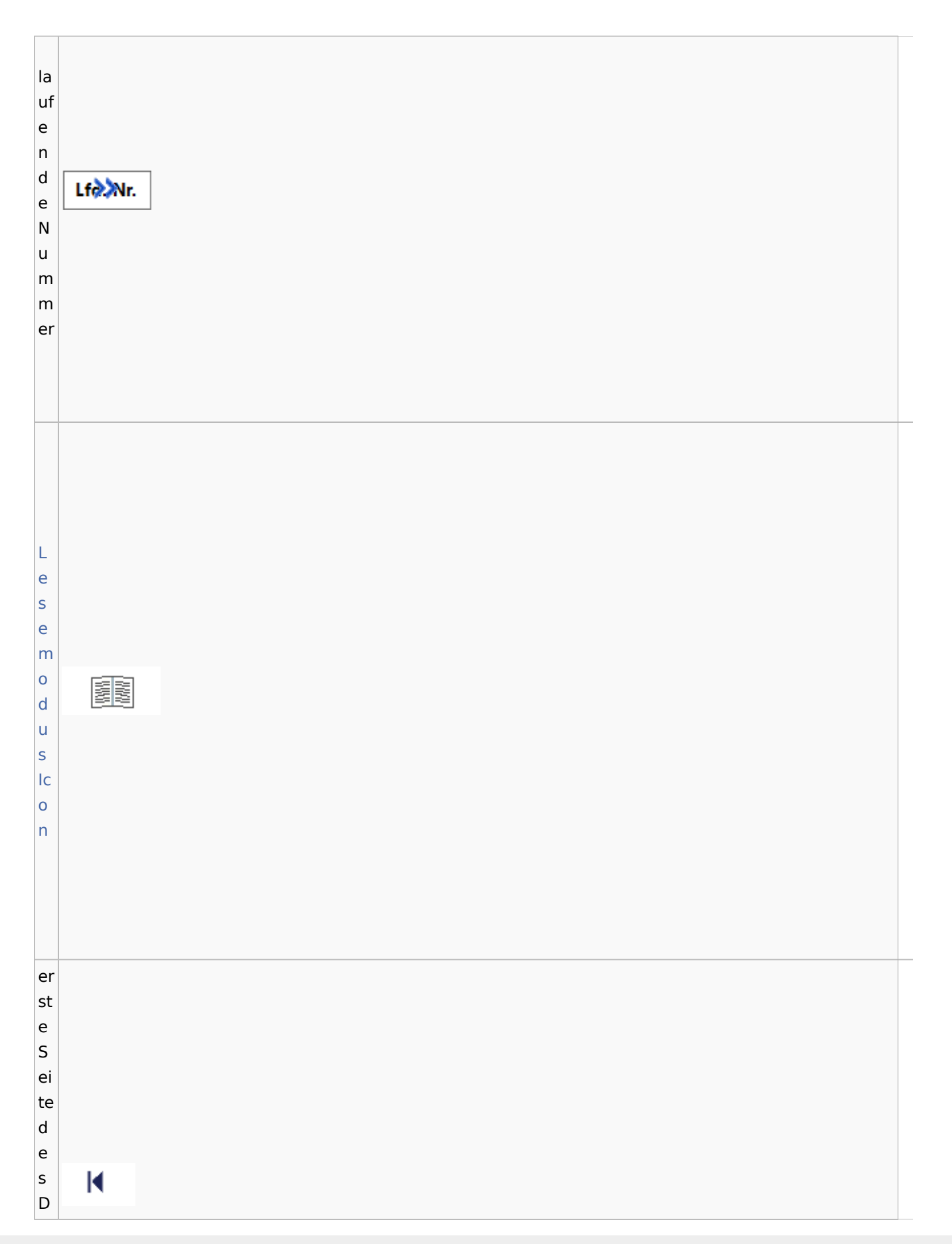

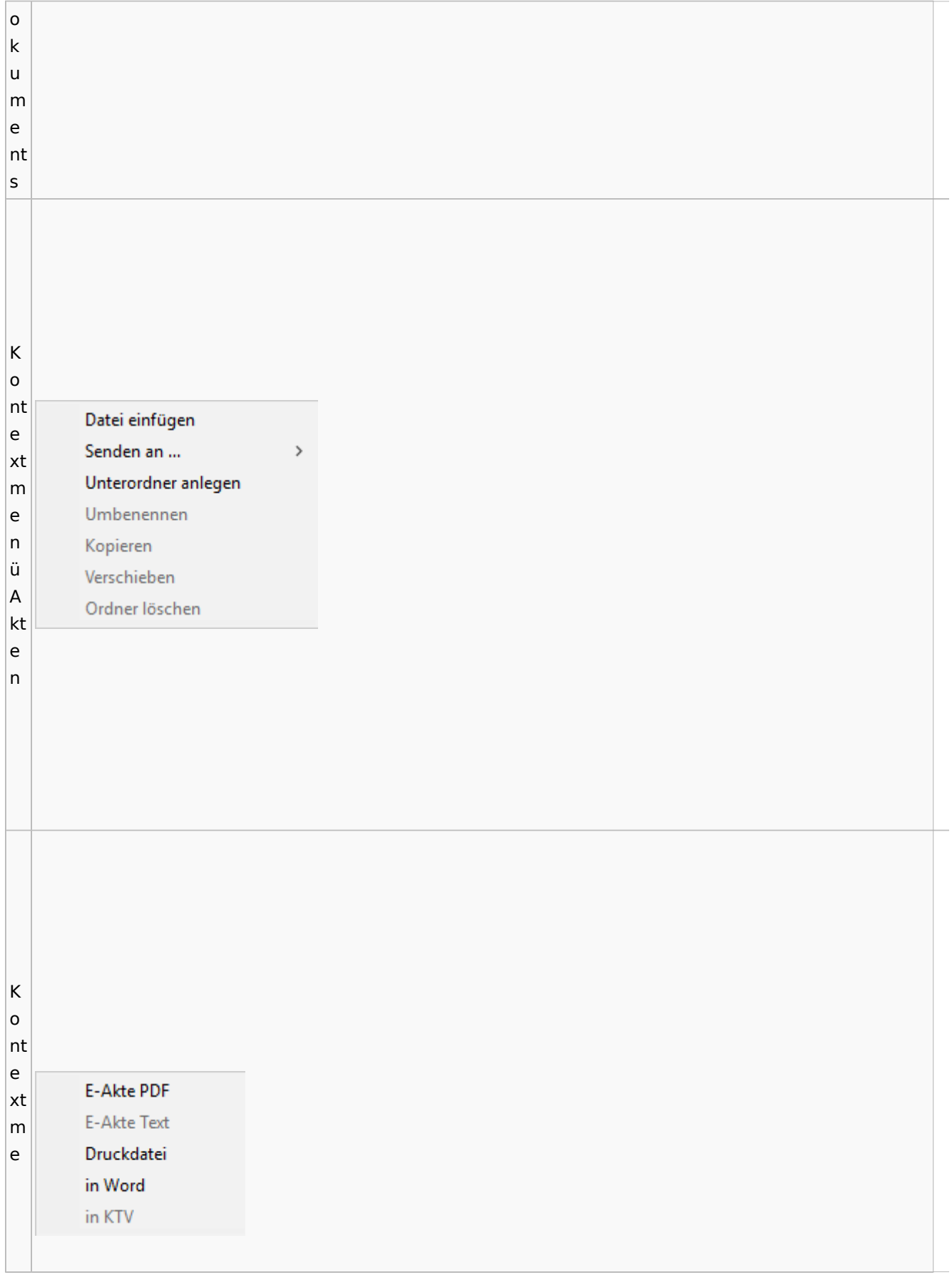

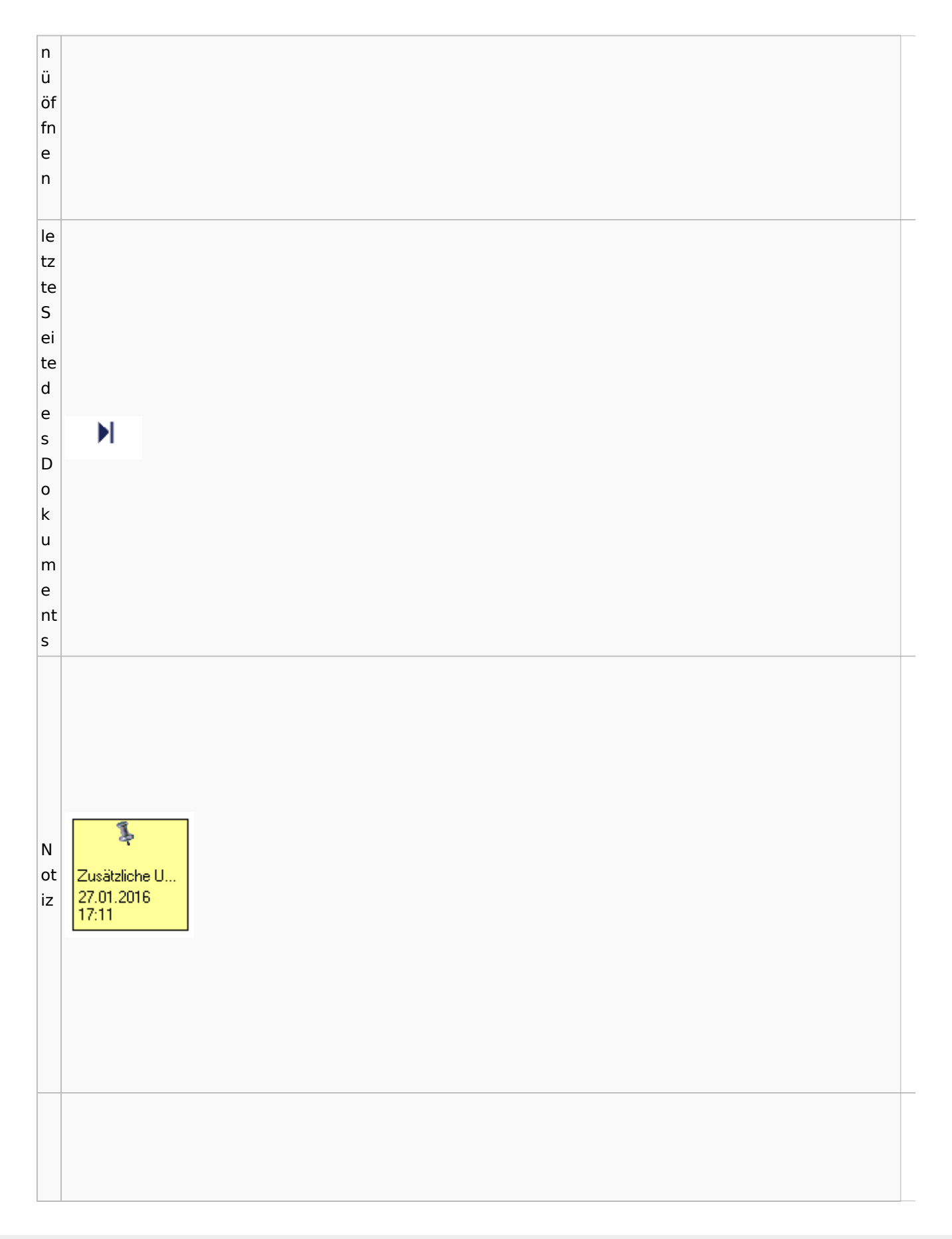

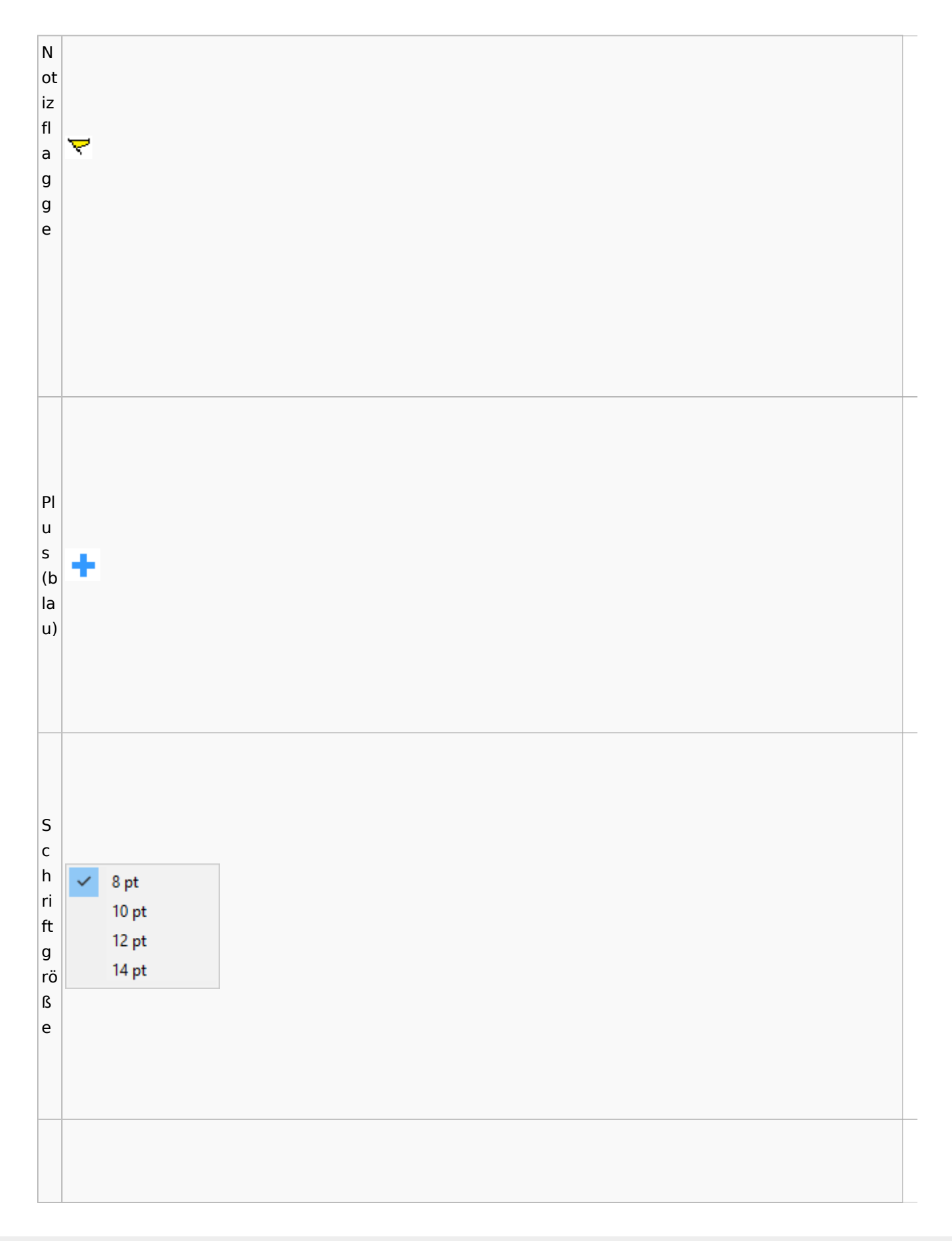

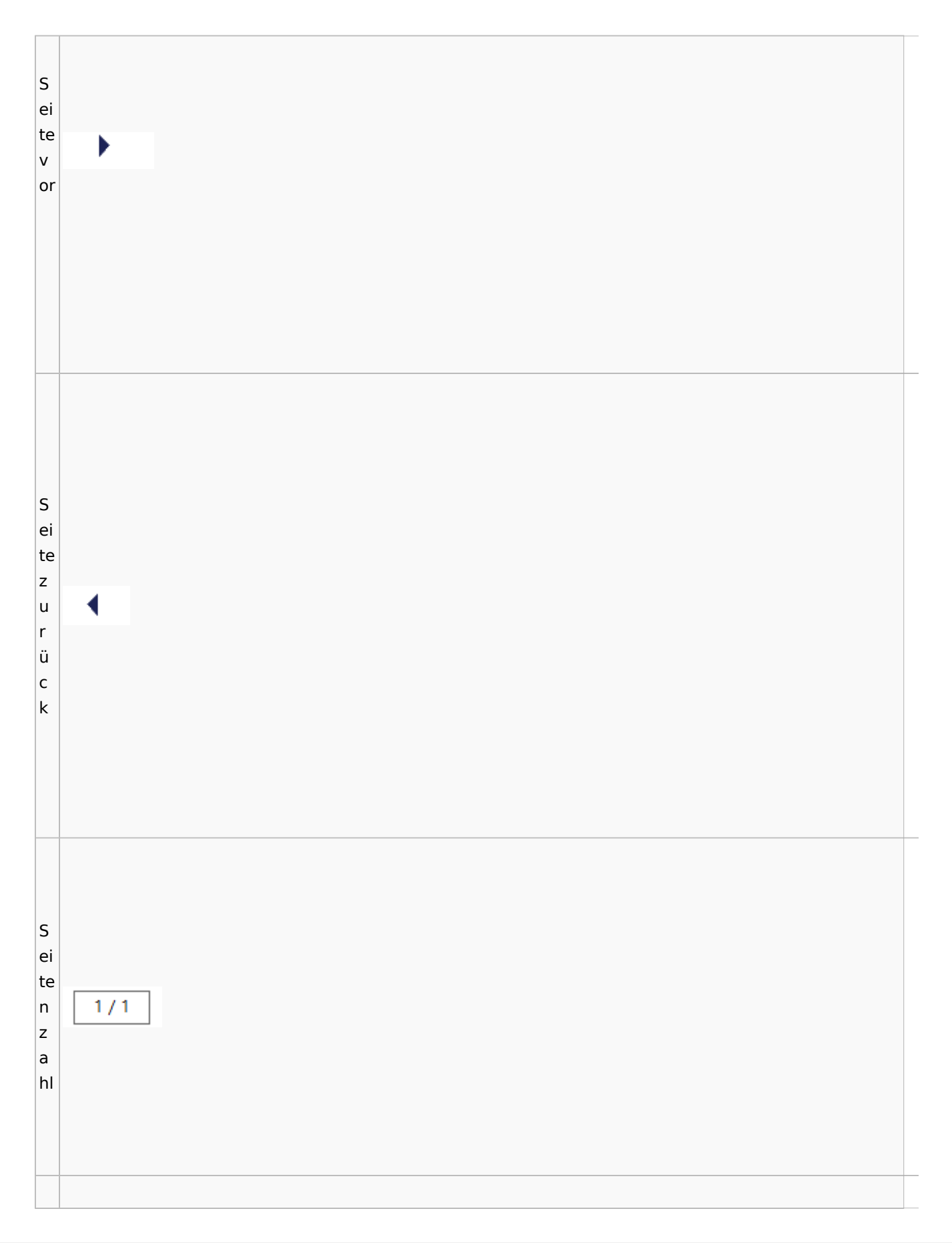

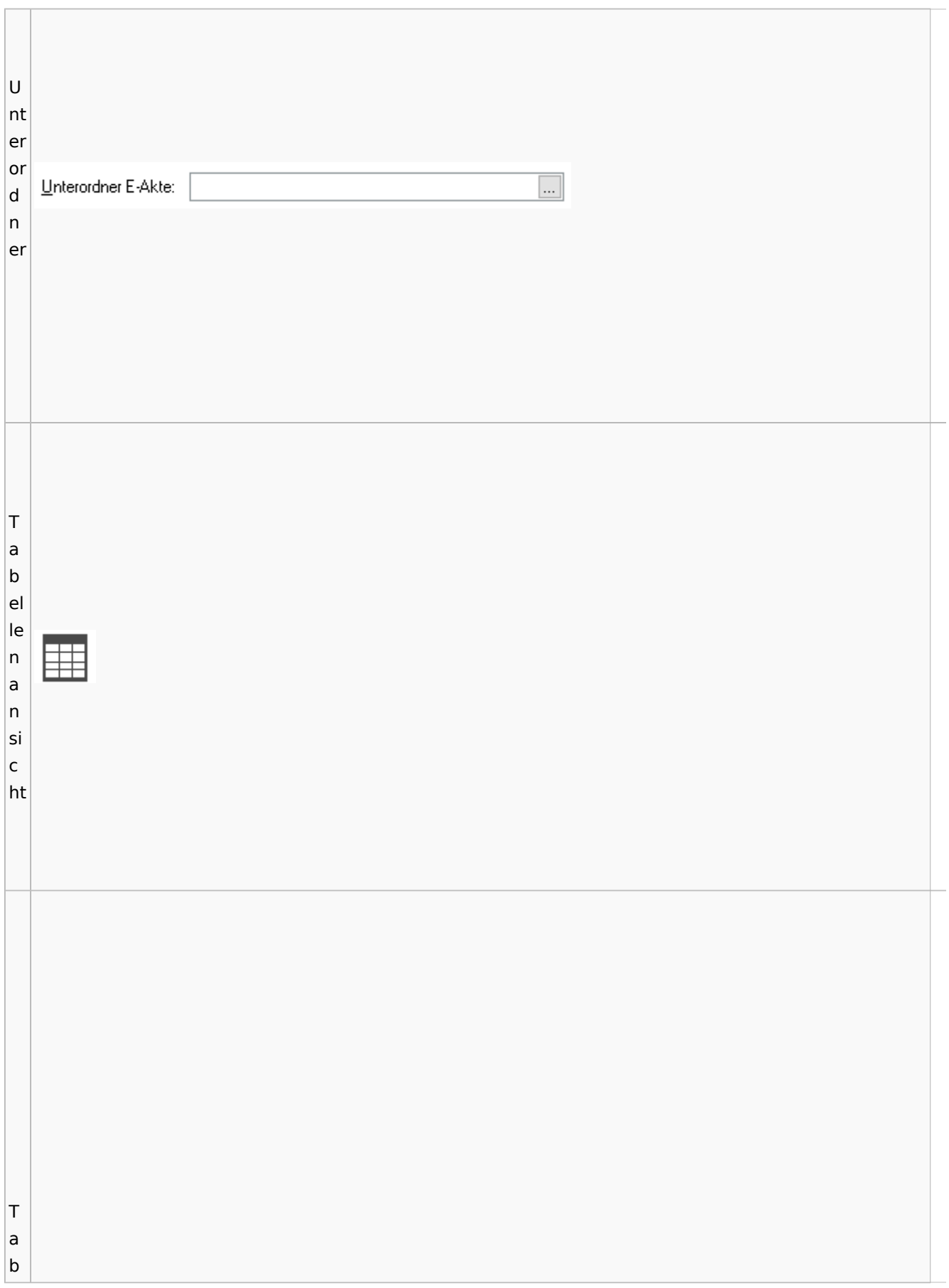

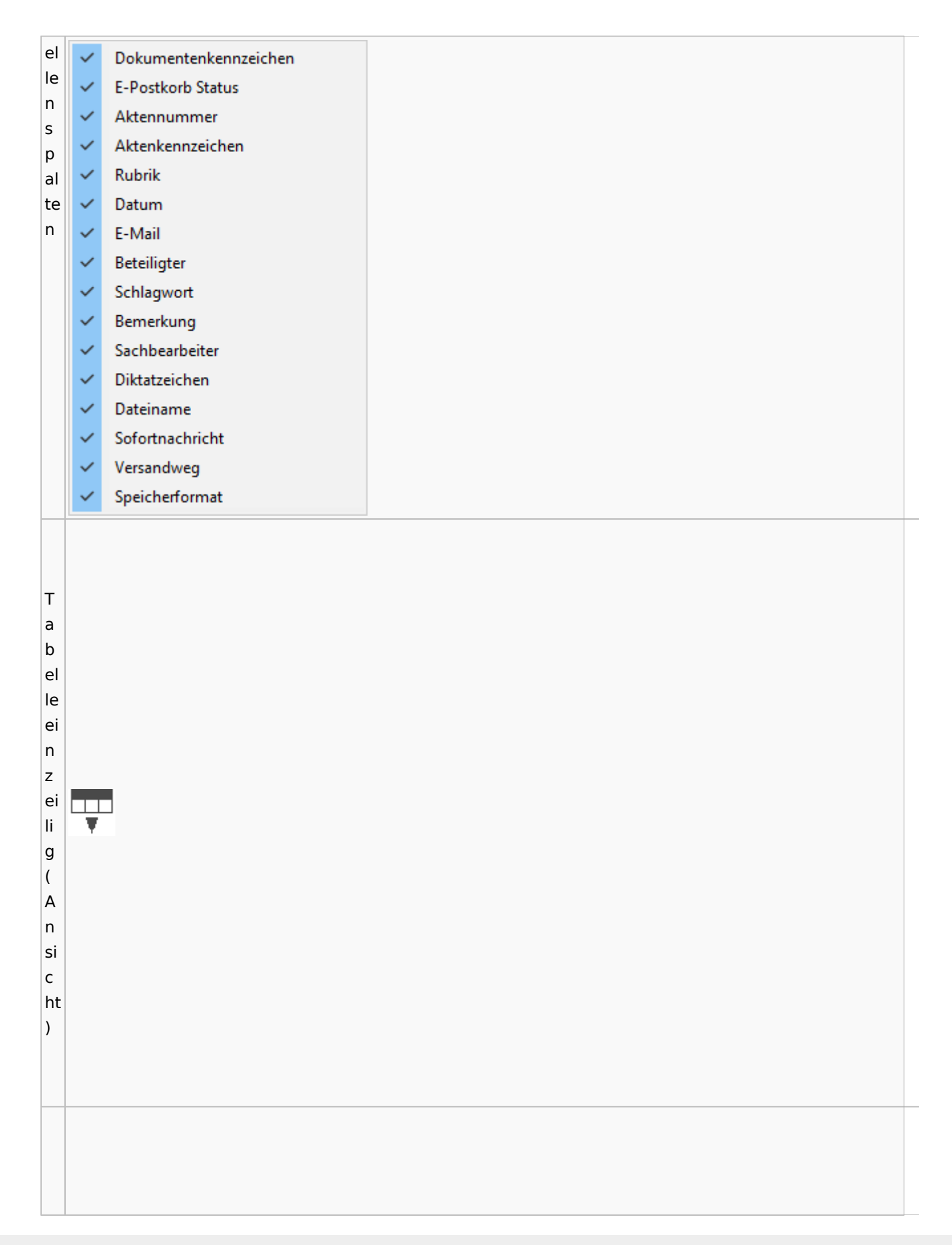

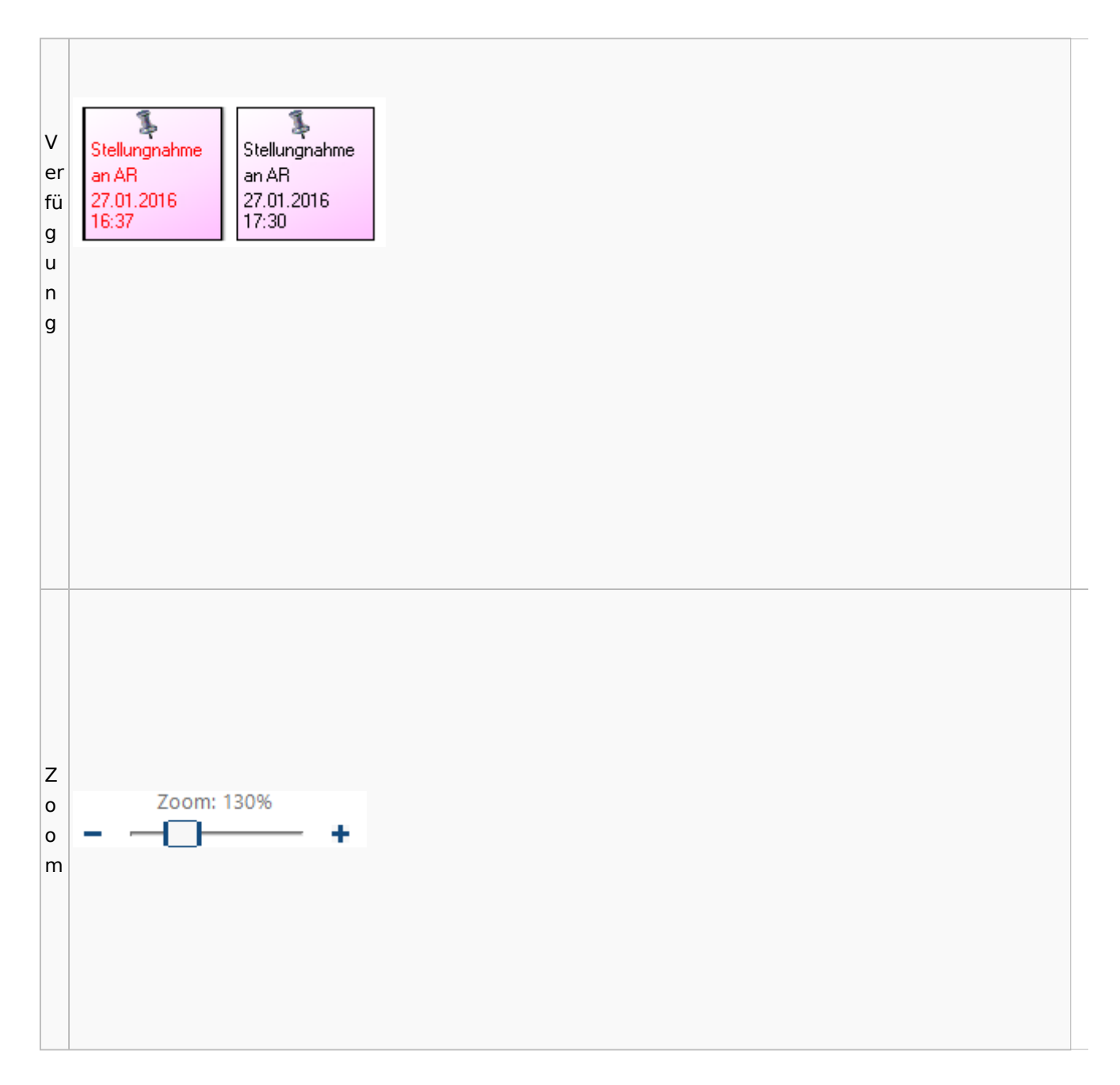

#### <span id="page-58-0"></span>**Lesemodus**

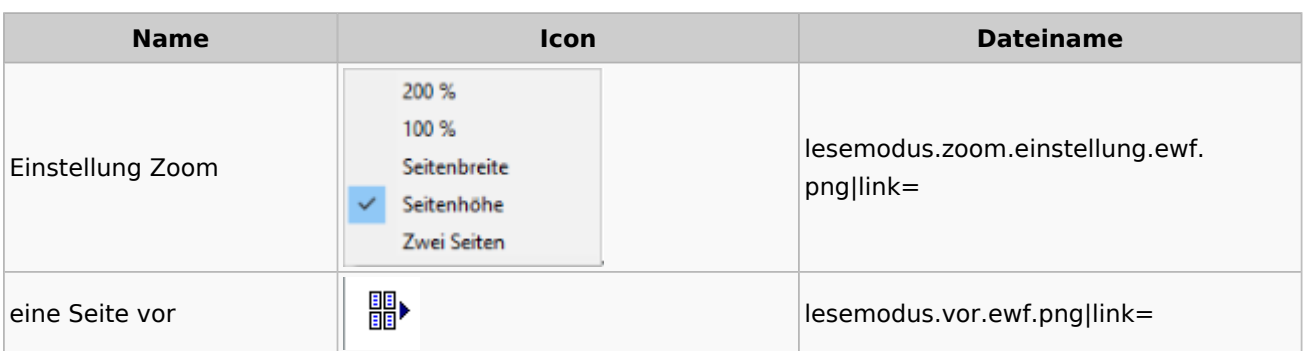

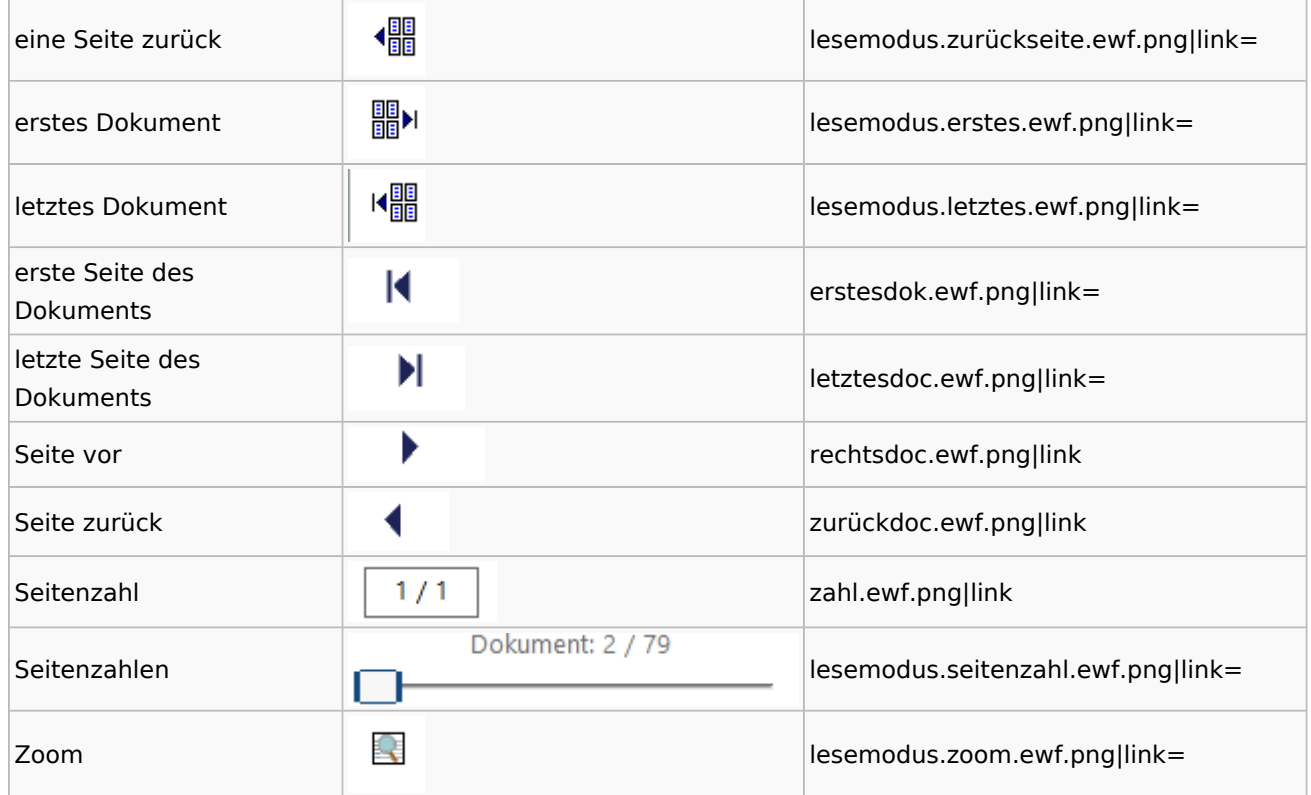

## **Volltextsuche**

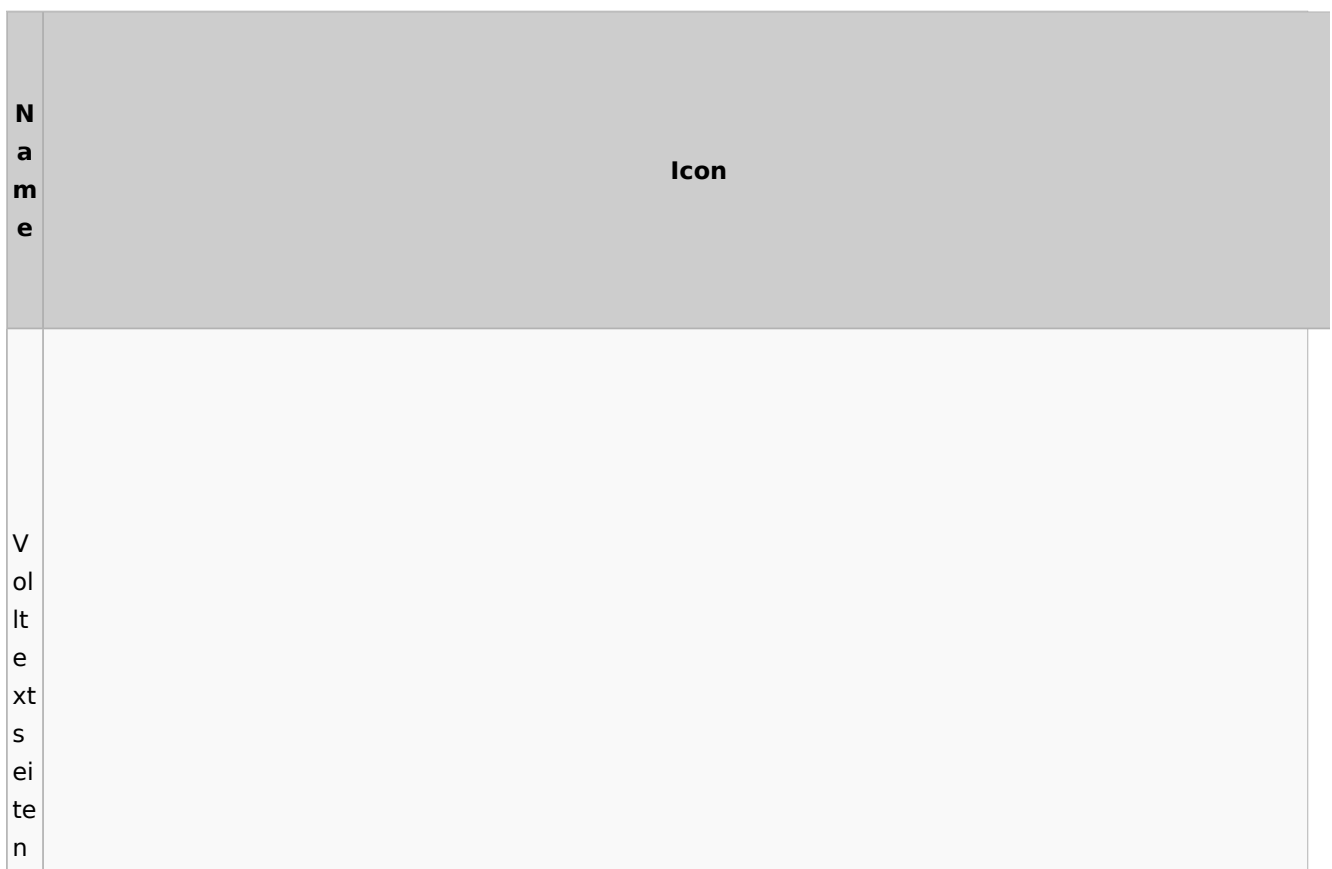

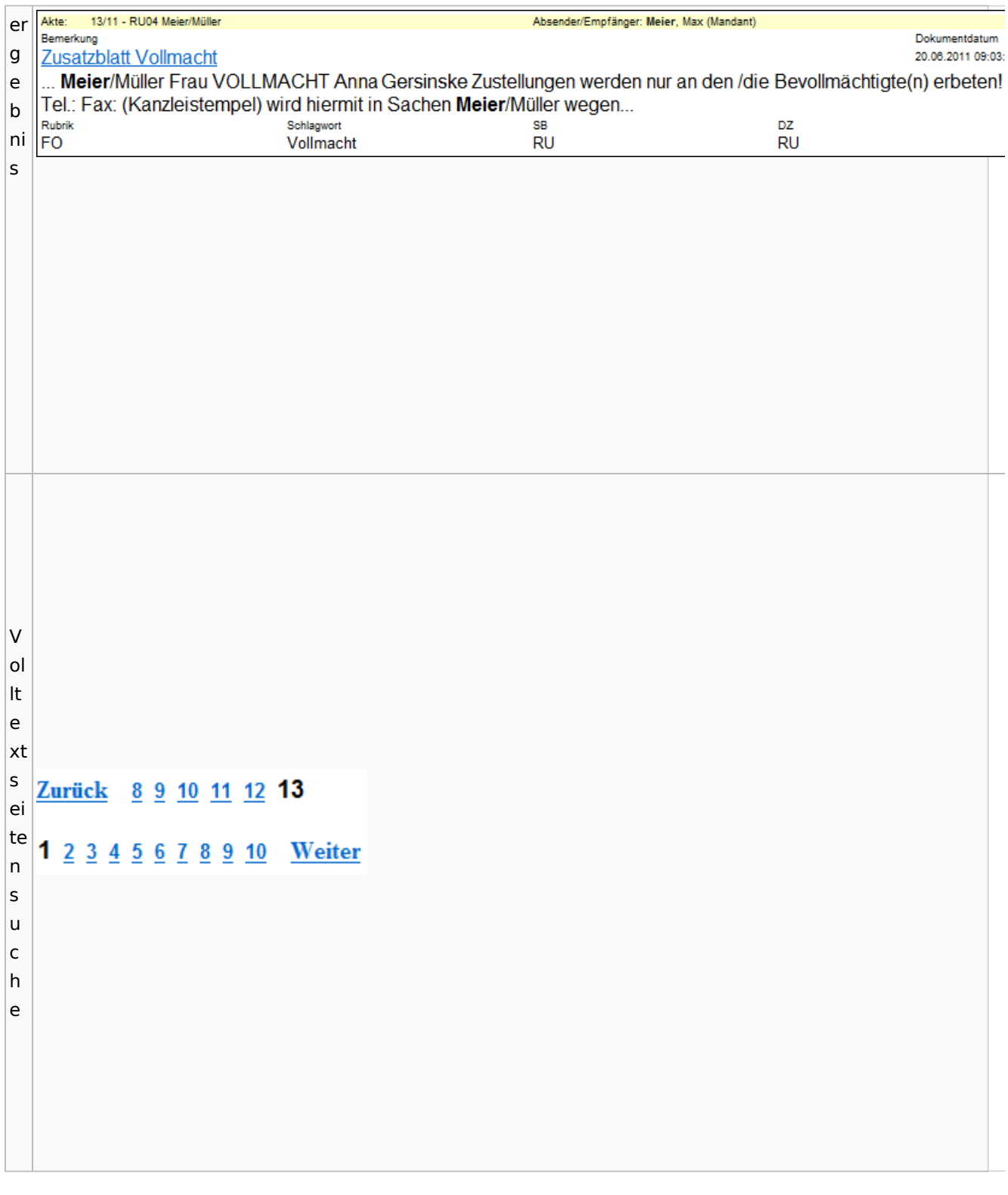

## E-Akte Fenster

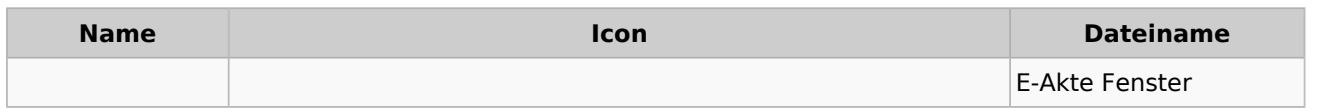

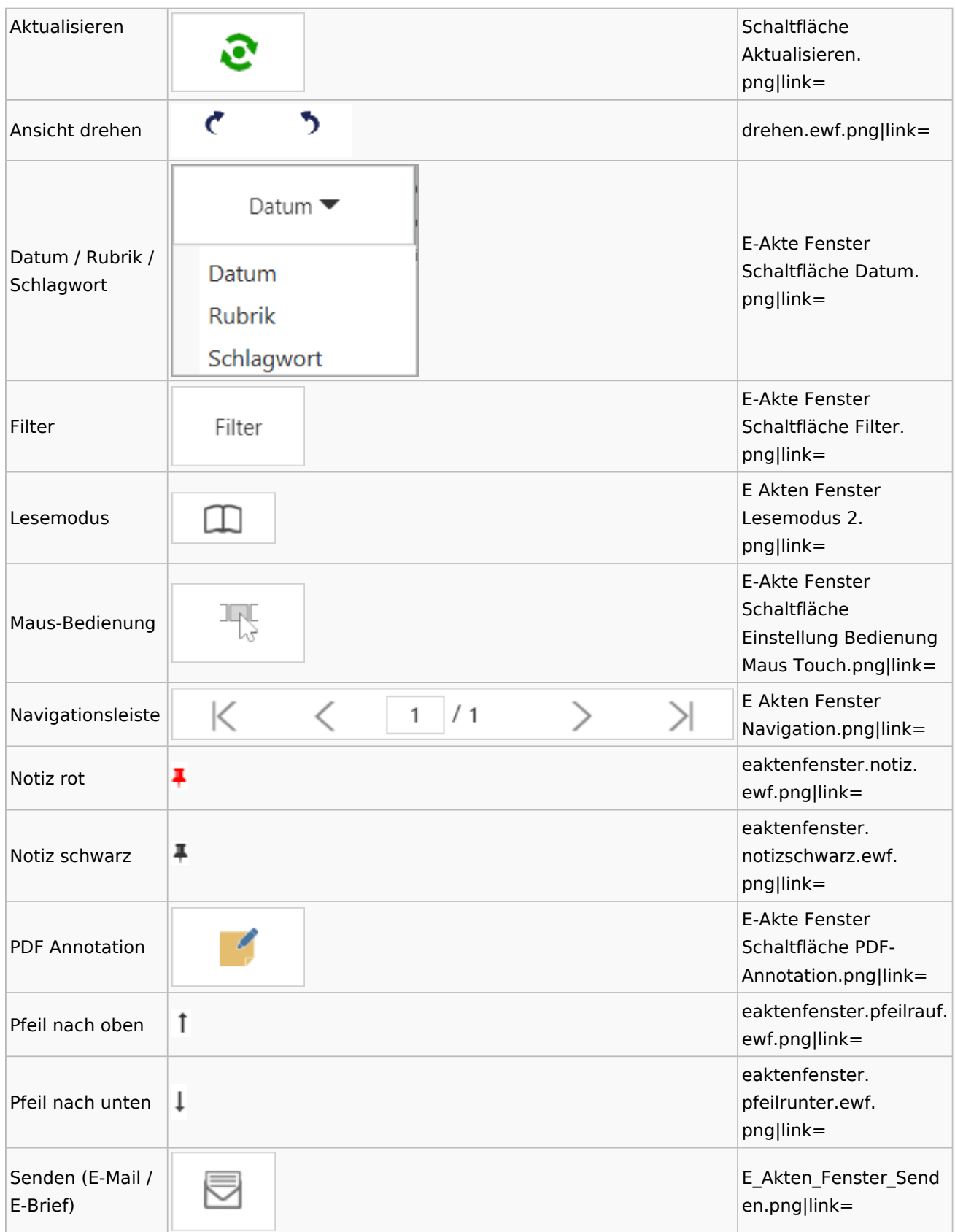

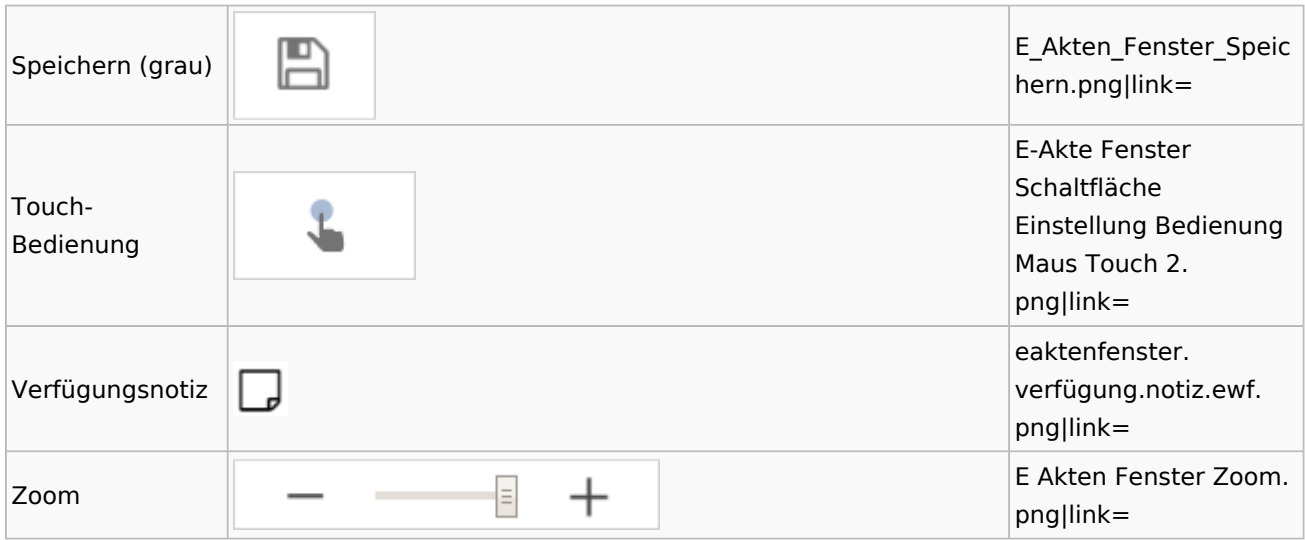

## Posteingang

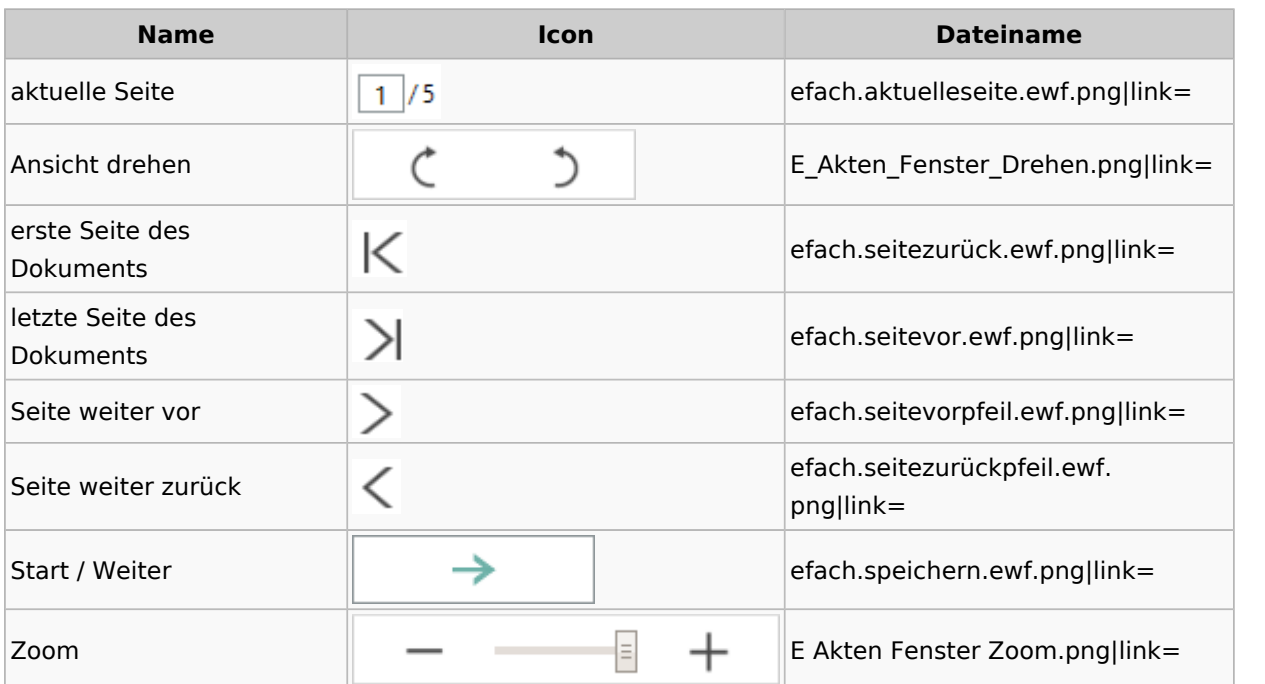

# Fibu / Fibu II

## Auswertungen

### **Finanzkonten**

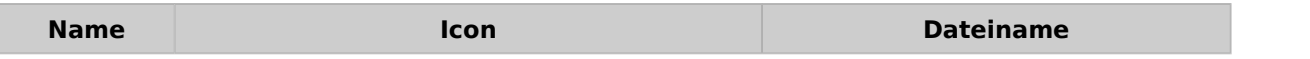

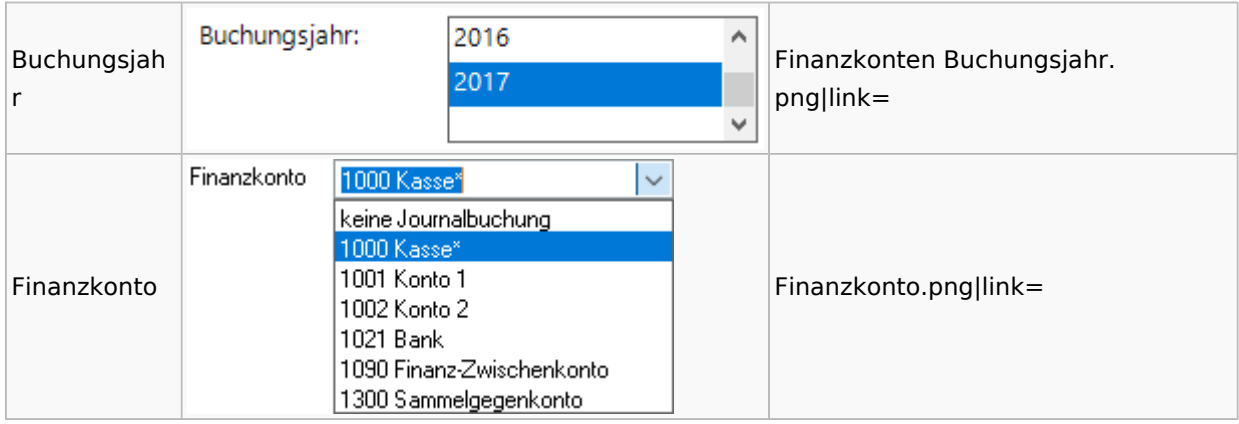

### **Kontenblätter**

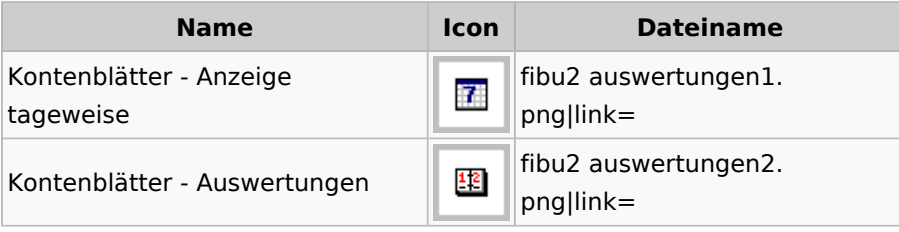

#### **Sachkonten**

## **Sachkontenliste**

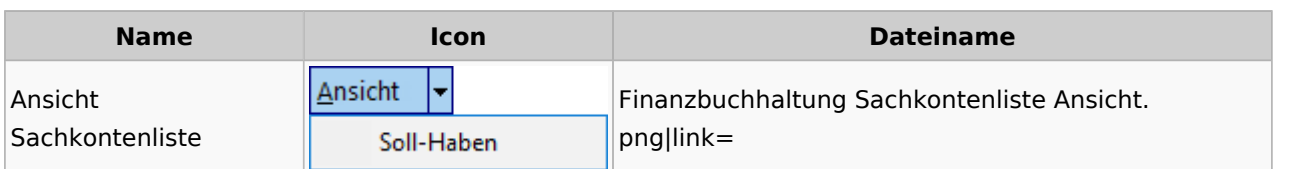

### Buchen

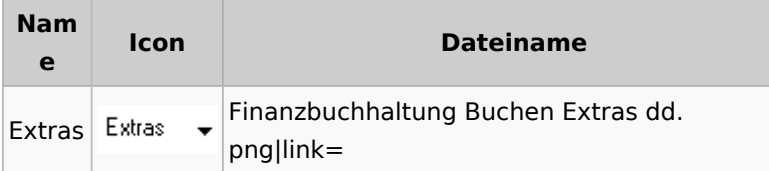

# Chiffre / Lizenzierung

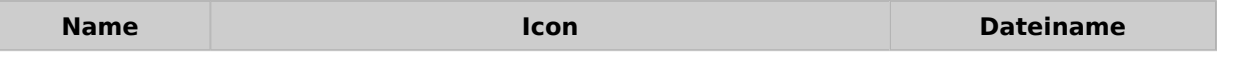

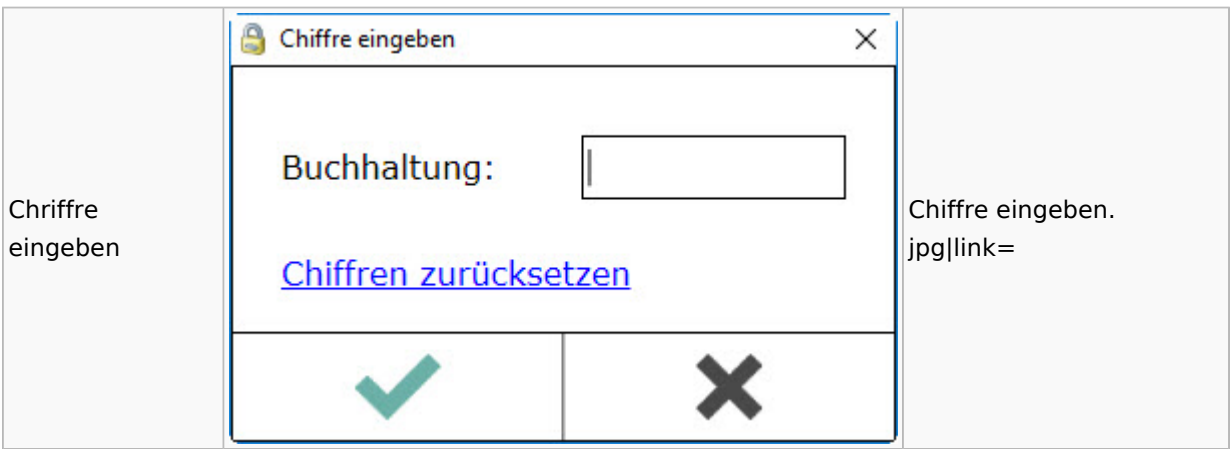

## Kontoimport

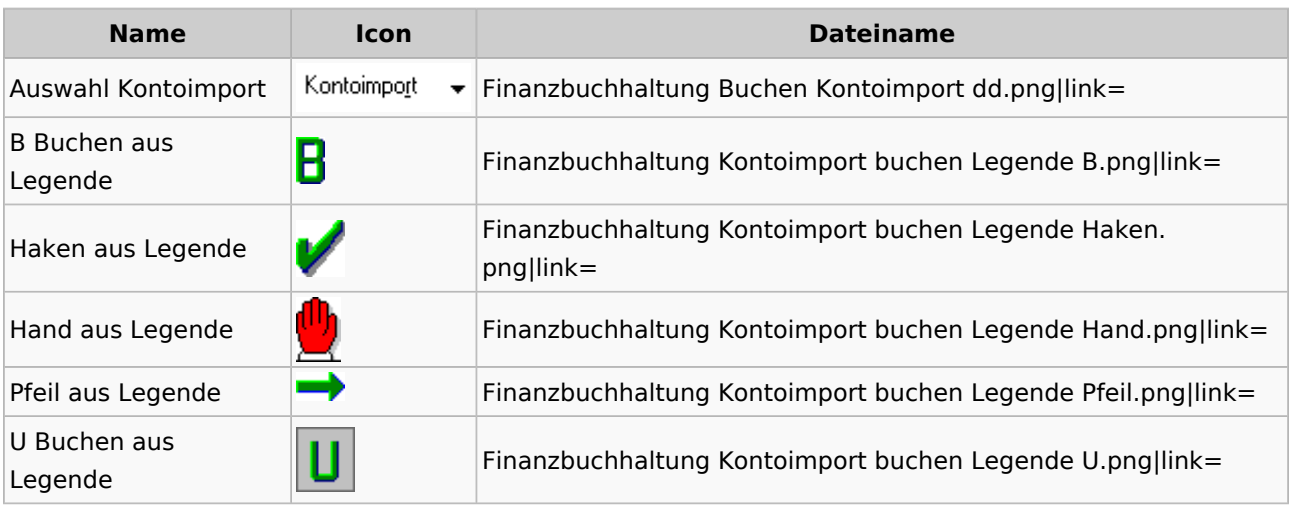

### Monatsabschluss

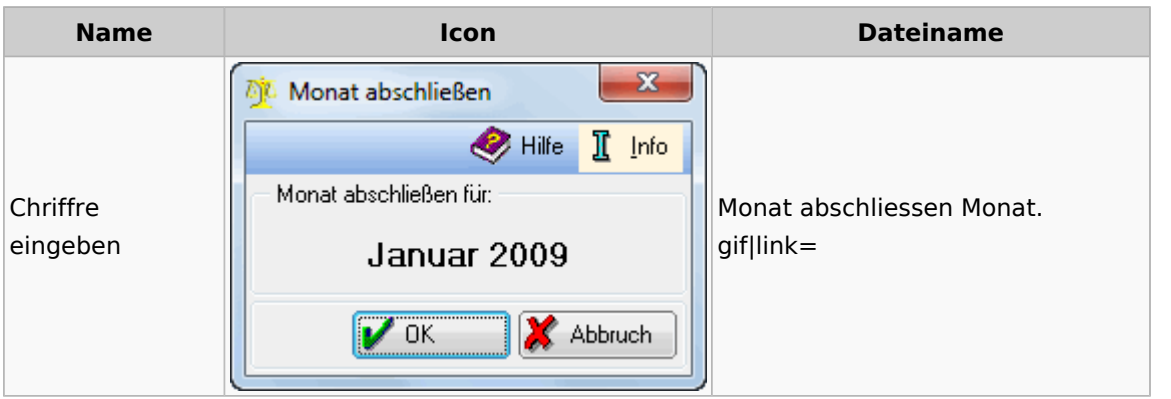

## Offen Posten Liste / Rechnungsausgabenbuch

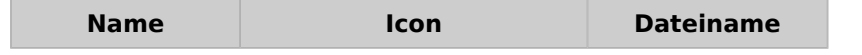

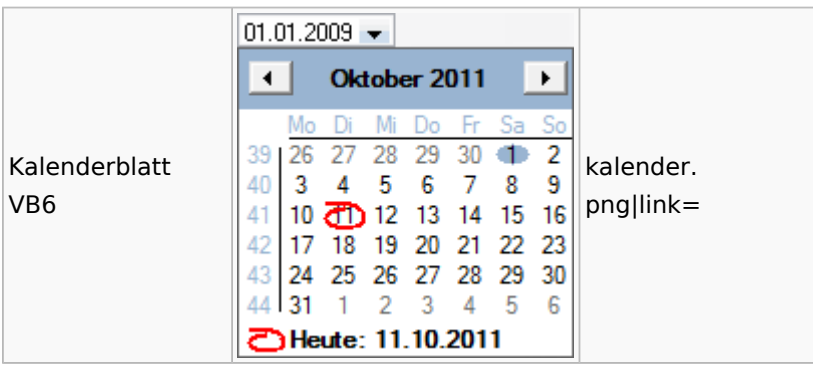

# Gebühren

## Allgemein

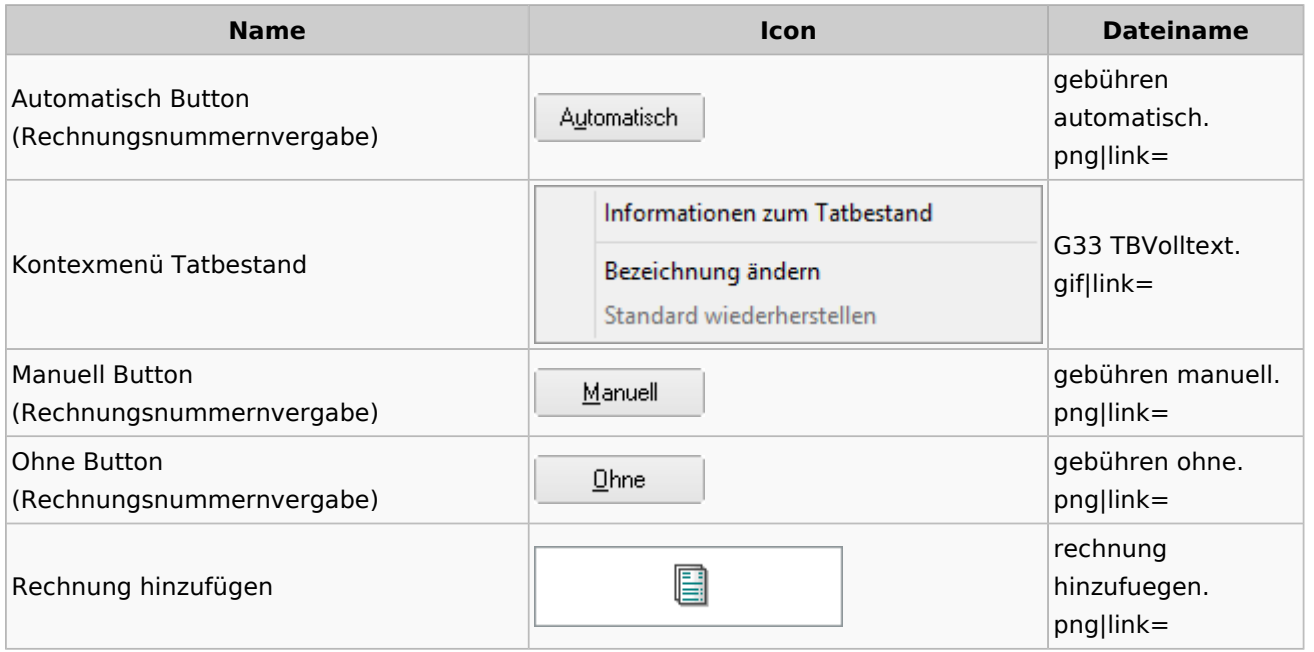

## Honorarschlüssel

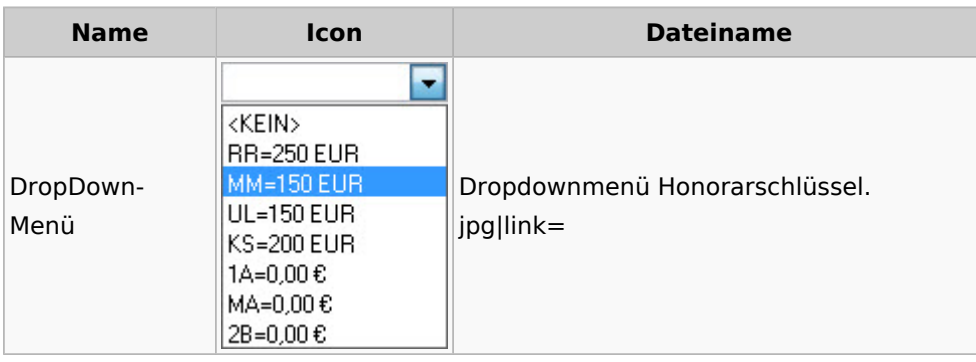

# Rechnungsordner

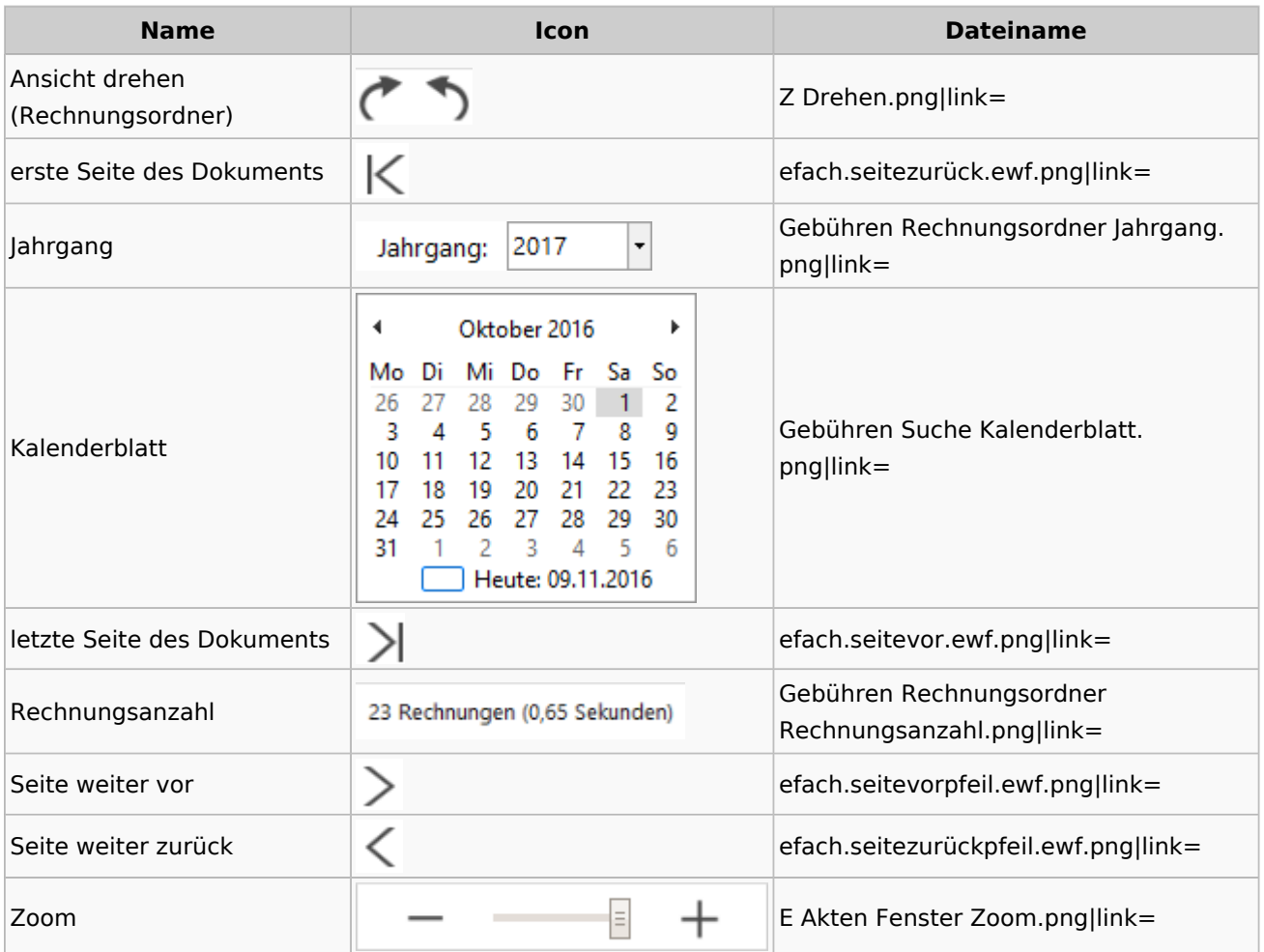

## Insolvenz

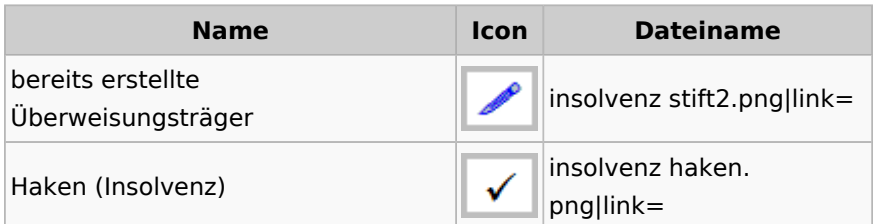

# Kostenblatt

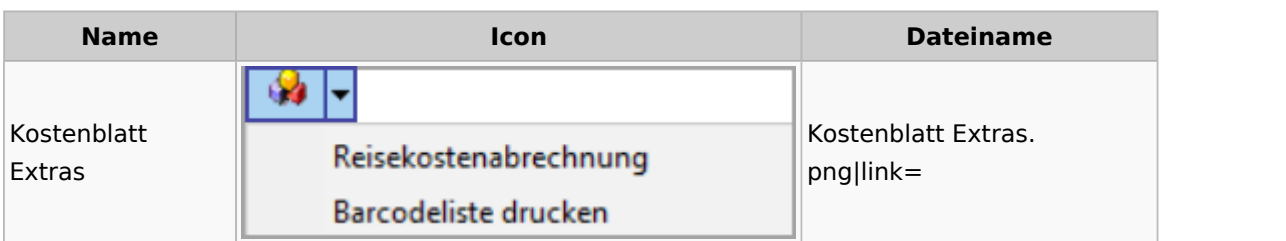

# Offene Posten

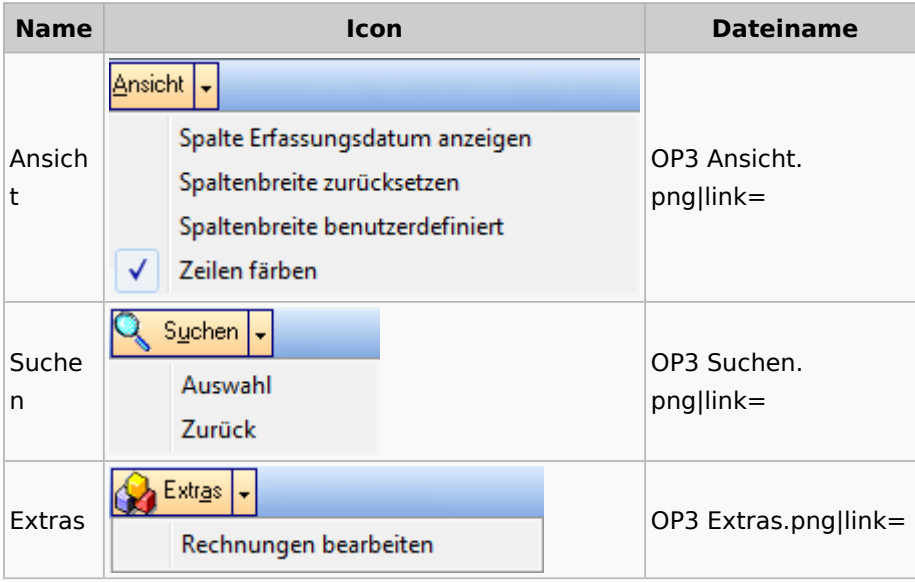

# Office (Word, Outlook, KTV)

# Briefköpfe / Aktenvorblätter / TVM

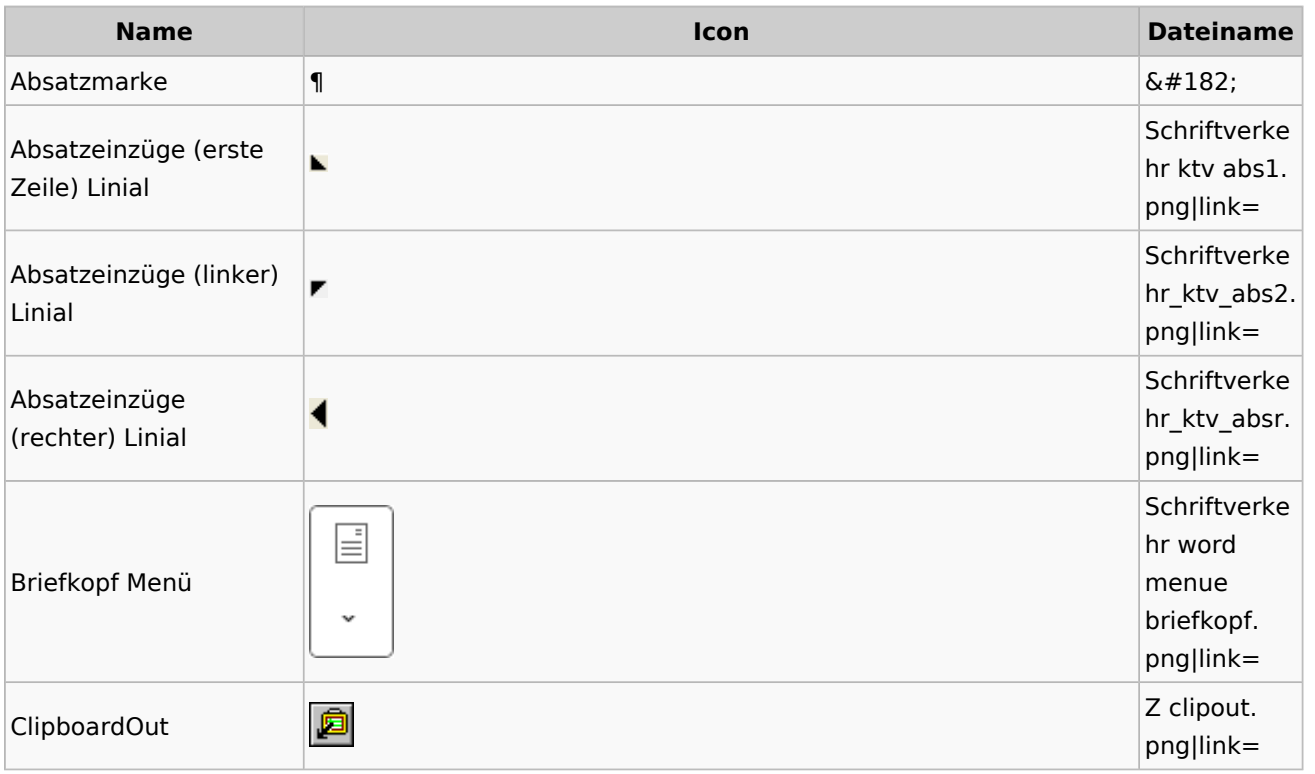

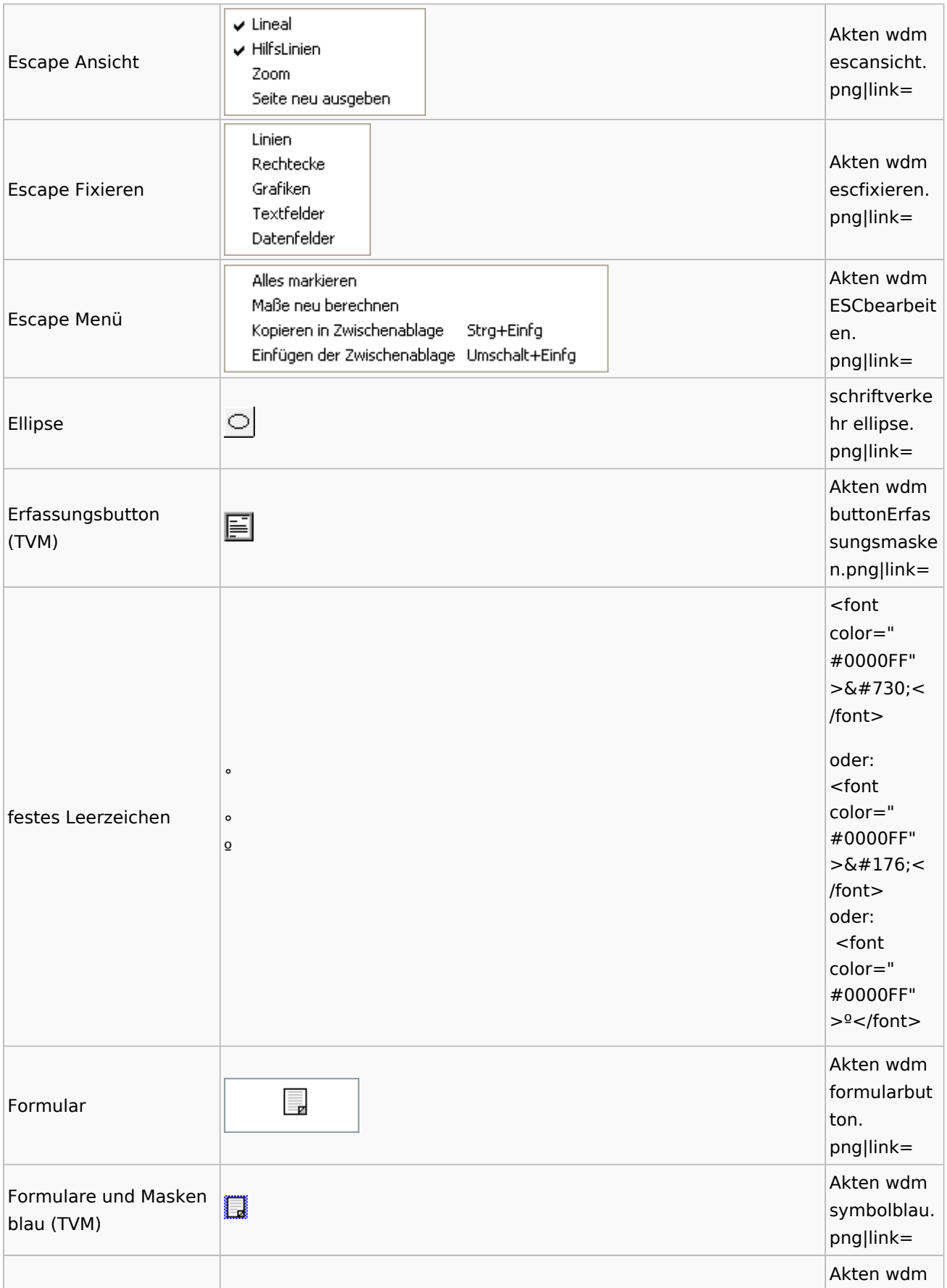

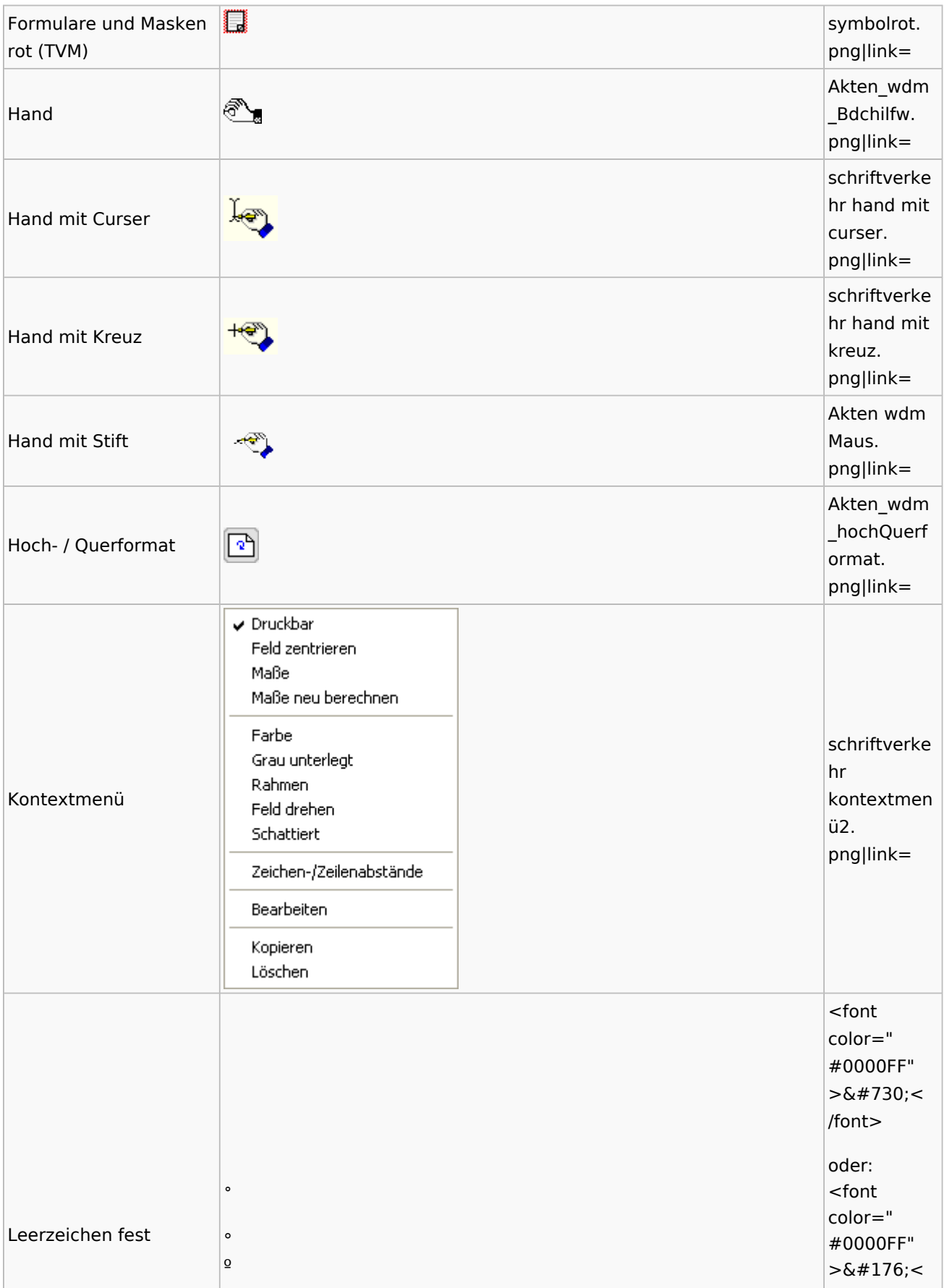

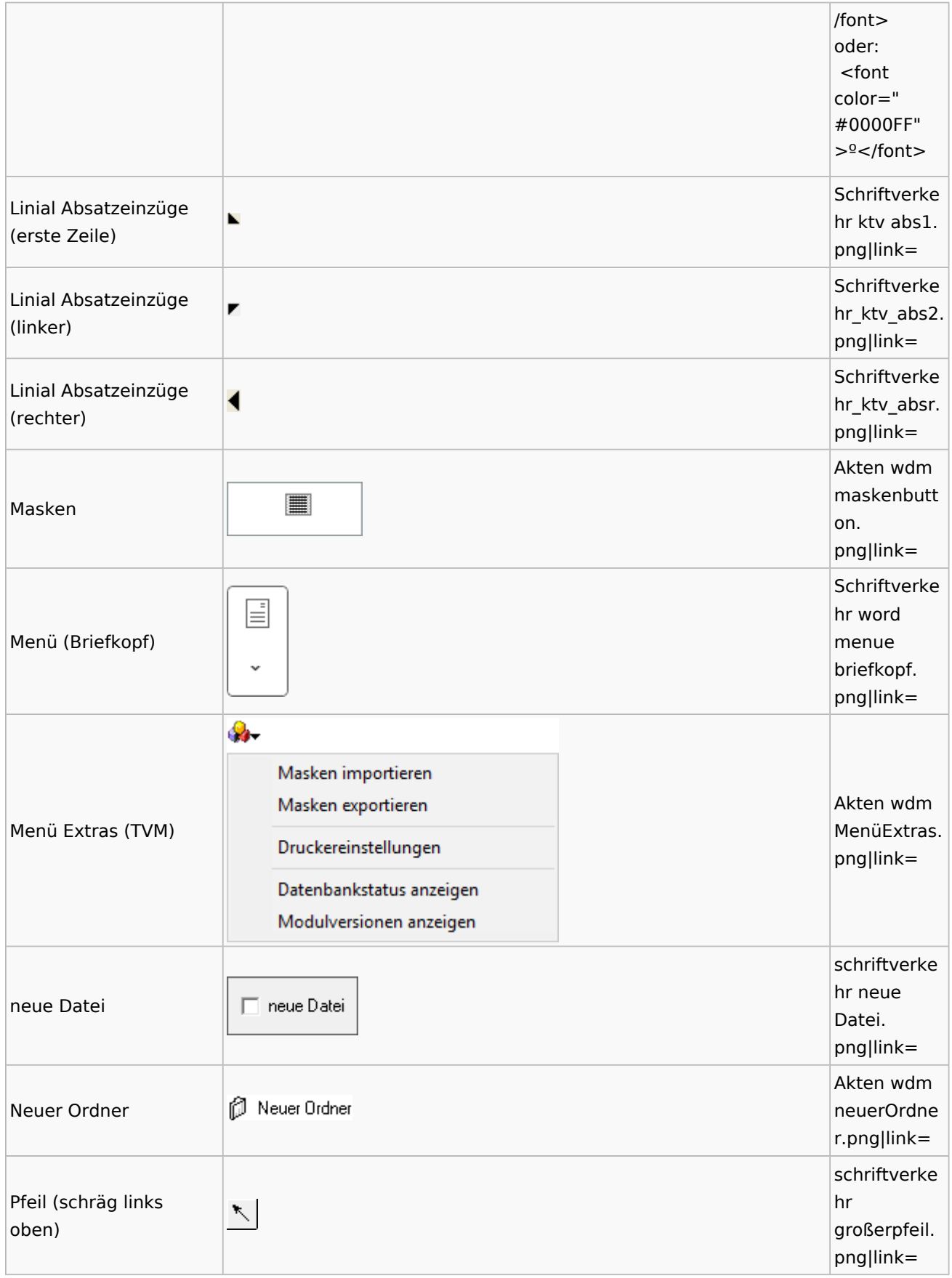

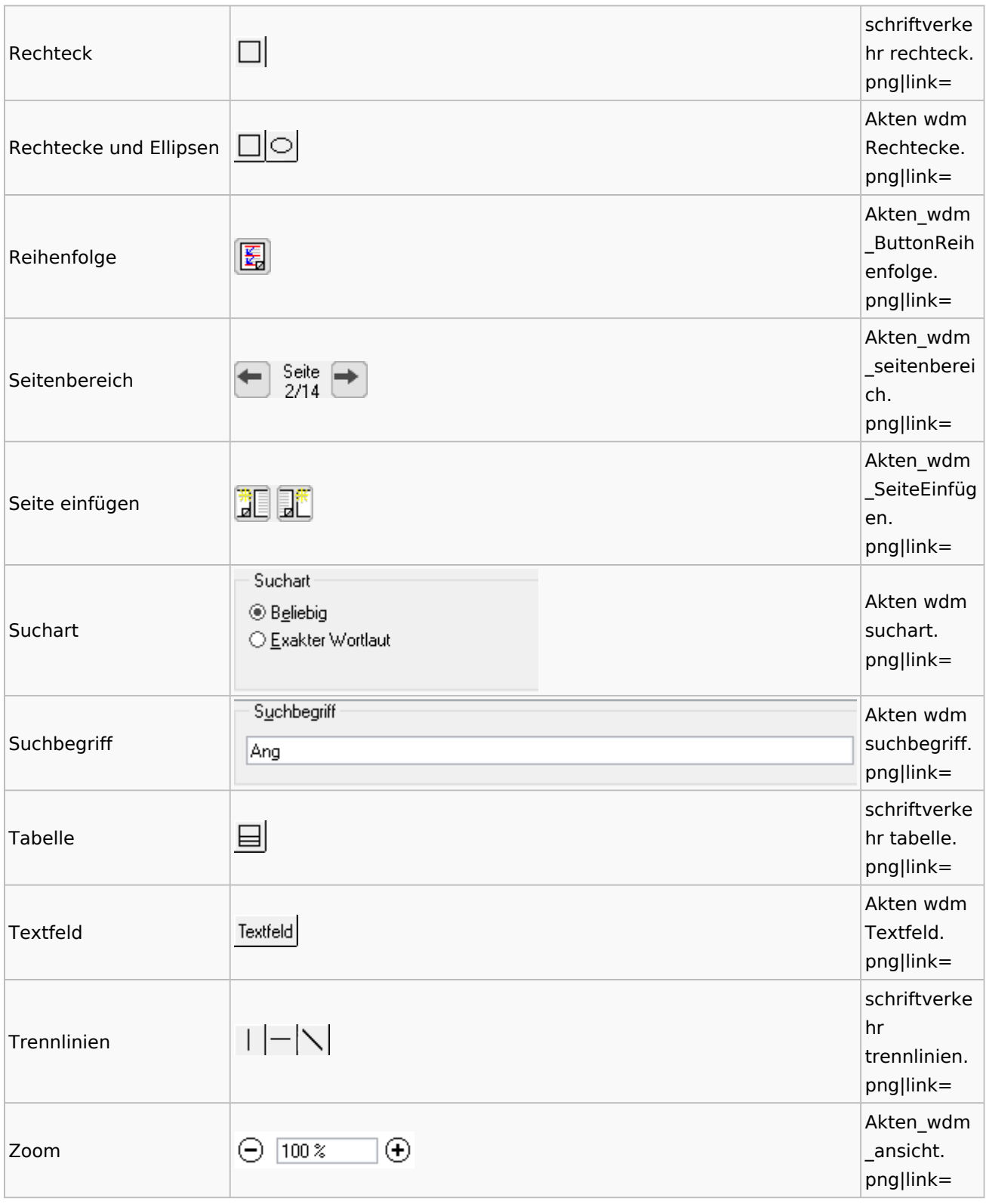

### Textbausteine

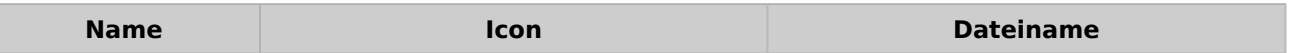
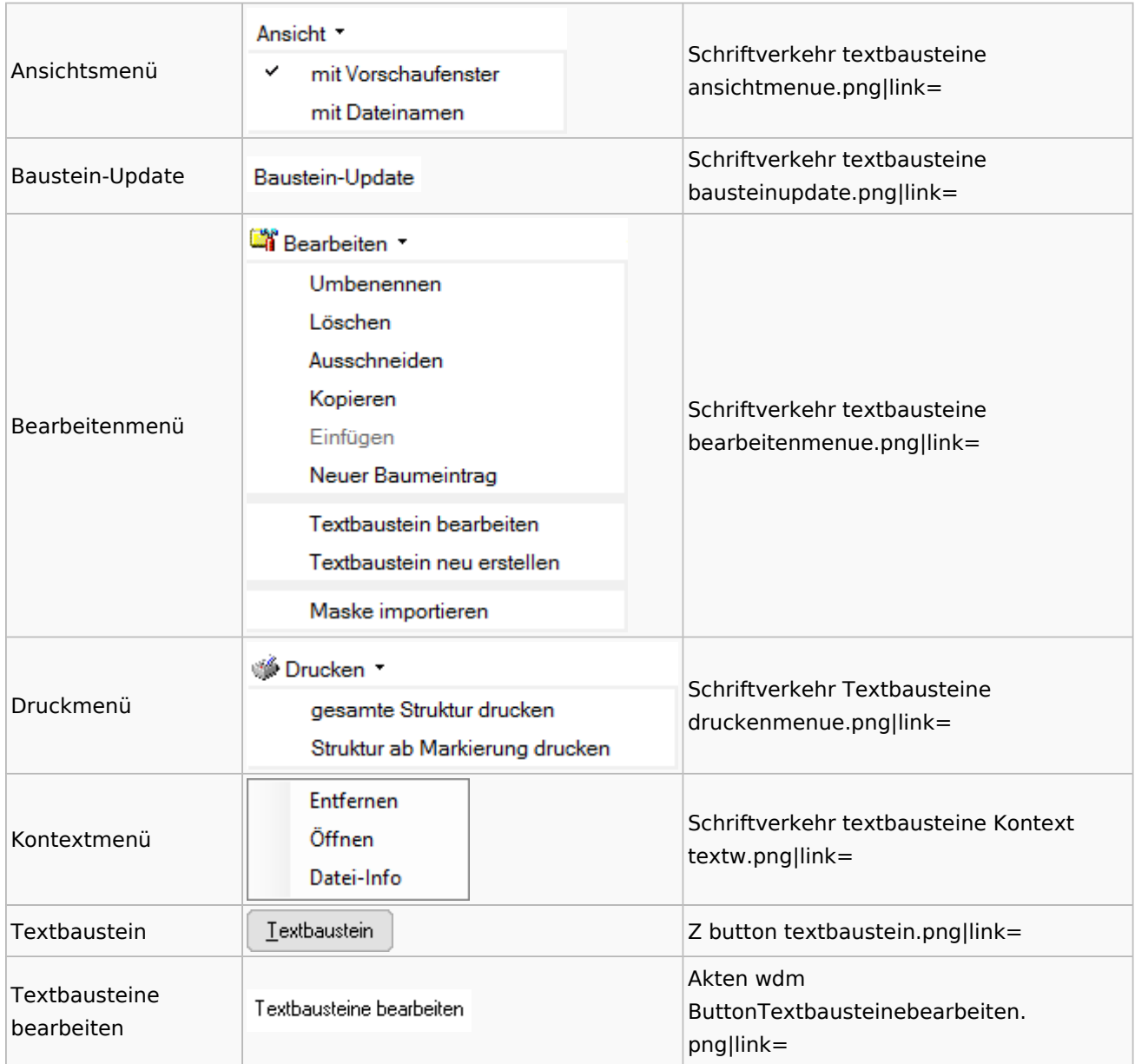

# Toolbar Schnittstellen

**Name Icon Dateiname**

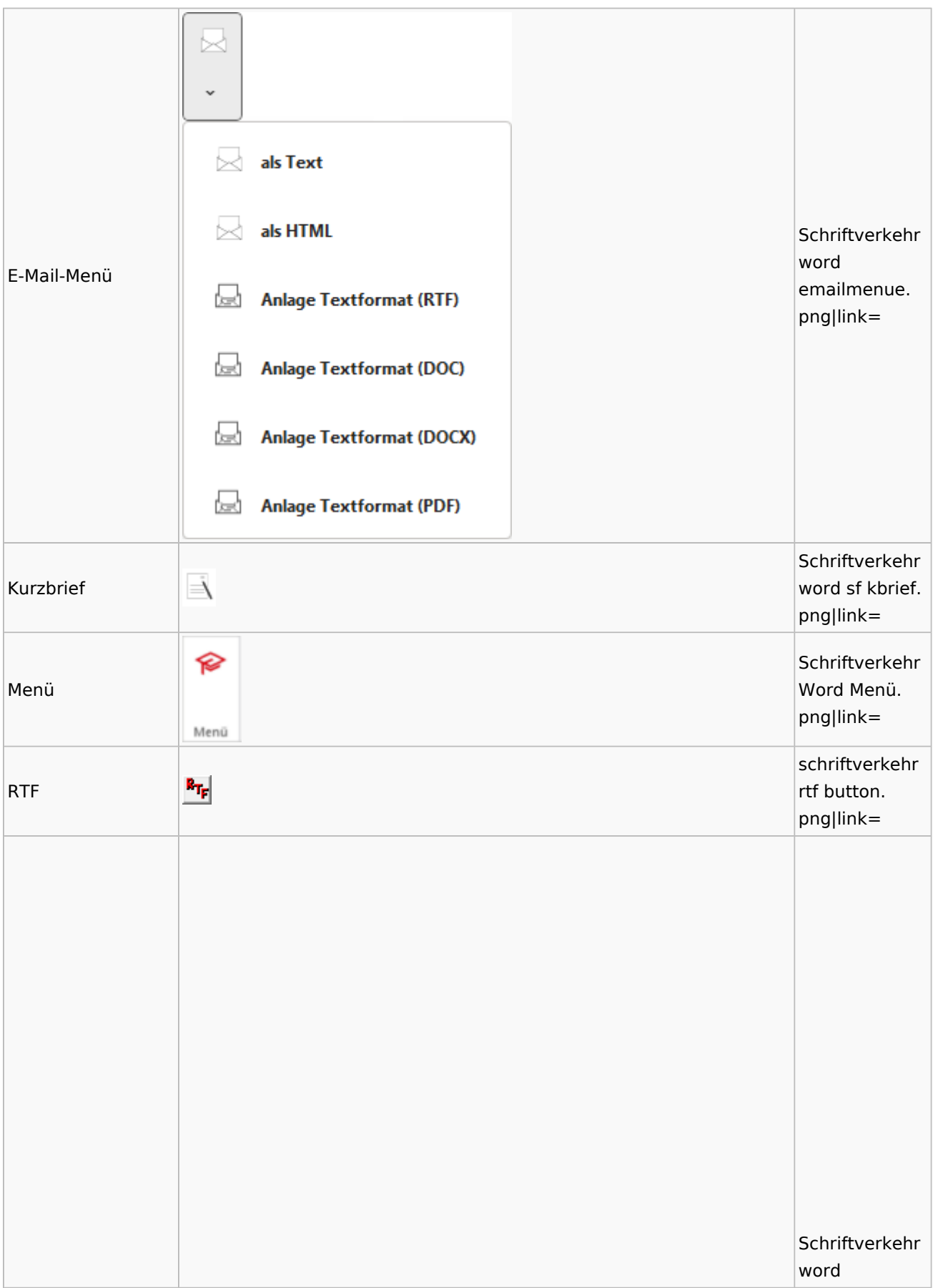

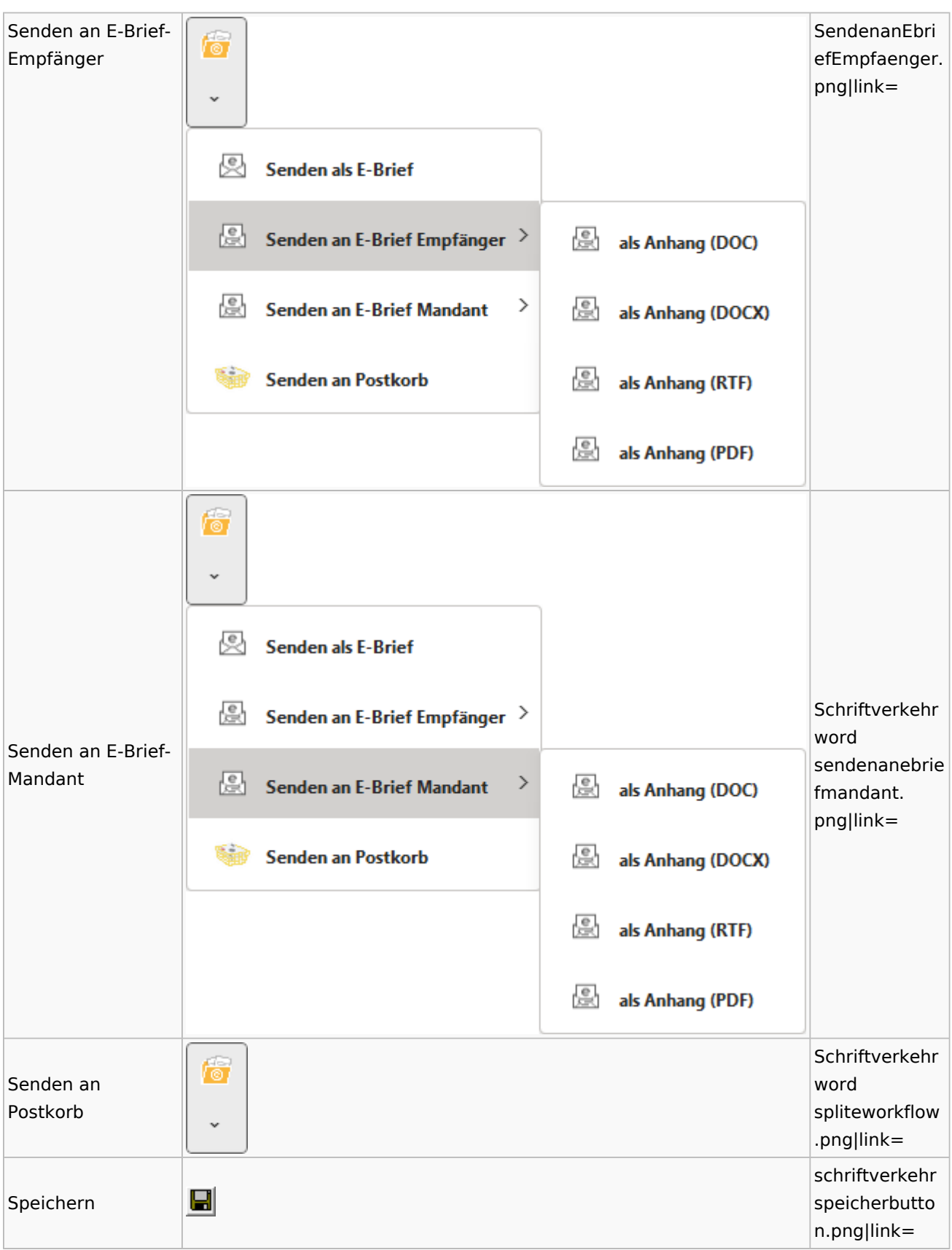

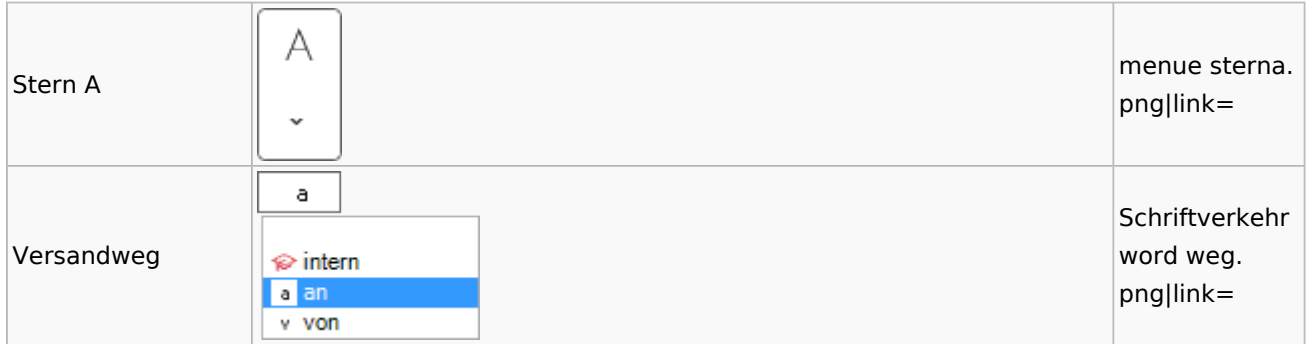

### Word

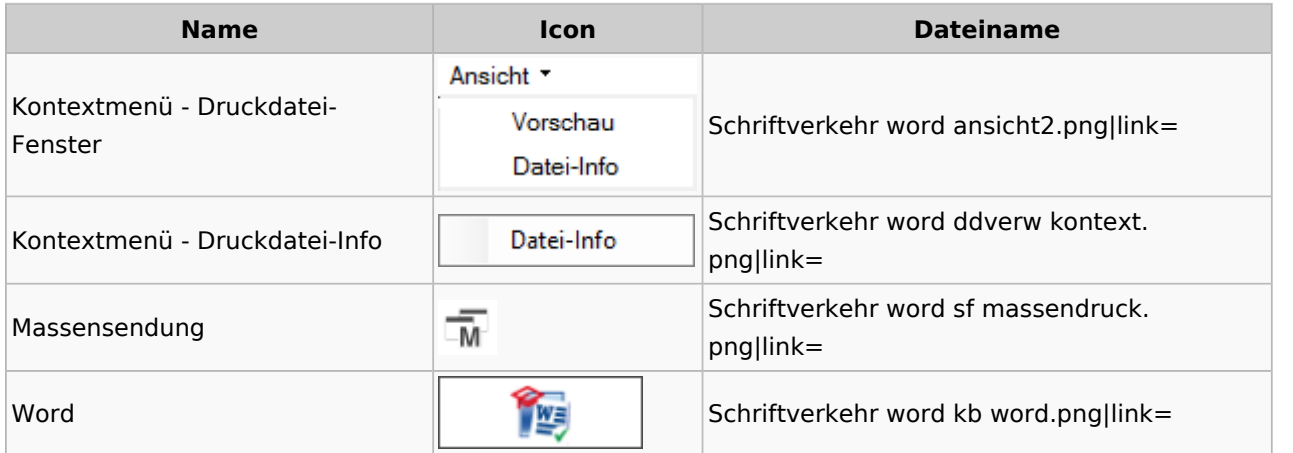

### KTV

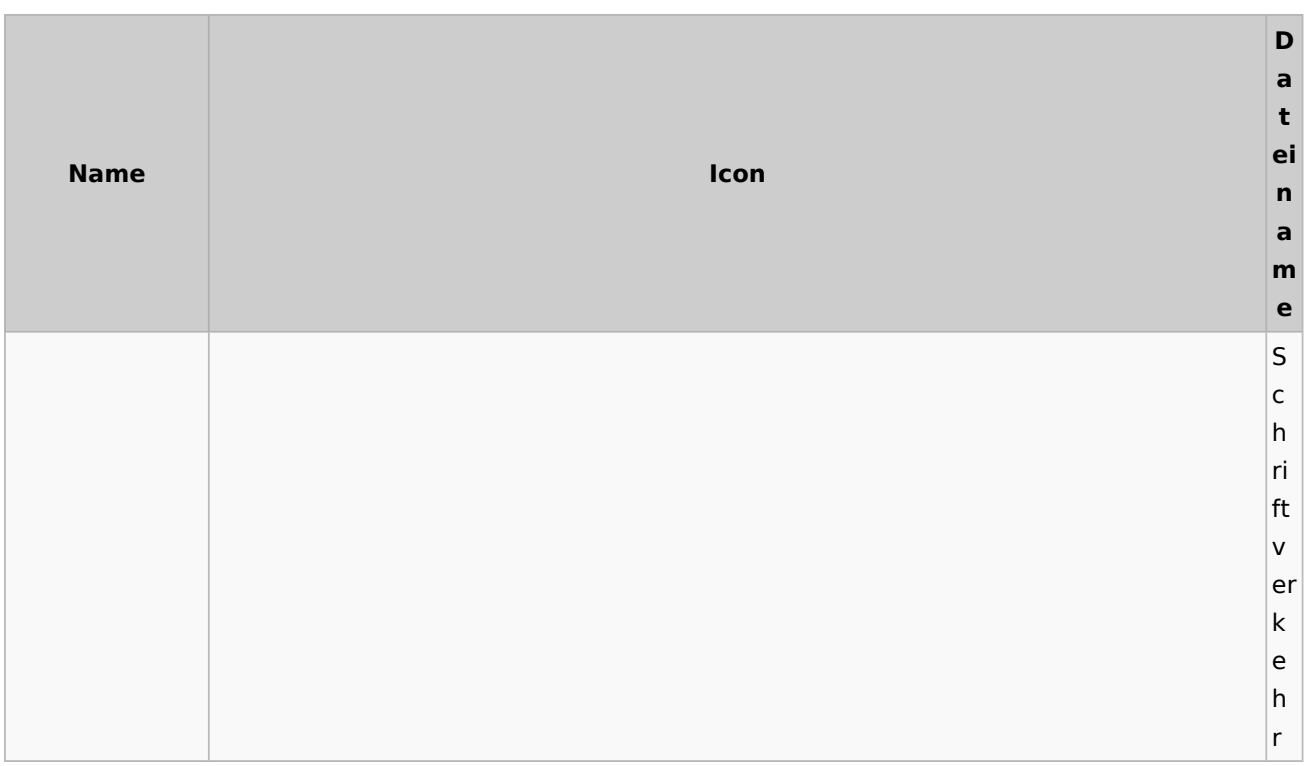

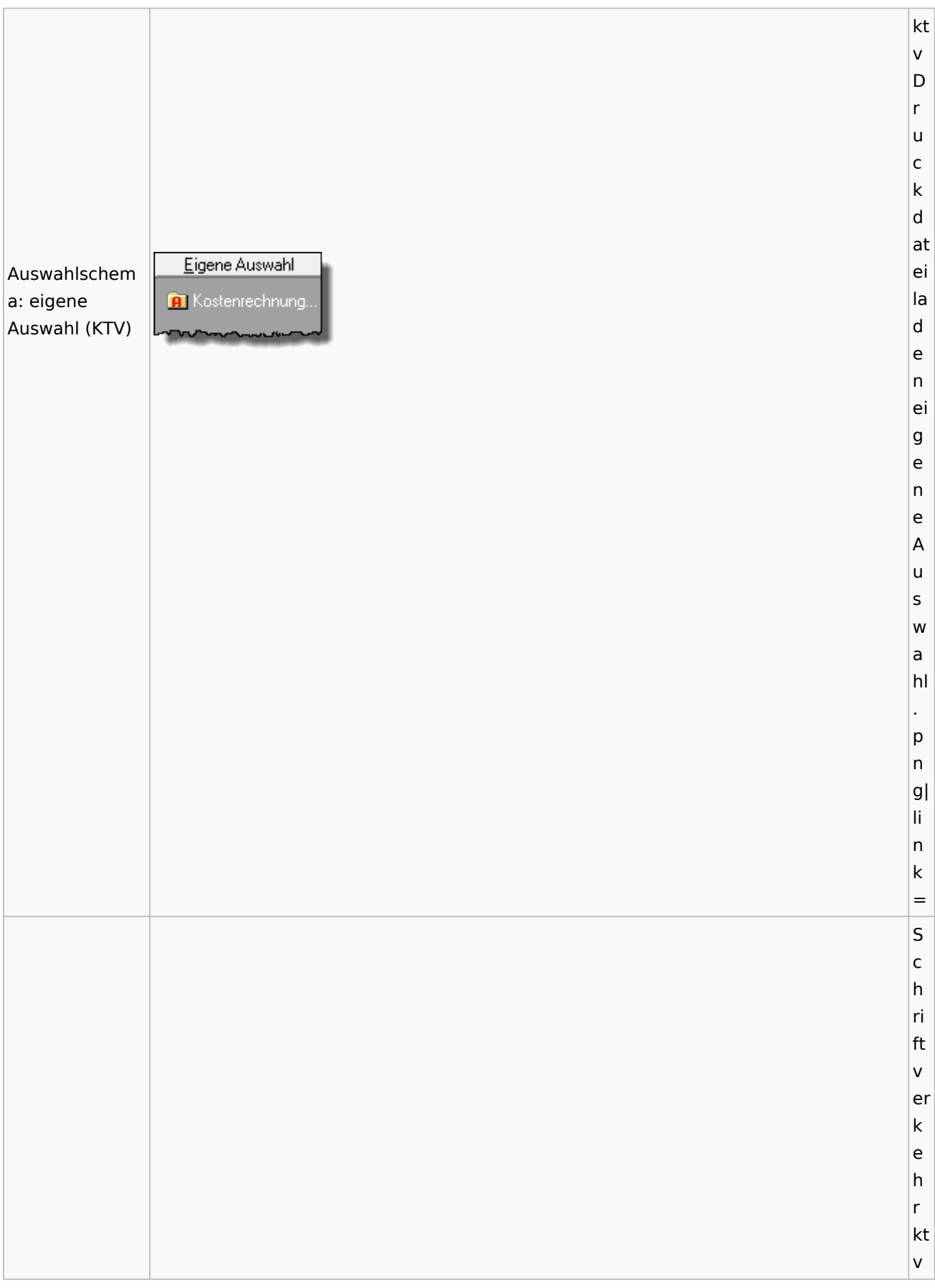

### **RA-MICRO**

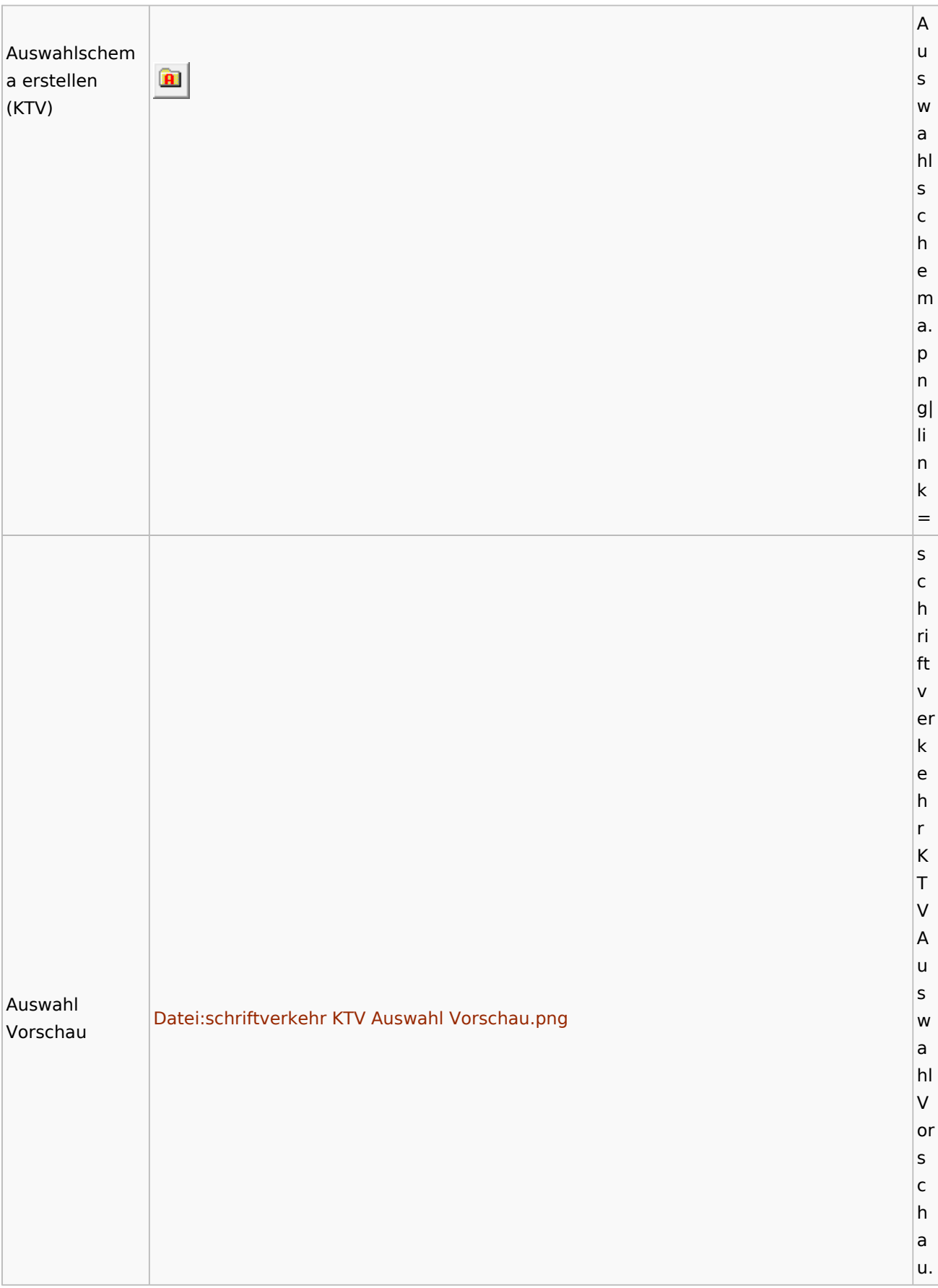

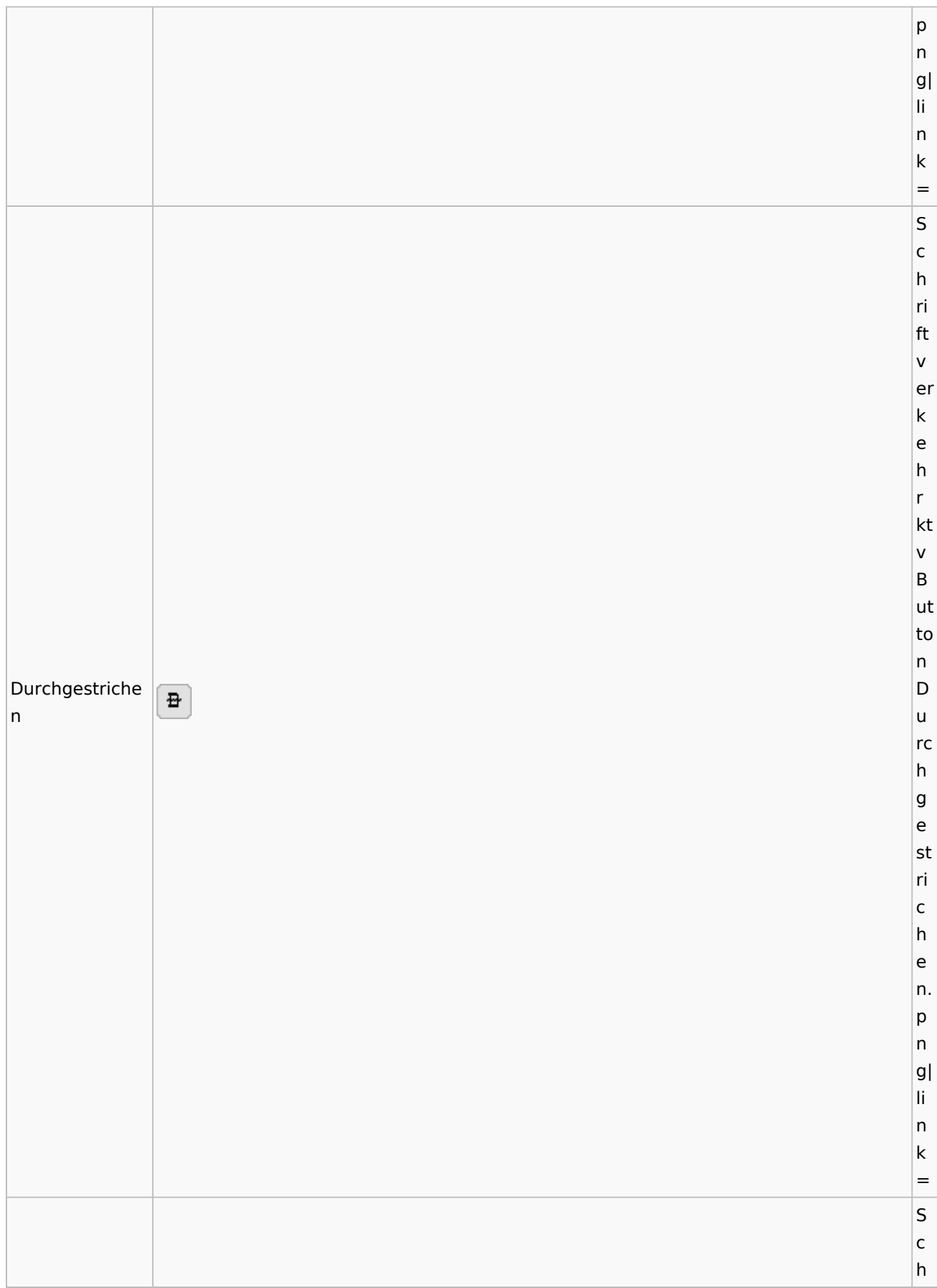

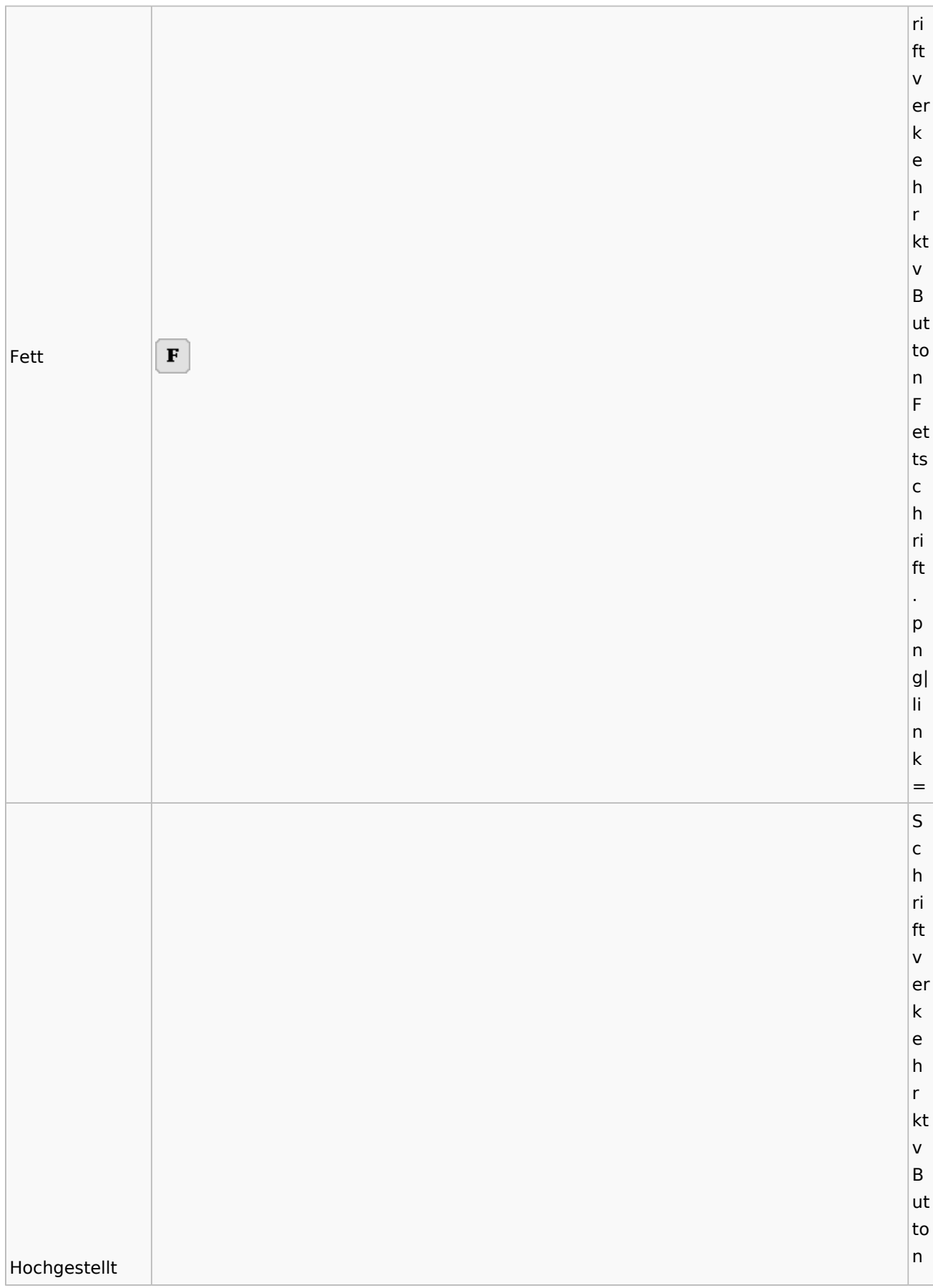

### **RA-MICRO**

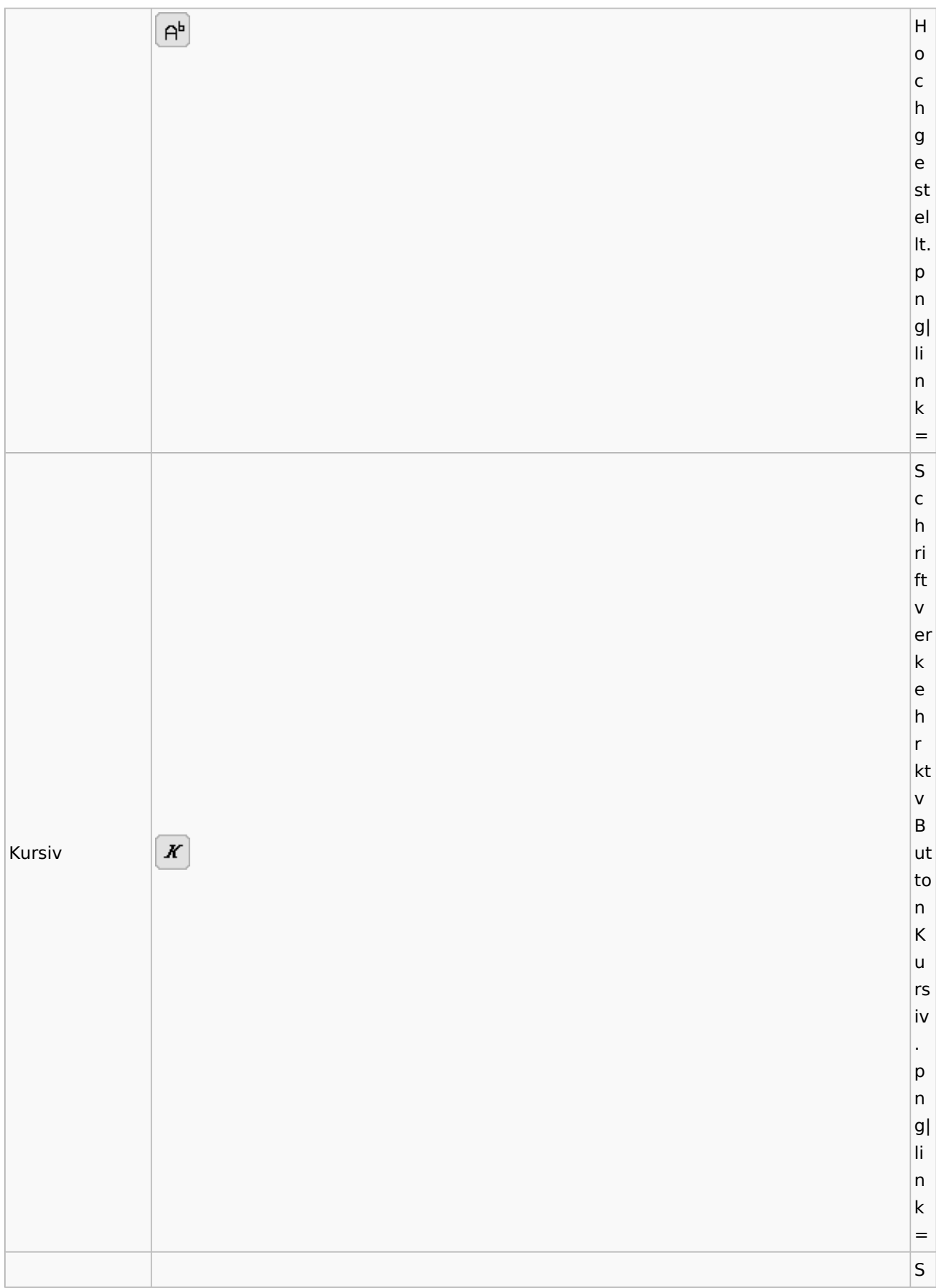

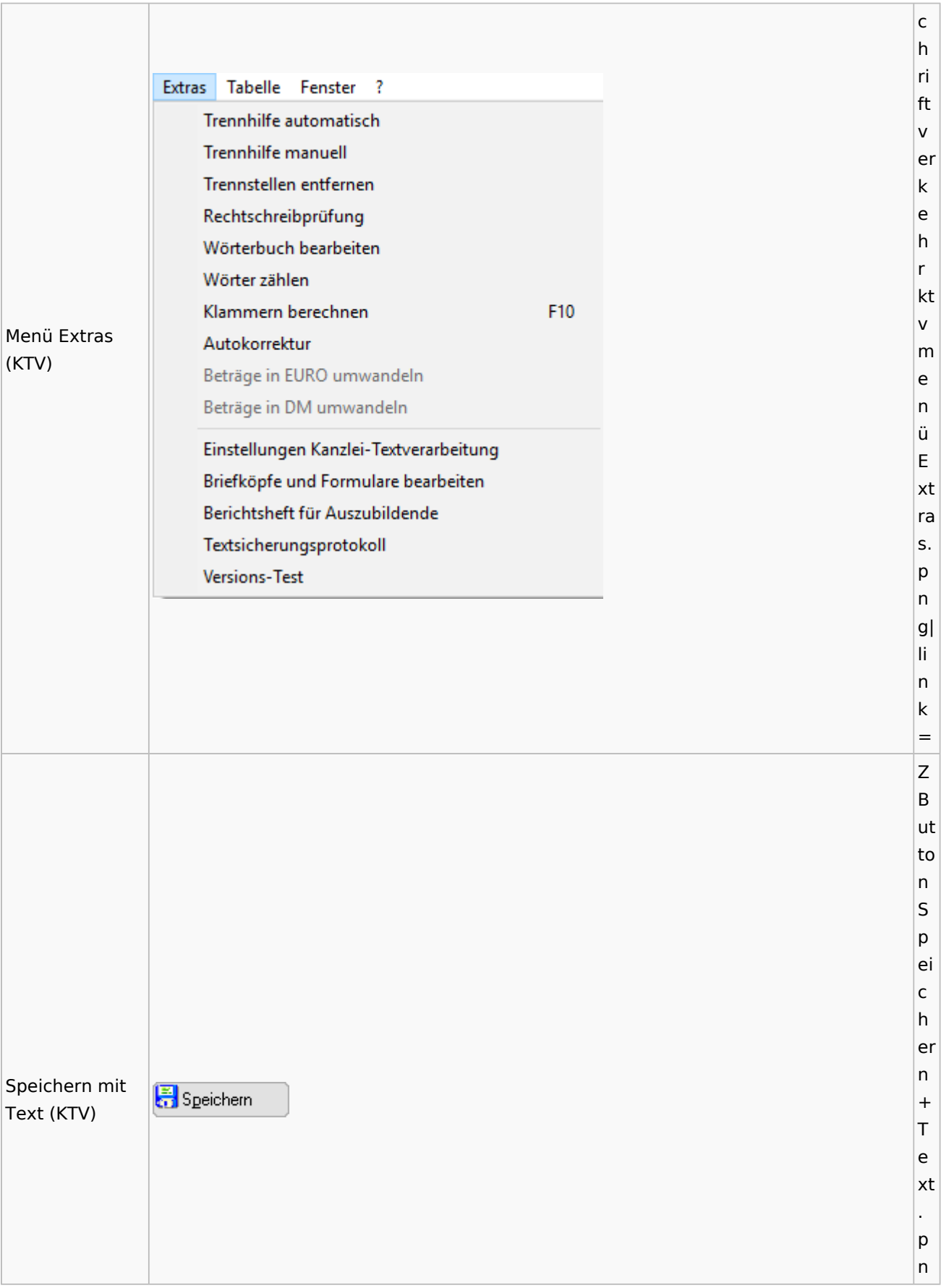

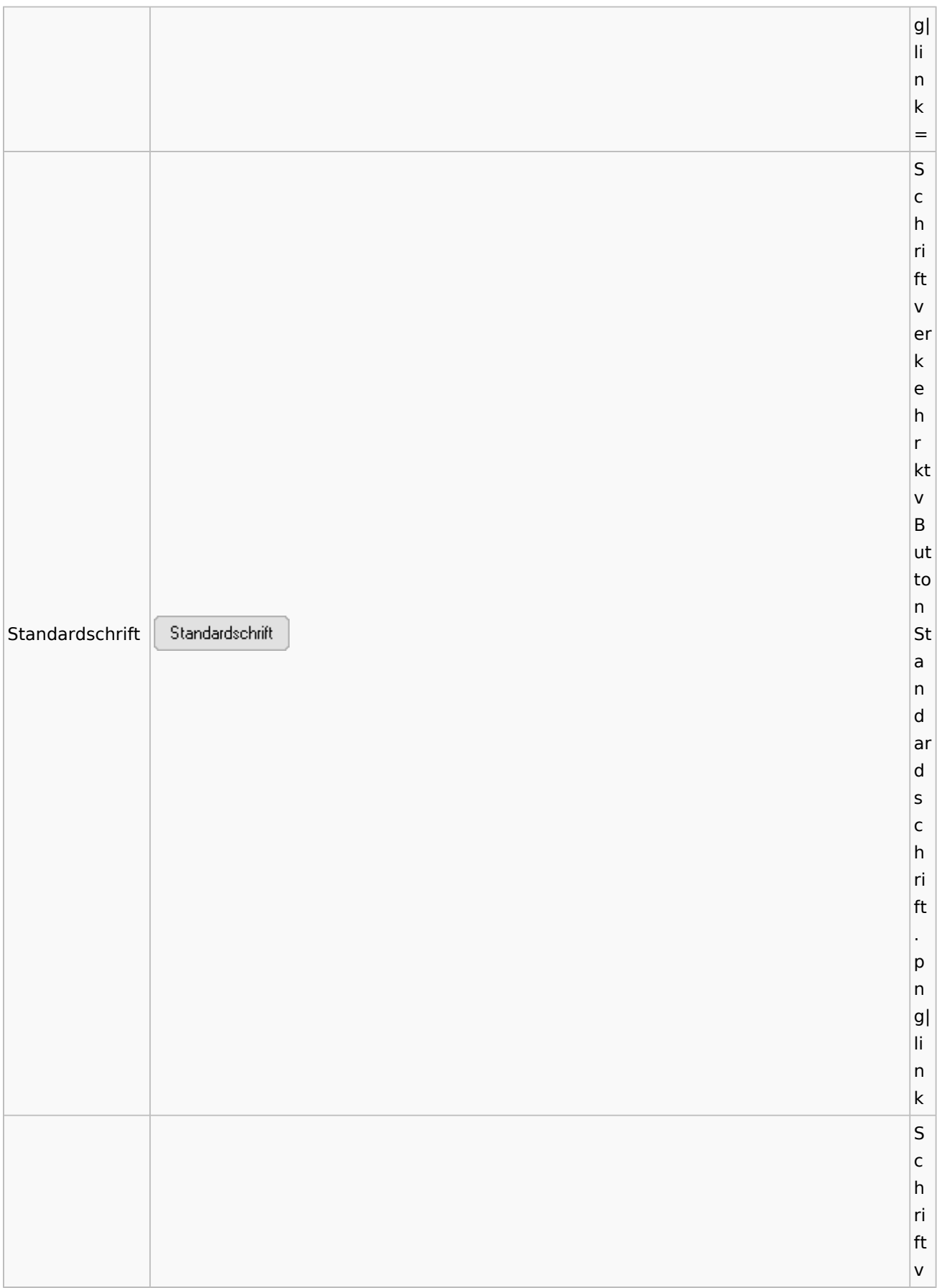

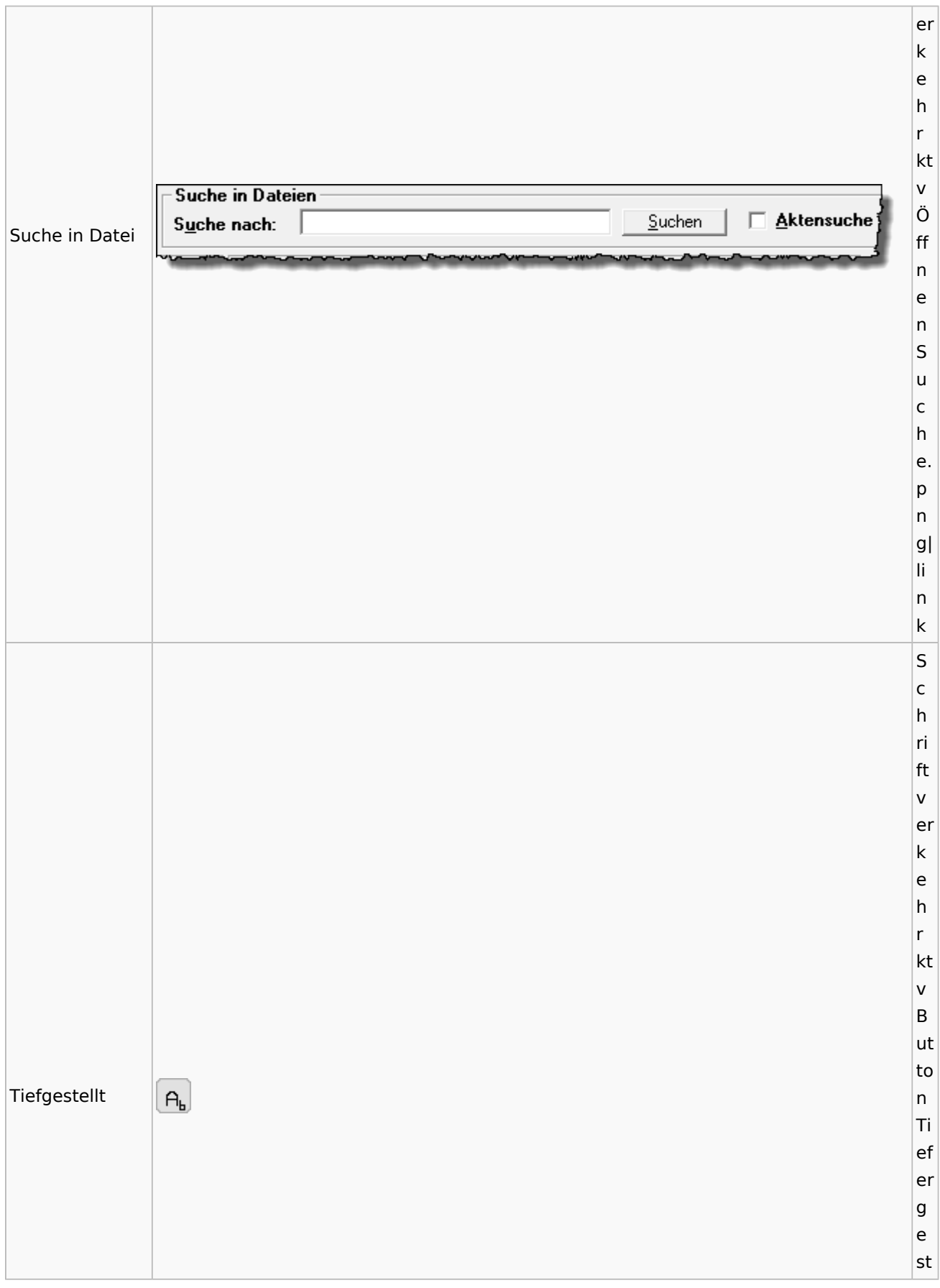

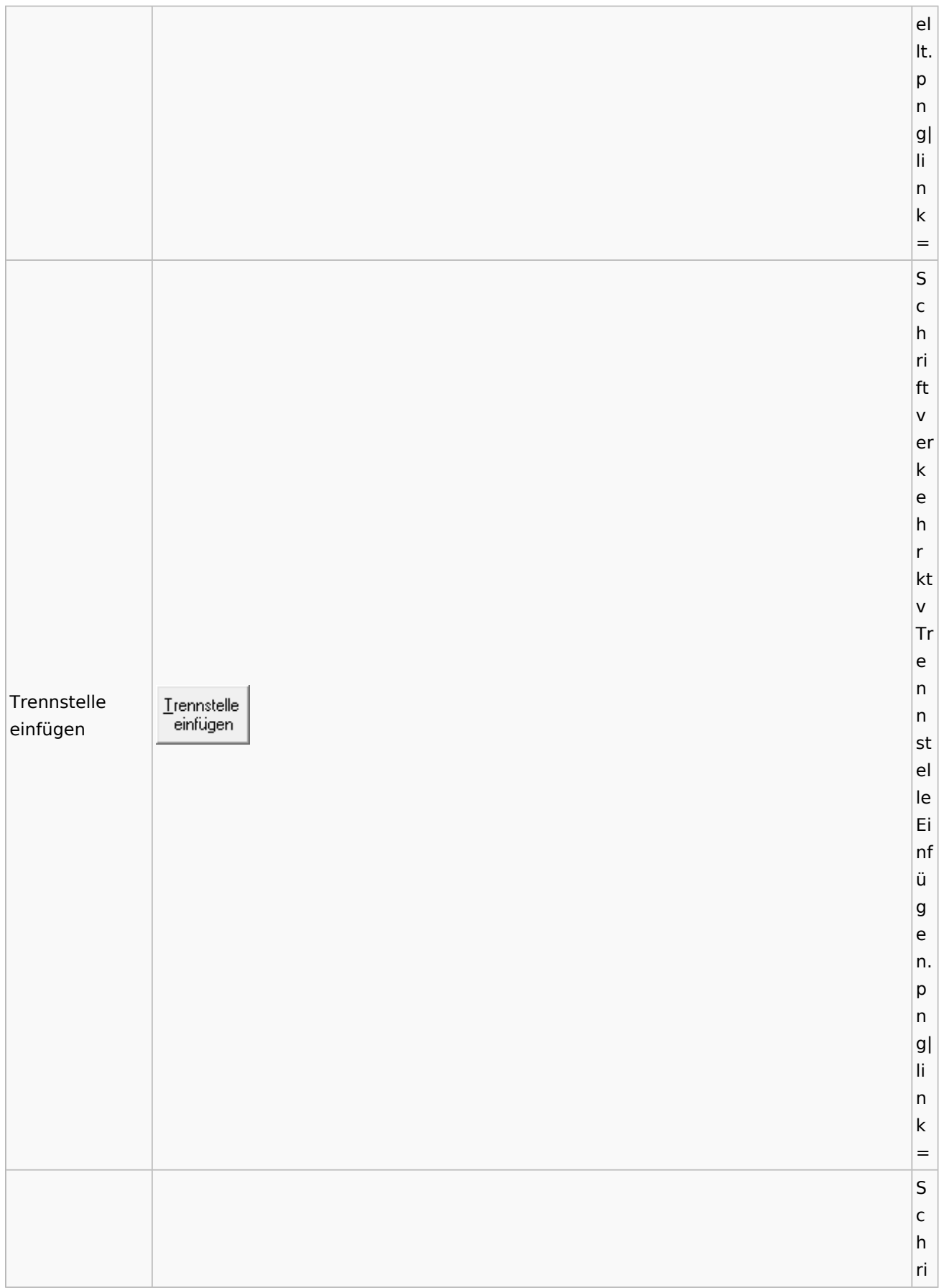

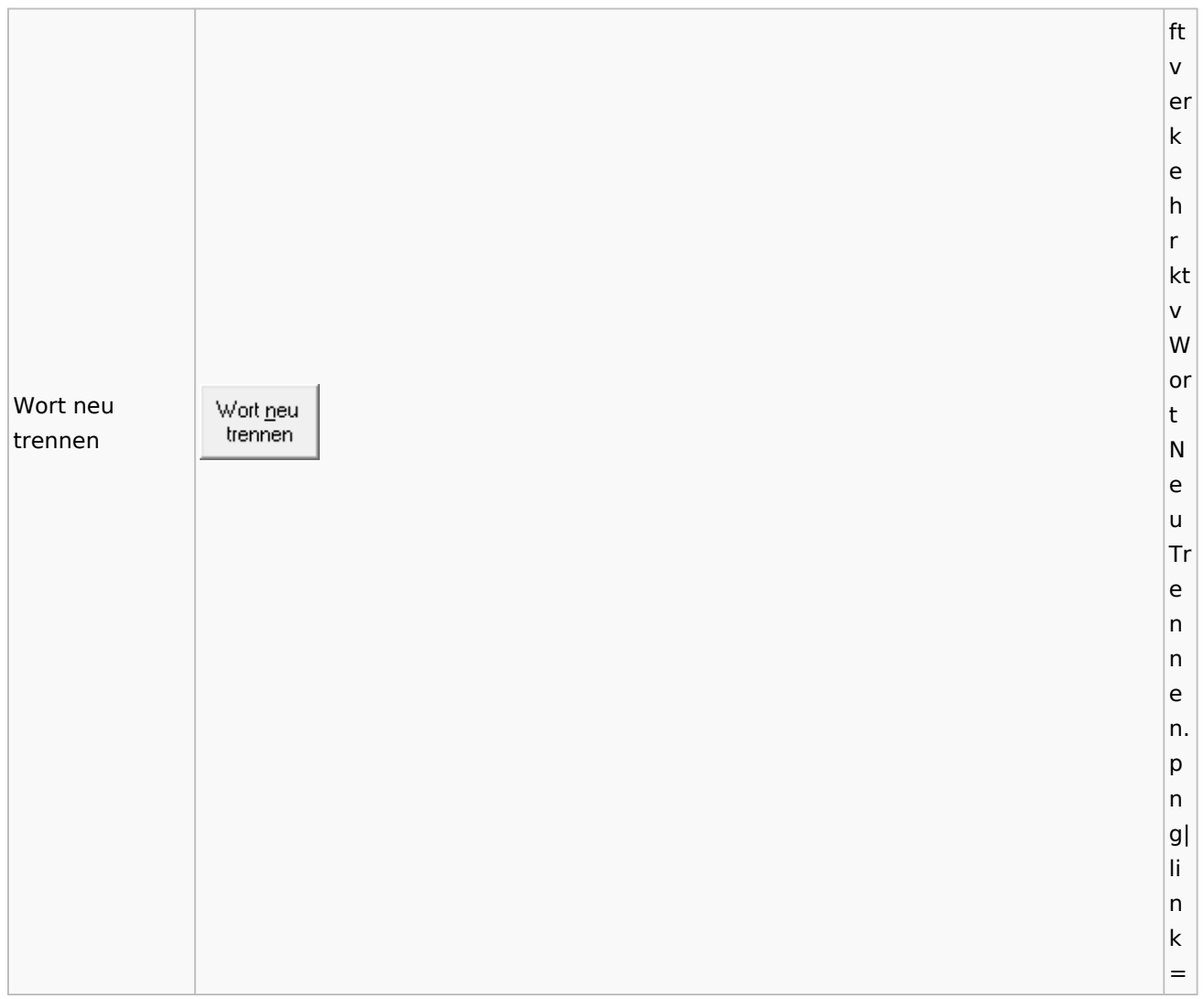

### Online Recherchen

# Schufa Bonitätsanfrage

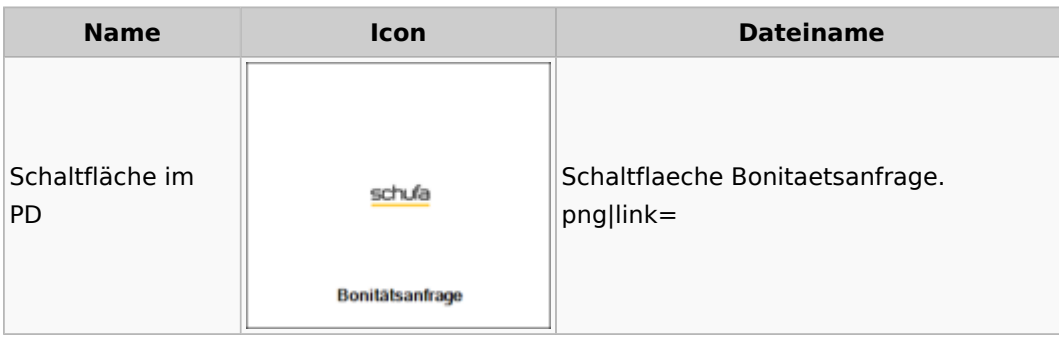

# Telefonassistent

**Name Icon Dateiname**

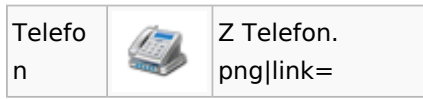

# Termine / Fristen

### Fristenliste

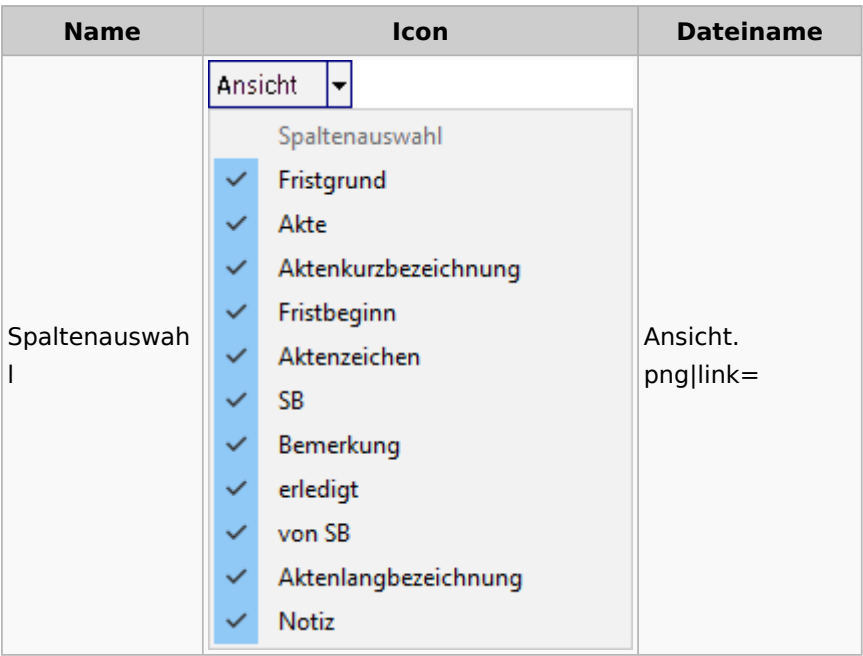

# Zahlungen

Überweisungen / Dispodatei

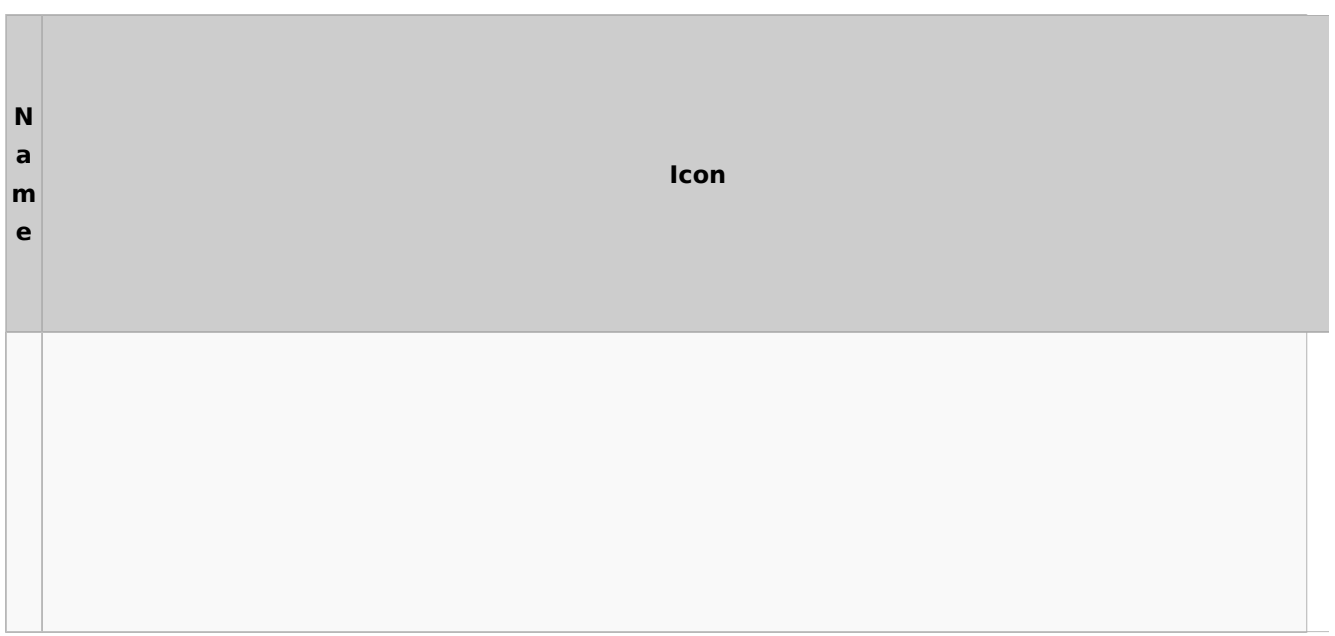

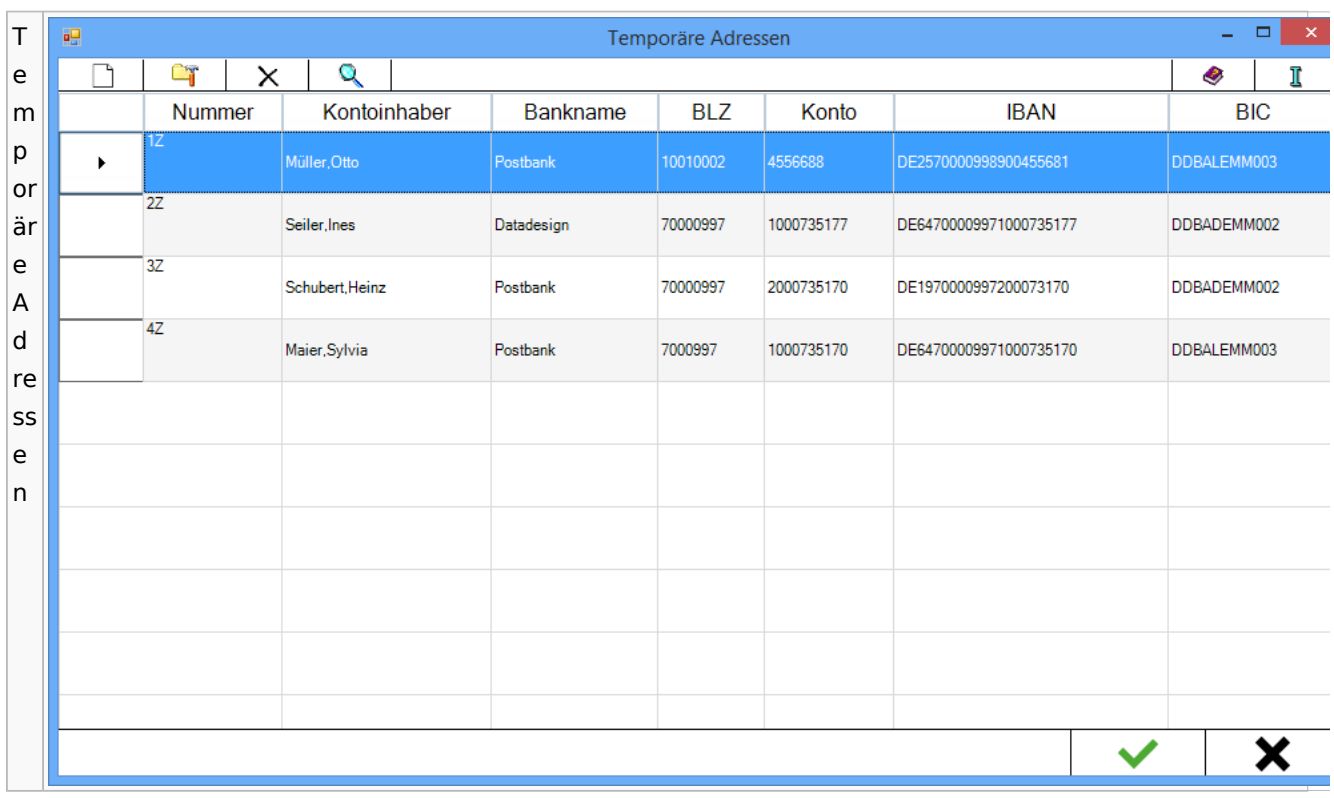

# Zwangsvollstreckung

# Forderungskonto

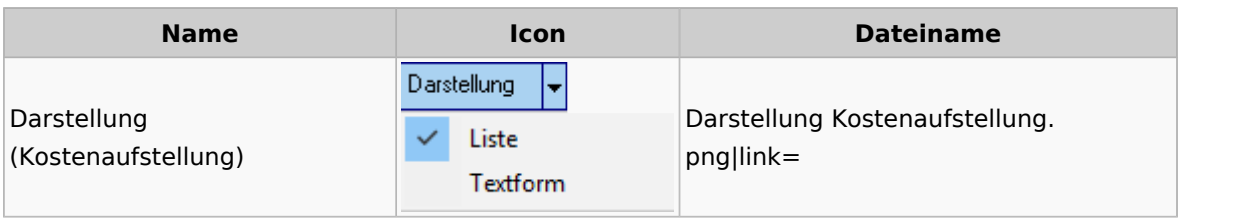